## PENGGUNAAN INSTRUMEN PENILAIAN KOGNITIF BERBASIS GOOGLE FORMULIR PADA MATA PELAJARAN IPS KELAS IX DI MADRASAH TSANAWIYAH NEGERI1 PASURUAN TAHUN PELAJARAN 2020/2021

#### **SKRIPSI**

Diajukan Kepada Universitas Islam Negeri Kiai Haji Achmad Siddiq Jember Untuk Memenuhi Salah Satu Persyaratan Memperoleh Gelar Sarjana Pendidikan (S.Pd.) Fakultas Tarbiyah Dan Ilmu Keguruan Program Studi Tadris Ilmu Pengetahuan Sosial

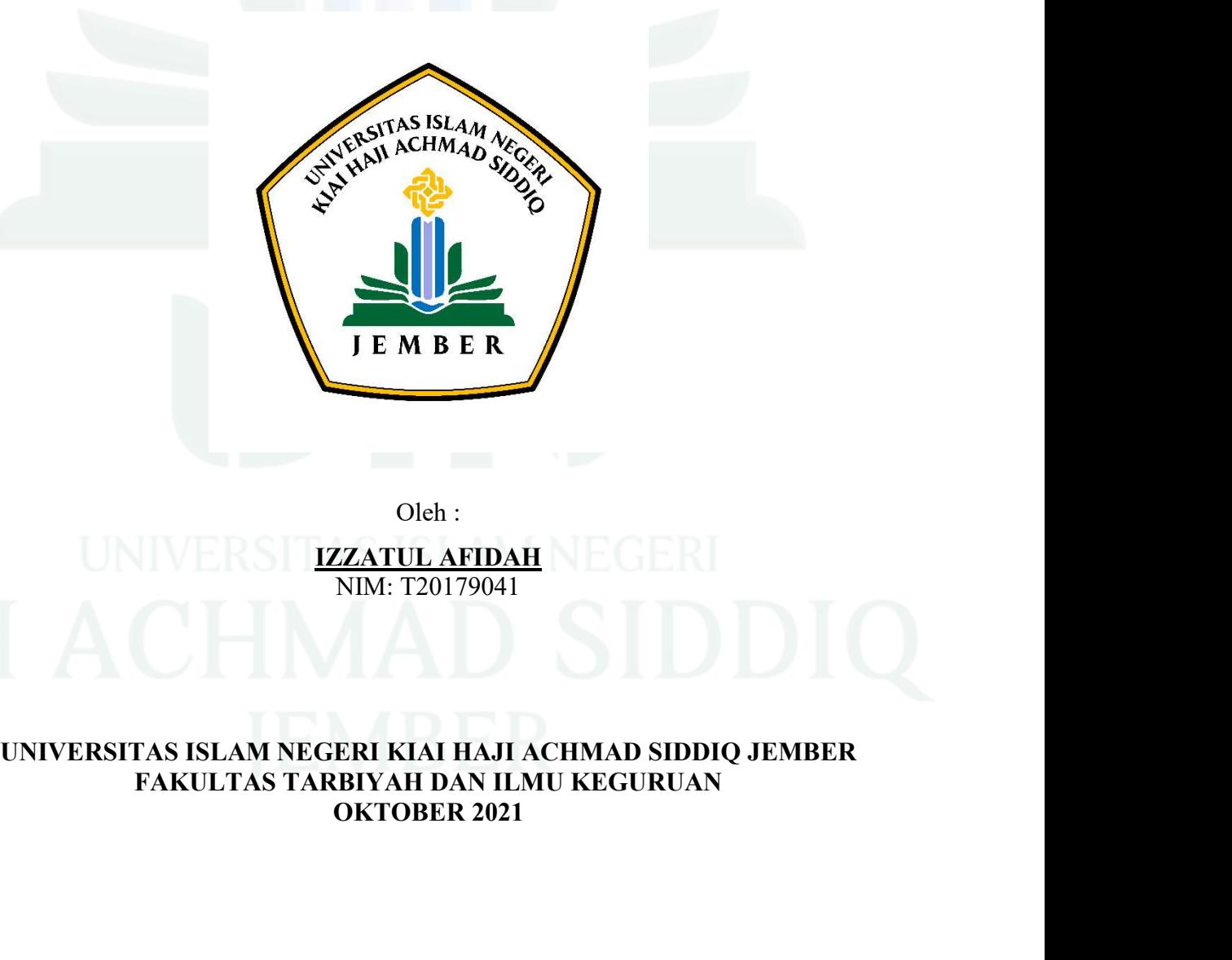

Oleh :

IZZATUL AFIDAH NIM: T20179041

# FAKULTAS TARBIYAH DAN ILMU KEGURUAN

## PENGGUNAAN INSTRUMEN PENILAIAN KOGNITIF BERBASIS GOOGLE FORMULIR PADA MATA PELAJARAN IPS KELAS IX DI MADRASAH TSANAWIYAH NEGERI1 PASURUAN TAHUN PELAJARAN 2020/2021

#### **SKRIPSI**

Diajukan Kepada Universitas Islam Negeri Kiai Haji Achmad Siddiq Jember Untuk Memenuhi Salah Satu Persyaratan Memperoleh N INSTRUMEN PENILAIAN KOGNITIF<br>LE FORMULIR PADA MATA PELAJARAN IPS<br>RASAH TSANAWIYAH NEGERI 1 PASURUAN<br>AHUN PELAJARAN 2020/2021<br>SKRIPSI<br>versitas Islam Negeri Kiai Haji Achmad Siddiq Jember<br>menuhi Salah Satu Persyaratan Memp Fakultas Tarbiyah Dan Ilmu Keguruan Program Studi Tadris Ilmu Pengetahuan Sosial

Oleh:

IZZATUL AFIDAH NIM: T20179041

Disetujui Pembimbing

Abdurrahman Ahmad, M.Pd. NUP. 20160378

## PENGGUNAAN INSTRUMEN PENILAIAN KOGNITIF BERBASIS GOOGLE FORMULIR PADA MATA PELAJARAN IPS KELAS IX DI MADRASAH TSANAWIYAH NEGERI 1 PASURUAN TAHUN PELAJARAN 2020/2021

#### **SKRIPSI**

Telah diuji dan diterima untuk memenuhi salah satu Persyaratan memperoleh gelar Sarjana Pendidikan (S.Pd.) Fakultas Tarbiyah dan Ilmu Keguruan Program Studi Tadris Ilmu Pengetahuan Sosial

> Hari: Jumat Tanggal: 8 Oktober 2021

> > Tim Penguji

Ketua

Musyarofah, M.Pd. 198208022011012004 **NIP** 

Anggota:

- 1. Dr. Moh. Sutomo, M.Pd.
- 2. Abdurrahman Ahmad, M.Pd.

Sekretaris

 $\mathcal{L}$ Anindya Fajarini, S.Pd., M.Pd. NIP. 199003012049032007

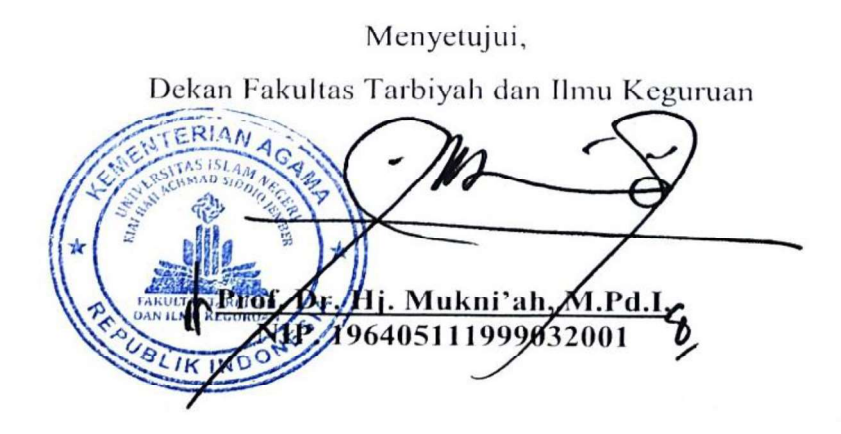

#### **MOTTO**

#### مَنْ أَرَادَ الدُّنْيَا فَعَلَيْهِ بِاْلعِلْمِ، وَمَنْ أَرَادَ الآخِرَهَ فَعَلَيْهِ م<br>ا<br>ا ْ تم<br>ا بِالْعِلْمِ، وَمَنْ أَرَادَهُمَا فَعَلَيْهِ بِالعِلْمِ ْ م<br>ا<br>ا ْ ْ

"Barang siapa yang hendak menginginkan dunia, maka hendaklah ia menguasai ilmu. Barangsiapa menginginkan akhirat, hendaklah ia menguasai ilmu. Dan barang siapa yang menginginkan keduanya (dunia dan akhirat), hendaklah ia menguasai ilmu." **(HR. Ahmad)**" 1

<sup>&</sup>lt;sup>1</sup> Imam Ahmad bin Hanbal, Musnad Imaam Ahmad bin Hanbal (Kairo, Muassasah Qurtubah,1978)

#### **PERSEMBAHAN**

Alhamdulillahirobbil 'alamin segala puji bagi Allah SWT dan beribu terimakasih senantiasa aku panjatkan atas kehadiran Allah SWT, yang telah memberikan kemudahan serta kelancaran dalam rangka menyelesaikan tugas akhir ini. Ku persembahkan skripsi ini yang telah dikerjakan dan diselesaikan dengan penuh kesungguhan untuk orang-orang tercinta:

- 1. Bapak Suharto dan Ibu Lilik Churianah yang telah membesarkan dan mencintai saya dengan tulus dan penuh perjuangan. Terimakasih atas segala doa dan usaha terbaik yang kalian berikan sehingga saya bisa mencapai cita-cita yang saya impikan ini. Semoga Allah SWT mengabulkan segala doa dan segala keinginan mu.
- 2. Para guru dan Dosen yang selalu memberikan ilmu yang bermanfaat bagi saya, senantiasa sabar membimbing saya, terimakasih atas didikan dan kasih sayangnya yang diberikan selama menimba ilmu. Semoga Allah membalas keikhlasan kalian dan semoga menjadi keberkahan hidup dunia akhirat.
- 3. Kepada temen-temen seperjuangan Tadris IPS angkatan 2017 yang selalu memberikan dukungan serta semangat dalam menyelesaikan skripsi ini.

#### **KATA PENGANTAR**

بنسيم أللّهِ ٱلرَّخْنَ ٱلرَّحِيمِ

Alhamdulillah segala puji syukur penulis panjatkan kehadirat Allah SWT yang telah melimpahkan waktu, kesehatan, dan kekuatan sehingga penyusunan skripsi dengan judul "Penggunaan Instrumen Penilaian Kognitif Berbasis Google Formulir Pada Mata Pelajaran IPS Kelas IX MTsN 1 Pasuruan Tahun Pelajaran 2020/2021" dapat terselesaikan dengan baik dan berjalan dengan lancar.

Banyak pihak yang membantu dalam menyelesaikan skripsi ini. Oleh karena itu penulis ucapkan terimakasih, semoga Allah selalu memberikan limpahan rahmat dan hidayah-Nya. *Jazakumullah,* khususnya kepada:

- 1. Prof. Dr. H. Babun Suharto, S.E., M.M. Selaku Rektor Institut Agama Islam Negeri Jember yang telah mengayomi mahasiswa Institut Agama Islam Negeri Jember.
- 2. Dr. Hj. Mukni'ah, M.Pd.I. Selaku Dekan Fakultas Tarbiyah dan Ilmu Keguruan Institut Agama Islam Negeri Jember yang telah membimbing mahasiswa Fakultas Tarbiyah dan Ilmu Keguruan.
- 3. Musyarofah, M.Pd. Selaku Ketua Program Studi Tadris Ilmu Pengetahuan Sosial yang telah melancarkan proses persetujuan dalam skripsi.
- 4. Abdurrahman Ahmad, M.Pd. Selaku dosen pembimbing skripsi yang telah mengarahkan dan membimbing dalam penyelesaian skripsi ini.
- 5. Dra. Herlina Sulistiani, M.Pd. Selaku kepala sekolah MTsN 1 Pasuruan yang telah banyak membantu dalam penelitian ini.
- 6. Iflakhah, S.Pd. selaku guru IPS yang telah meluangkan waktunya dan membantu penulis dalam melaksanakan penelitian skripsi ini.
- 7. Dosen Tadris IPS Institut Agama Islam Negeri Jember yang telah memberikan banyak Ilmu sehingga menyelesaikan skripsi dengan baik.
- 8. Semua civitas akademik IAIN Jember, terima kasih atas ilmu yang diberikan. Semoga karya ilmiah ini tidak hanya bermanfaat bagi penulis saja akan tetapi juga bermanfaat bagi khazanah keilmuwan pembaca yang budiman.

Akhirnya, semoga skripsi ini dapat bermanfaat dan berguna bagi pembaca, semoga Allah SWT selalu melimpahkan rahmat, taufiq, dan hidayah-Nya kepada kita semua. Amin Ya Rabbal Alamin.

Jember, 8 Oktober 2021

# **IZZATUL AFIDAH** T20179041

#### **ABSTRAK**

Izzatul Afidah, 2021. *Penggunaan Instrumen Penilaian Kognitif Berbasis Google Formulir pada Mata Pelajaran IPS Kelas IX Di MTsN 1 Pasuruan Tahun Pelajaran 2020/2021.* **Kata Kunci:** Google formulir, intrumen penilaian kognitif

Instrumen penilaian kognitif berbasis Google formulir pada Mata Pelajaran IPS kelas IX di MTsN I Pasuruan digunakan dalam ulangan harian dan pemberian tugas pada peserta didik sedangkan untuk penilaian akhir semester ( PAS ) menggunakan *elearning* Madrasah, untuk pengoperasian Google formulir bagi guru dilakukan secara mandiri dan Madrasah hanya memberikan fasilitas yang dapat mempermudah dalam kegiatan pembelajaran terutama pada saat pembelajaran secara *daring* seperti internet dan paket data baik untuk guru maupun peserta didik.

Fokus penelitian ini adalah : (1) Bagaimana langkah-langkah penggunaan instrumen penilaian kognitif berbasis Google formulir pada Mata Pelajaran IPS Kelas IX MTsN 1 Pasuruan Tahun Pelajaran 2020/2021?, (2) Bagaimana efektifitas penggunaan instrumen penilaian kognitif berbasis Google formulir pada Mata Pelajaran IPS Kelas IX MTsN 1 Pasuruan Tahun Pelajaran 2020/2021?. Tujuan penelitian ini adalah : (1) Mendeskripsikan langkah-langkah penggunaan instrumen penilaian kognitif berbasis Google formulir pada Mata Pelajaran IPS Kelas IX MTsN 1 Pasuruan Tahun Pelajaran 2020/2021, (2) Mendeskripsikan efektivitas penggunaan instrumen penilaian kognitif berbasis Google formulir pada Mata Pelajaran IPS Kelas IX MTsN 1 Pasuruan Tahun Pelajaran 2020/2021.

Penelitian ini menggunakan pendekatan penelitian kualitatif dengan jenis study kasus *(case study).* Teknis pengumpulan data dalam penelitian ini adalah : observasi, wawancara, dokumentasi. Penentuan informan penelitian menggunakan teknik *purposive*. Untuk menguji keabsahan data peneliti menggunakan triangulasi sumber dan triangulasi teknik.

Hasil yang diperoleh dalam penelitian ini adalah : (1) langkah-langkah penggunaan instrumen penilaian kognitif berbasis Google formulir pada Mata Pelajaran IPS kelas IX: (a) membuat kisi-kisi, (b) membuat lembar soal, (c) membuka aplikasi Google formulir dengan terlebih dulu *login* ke akun Google, (d) membuat judul evaluasi pembelajaran dengan aplikasi Google formulir, (e) membuat soal dan kunci jawaban pada aplikasi Google formulir, (f) membagikan link kepada siswa. (2) Penggunaan instrumen penilaian kognitif berbasis Google formulir pada Mata Pelajaran IPS Kelas IX di MTsN 1 Pasuruan adalah efektif. Untuk mengukur Efektifitas Penggunaan Insturmen Penilaian Kognitif Berbasis Google formulir diukur dari hasil ulangan harian yang diperoleh peserta didik sebelum dan sesudah menggunakan Google formulir. Sebelum menggunakan Google formulir 42,86%peserta didik yang tuntas dan 57,14 % peserta didik yang tidak tuntas sedangkan sesudah menggunakan Google formulir peserta didik yang tuntas dalam pembelajaran sebesar 85,71% dan peserta didik yang tidak tuntas dalam pembelajaran sebesar 14,29 %.

## **DAFTAR ISI**

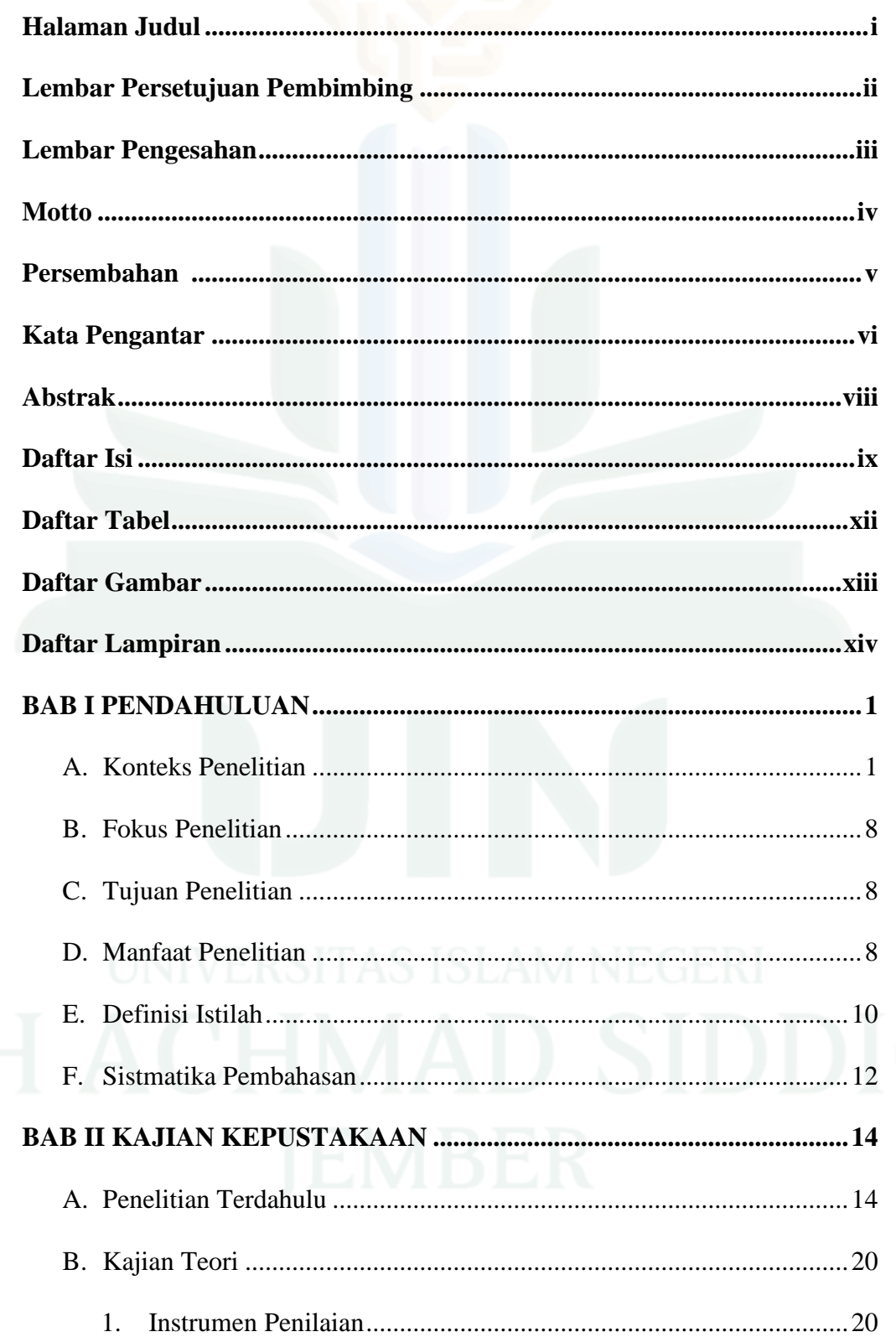

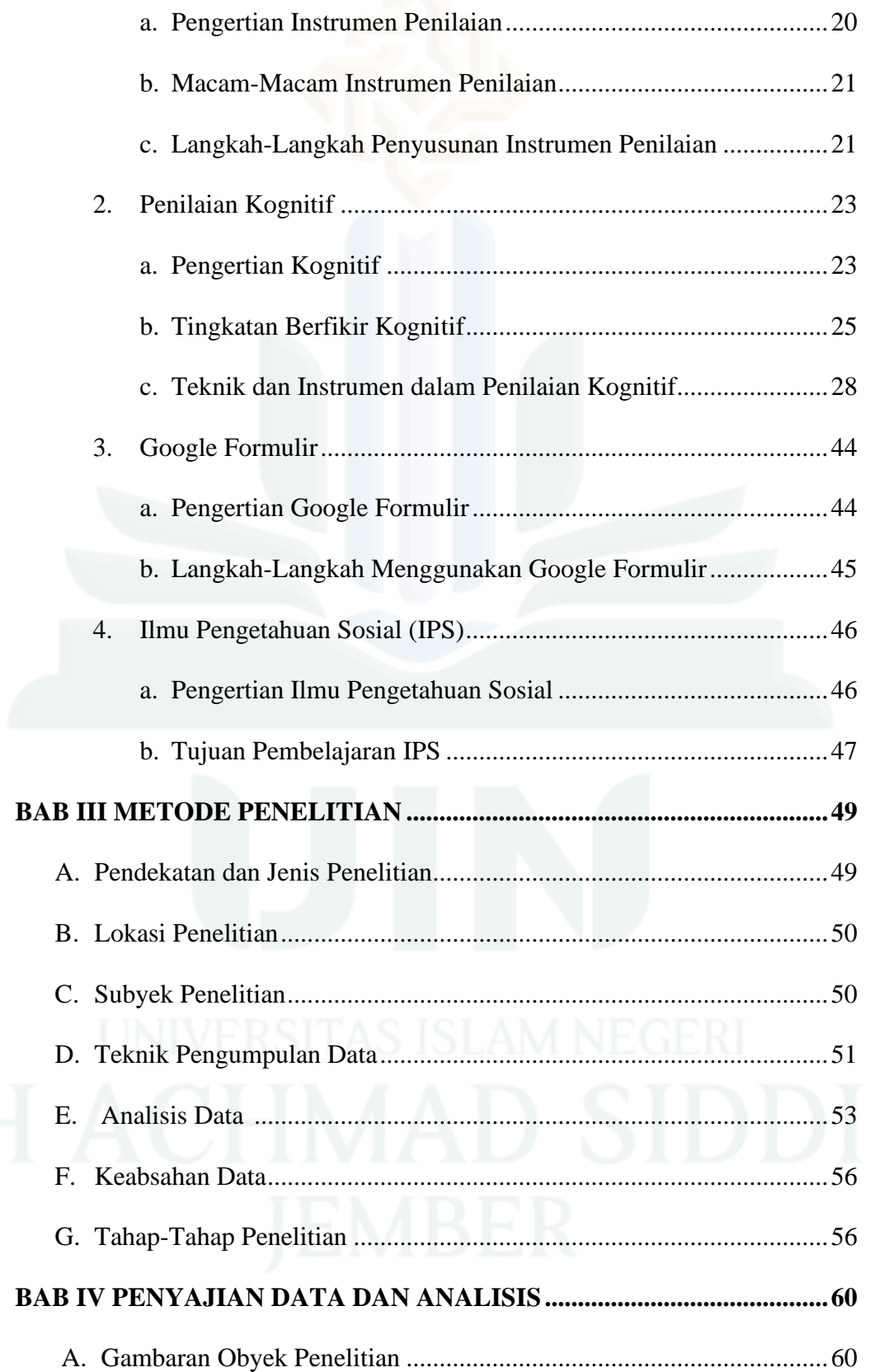

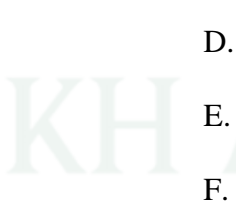

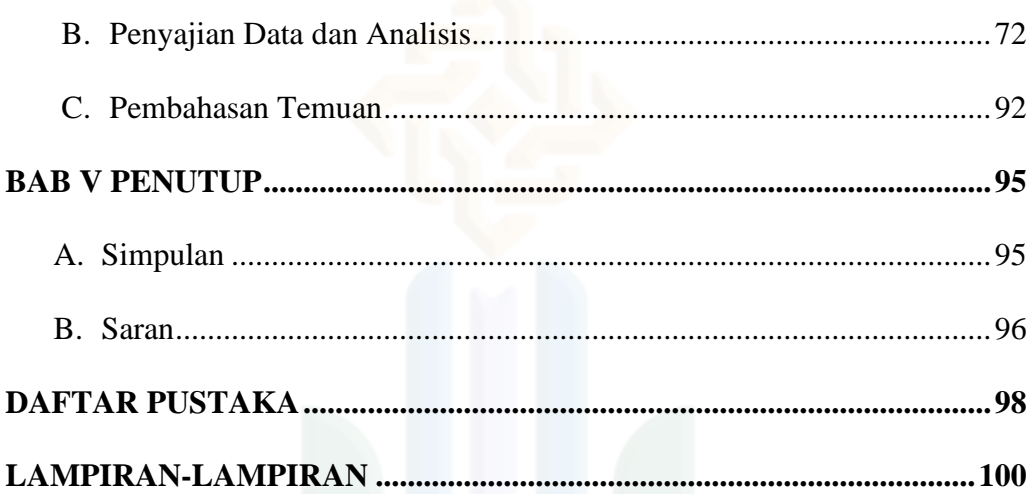

#### **DAFTAR TABEL**

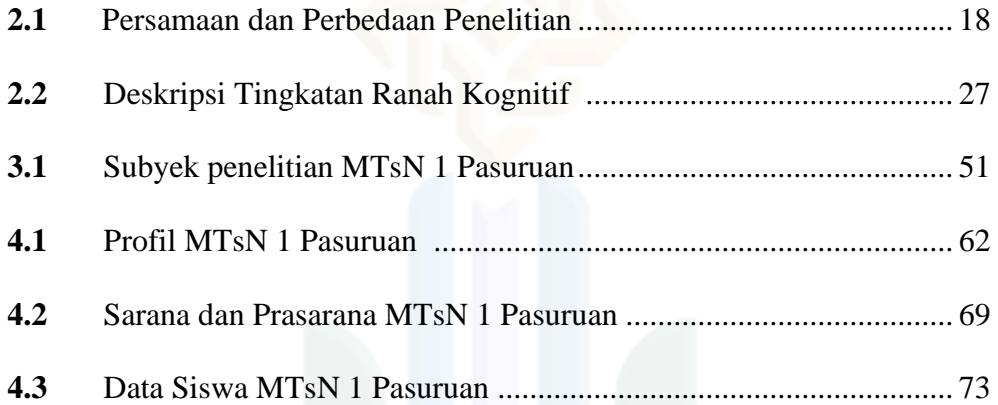

#### **DAFTAR GAMBAR**

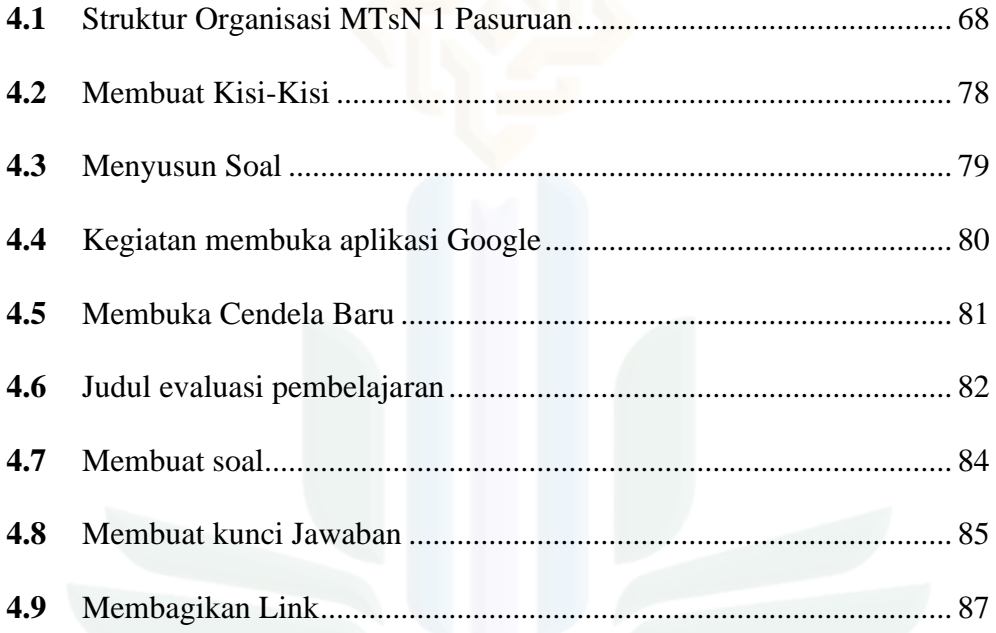

### xiii

#### **DAFTAR LAMPIRAN**

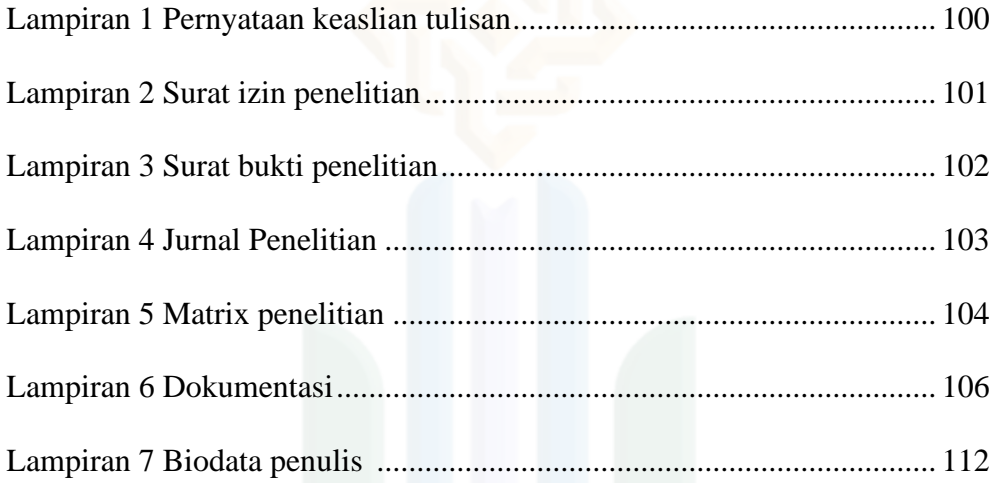

#### xiv

## **BAB I**

#### **PENDAHULUAN**

#### **A. Konteks Penelitian**

Salah satu tujuan bangsa Indonesia adalah menjadi bangsa yang bermartabat dalam rangka mencerdaskan kehidupan bangsa. Cerdas dapat dilakukan melalui Pendidikan yang menjadi sarana untuk memecahkan problema di masyarakat. Mengacu pada Sistem Pendidikan Nasional (Undang-Undang Nomer 20 tahun 2003), sebagai upaya sadar dan terencana untuk mewujudkan suasana belajar dan proses pembelajaran aktif mengembangkan potensi untuk memiliki spiritual keagamaan, pengendalian diri, kepribadian, kecerdasan, akhlak mulia serta keterampilan yang diperlukan bagi dirinya, masyarakat bangsa dan negara.<sup>2</sup>

Untuk dapat mengetahui keberhasilan dari pencapaian tujuan Pendidikan agar sesuai dengan tujuan Pendidikan Nasional dalam Undang-Undang, perlu diadakannya evaluasi. *"evaluation is a process thought which a value judgement or decision is made from variety of observations and from the background and training of the evaluator".* Pengertian tersebut adalah pada hakekatnya evaluasi merupakan suatu proses yang sistematis dan berkelanjutan untuk menentukan kualitas (nilai dan arti) dari sesuatu, berdasarkan kepada pertimbangan dan kreteria tertentu dalam rangka pembuatan suatu keputusan.<sup>3</sup>

<sup>2</sup> Undang-undang No 20 Tahun 2003. *PDF UU Sistem Pendidikan Nasional* 

<sup>3</sup> Arifin, Zaenal. *Evaluasi Pembelajaran Prinsip Teknik Prosedur.* (Bandung: PT Remaja Rosdakarya, 2009), 4-5.

Dengan di adakannya evaluasi, menjadi tolak ukur pencapaian tujuan dari kegiatan belajar dengan siswa sebagai objek penilaian. Hasilnya dapat di tindak lanjut apakah tujuan pembelajaran tercapai atau tidak. Sedangkan untuk guru akan mengetahui ketercapaian dirinya dalam membantu siswa untuk memahami suatu materi pembelajaran, dan mengetahui siswa yang belum menguasai materi dengan siswa yang menguasai materi pembelajaran.

Seiring dengan perkembangan dunia Pendidikan yang selalu mengalami perubahan secara tidak langsung dipengaruhi oleh ilmu pengetahuan dan teknologi (IPTEK) dalam pembelajaran, peran teknologi dipastikan membawa perubahan bagi dunia Pendidikan khususnya pembelajaran. Untuk menangapi era teknologi saat ini, dunia Pendidikan harus dapat menyesuaikan dengan berkembangnya teknologi yang semakin cangih dengan tujuannya yaitu untuk memudahkan kegiatan pembelajaran.

Sehubungan dengan hal tersebut, dalam kegiatan pembelajaran seharusnya dapat menggunakan peran teknologi yang memudahkan dalam kegiatan pembelajaran. Berbagai media bahan ajar, metode pembelajaran sampai pada kegiatan evaluasi pembelajaran dapat difasilitasi dengan menggunakan teknologi. Dengan demikian, seharusnya dapat membawa dampak yang sangat baik yang dapat memecahkan masalah pembelajaran. Permasalahan yang ada di sekolah, ternyata masih ada yang ragu untuk mencoba hal yang baru bagi guru di sekolah, terutama dengan teknologi komputer walaupun di sekolah-sekolah sudah mempunyai labotarium komputer yang lengkap dan koneksi internet, wifi, yang bila dimanfaatkan sangat membantu dalam pembelajaran.

Peranan inovasi pembelajaran sangat berguna untuk menciptakan iklim belajar yang dapat merangsang siswa dalam belajar. Motivasi belajar siswa dapat dipengaruhi oleh kegiatan pembelajaran yang diciptakan melalui metode dan media pembelajaran peran guru untuk membangkitkan rasa kaingintahuan, keaktifan siswa, semangat belajar tinggi, tidak mudah menyerah, tekun, ulet, gigih, dan dorongan belajar yang lainnya. ada beberapa hal mendorong seseorang untuk belajar diantaranya adanya rasa ingin tahu dan kreatif pada orang belajar.<sup>4</sup>

Kegiatan evaluasi adalah bagian dari kegiatan pembelajaran yang dapat memberikan dampak secara langsung kepada siswa, maka harus menjadi pertimbangan agar kegiatan evaluasi tidak menjadi ancaman bagi siswa bahkan sebaliknya menjadikan kegiatan yang lebih menyenangkan dan tidak melakukan. Tentunya hal ini dapat dimanfaatkan dengan menggunakan teknologi untuk pelaksanaannya agar tercipta sesuatu yang baru dan membangkitkan rasa semangat belajar yang tinggi bagi siswa.

Penggunakan teknologi dalam kegiatan evaluasi dapat membantu menghasilkan produk berkualitas, peningkatan ketepatan waktu, mengurangi kesalahan, dan meningkatkan efisiensi biaya, dan produktifitas. Tugas yang semula sulit dan membutuhkan proses yang lama harus dapat dikerjakan

<sup>4</sup> A.M Sardiman, *Interaksi dan Motivasi Belajar Mengajar* (Jakarta: PT Rajagrafindo Persada,2011),46.

dengan waktu yang lebih singkat. Hal ini tentunya dapat diterapkan dalam pembuatan soal dan penilaian. Dengan adanya evaluasi yang berbasis teknologi, akan sangat membantu sehingga lebih cepat dan mudah untuk mengetahui hasilnya.<sup>5</sup>

*"technological tools were adopted by evaluators because they helped to produce quality products, increased timeliness, reduced errors, and increased cost efficiencies, and the most adopted tools tended to aid in quantitative data analysis, project management, and productivity".*

Mata pelajaran IPS merupakan salah satu mata pelajaran yang dapat dimanfaatkan dengan menggunakan teknologi dalam pembelajaran. Termaksud dalam kegiatan evaluasi pembelajaran dapat memanfaatkan peran media untuk merubah iklim belajar. Mengingat kompetensi inti mata pelajaran IPS adalah Memahami dan menerapkan pengetahuan factual, konseptual, procedural, dan metakongnitif pada tingkat teknis dan spesifik sederhana berdasarkan rasa ingin tahunya tentang ilmu pengetahuan teknologi, seni, budaya dengan wawasan kemanusiaan, kebangsaan dan kenegaraan terkait fenomena dan kejadian tampak mata.

Pada kenyataan fenomena yang terdapat pada pembelajaran IPS di MTsN

1 Pasuruan antara lain :

1. Guru cenderung menggunakan metode konfensional seperti metode ceramah, siswa mengerjakan lembar kerja dan ujian tertulis.

<sup>5</sup> Jamieson, Vanessa,"*The Used Technology in evaluation Practice"* ( Refinement of journals. Sfu.ca)8,no.18 (Maret, 2012),1-15

- 2. Kemampuan guru merancang dan memanfaatkan media masih sangat kurang, terlihat pada proses pembelajaran yang masih bersifat verbal dan klasikal.
- 3. Sarana dan prasarana yang dimiliki MTsN 1 Pasuruan sudah tersedia seperti labotarium komputer, proyektor di setiap kelas sampai koneksi wifi namun sarana dan prasarana tersebut belum di optimalkan penggunaannya
- 4. Media yang dimanfaatkan oleh guru ketika pembelajaran cenderung media konvensional berup papan tulis dan media cetak terutama buku paket, lembar kerja siswa dan tes tertulis.

Meskipun guru pernah melakukan pembelajaran menggunakan media pembelajaran seperti tayangan persentasi melalui *power point*, tetapi tidak dilakukan sesering mungkin. Bagian evaluasi hamper tidak diperhatikan, kenyataanya peran kegiatan evaluasi dapat membantu proses pembelajaran seperti, bahwa siswa lebih menyukai bentuk evaluasi yang baru dengan memanfaatkan teknologi seperti web yang menjadikan siswa lebih antusias dalam mengerjakan soal ujian.<sup>6</sup>

Inovasi pembelajaran diperlukan dan harus masuk kesemua mata pelajaran di sekolah tanpa terkecuali karena memberikan kesan baru dan gaira belajar bagi siswa. Mata pelajaran apapun itu harus dapat memanfaatkan peran teknologi yang fungsinya untuk menumbuhkan manfaat belajar, membantu tercapainya informasi dan lain sebagainya.

<sup>6</sup> Saputra, Mukhlis D. *Perancangan Model Evaluasi Pembelajaran dan Analisis Berbasis Web* 2012, 8-9

Mengingat sekolah tersebut adalah sekolah negeri yang memiliki standar fasilitas penunjang untuk pembelajaran seperti labotarium komputer, wifi, proyektor di setiap kelas dan pendukung lainnya. Jika fasilitas tersebut tidak dimanfaatkan dengan baik maka menjadikan peluang bagi peneliti untuk mengembangkan system evaluasi berupa alat evaluasi yang memanfaatkan teknologi komputer dan internet. Evaluasi tersebut adalah evaluasi yang bersifat *online* dengan menggunakan webset Google formulir sebagai alat evaluasi. Alat evaluasi itu berbasis komputer dan koneksi internet yang bertujuan untuk membantu guru dalam pelaksanaan dan persiapan ujian yang diadakan di sekolah dan hasil penilaian siswa dapat segera diolah dan diketahui hasilnya. Selain itu dengan mengunakan Google formulir dapat menganalisis butir soal sehingga dapat ditindak lanjuti oleh guru untuk mengetahui siswa yang kurang memahami terhadap materi pelajaran yang diberikan sebelumnya.

Dengan ditetapkannya Covid 19 sebagai pandemi, Kementerian Pendidikan dan Kebudayaan Republik Indonesia ( Kemendikbud RI ) mengeluarkan Surat Edaran Nomor 04 Tahun 2020 tentang Pelaksanaan Kebijakan Pendidikan dalam Masa Darurat Penyebaran *Coronavirus Disease* ( Covid 19 ). Berdasarkan SE MendikbudNo. 4 Tahun 2020, UN untuk semua jenjang Pendidikan di batalkan, proses belajar dilaksanakan secara daring dari rumah, maka dari sinilah peneliti mengalami kendala dalam pengambilan data – data yang penulis butuhkan terutama yang berkenaan dengan peserta didik sehingga dalam pengambilan data dilakukan secara online yaitu dengan menggunakan Via Wa maka data yang terkumpul sangat terbatas.

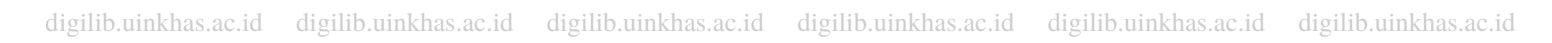

Penggunaan Google formulir di MTsN 1 Pasuruan sebagai alat evaluasi pembelajaran pada mata pelajaran IPS dimulai dari tahap perencanaan, kesiapan sarana dan prasarana, pengembangan Google formulir, sampai pada tahap implementasi penggunaan Google formulir dalam kegiatan evaluasi pembelajaran memberikan dampak dan manfaat baik dari aspek efektif, efisiensi, daya Tarik dan desain tampilan .Google formulir di MTsN1 Pasuruan di gunakan pada saat ulangan harian dan penugasan sedangkan untuk penilaian akhir semester (PAS) menggunakan Elearning Madrasah. Dalam pengoperasian Google formulir itu oleh guru secara mandiri dan pihak Madrasah memberi fasilitas yag berupa penyediaan internat dan fasilitas yang lain yang bisa digunakan dalam pembelajaran daring, tetapi pihak madrasah tidak menekankan guru harus menggunakan Google formulir dalam mengadakan evaluasi Bagi guru, sangat terbantu dengan adanya Google formulir baik dari segi biaya , waktu, tenaga dan efektifitas dalam kegiatan pembelajaran Bagi peserta didik sendiri menjadi lebih tertarik , antusias, aktif, dan dapat meningkatkan motifasi belajar yang berdampak dengan meningkatnya hasil belajar peserta didik. Baik hasil ulangan harian maupun penilaian akhir semester.

 Dari latar belakang diatas mendorong penulis untuk meneliti denagan judul " Penggunaan Instrumen Penilaian Kognitif Berbasis Google Formulir Pada Mata Pelajaran IPS Kelas IX MTsN 1 Pasuruan Tahun Pelajaran 2020/2021.

#### **B. Fokus Penelitian**

Berdasarkan dengan latar belakang masalah yang telah dikemukakan di atas, maka peneliti akan merumuskan beberapa fokus penelitian sebagai berikut:

- 1. Bagaimana langkah-langkah penggunaan instrumen penilaian kognitif berbasis Google formulir pada mata pelajaran IPS Kelas IX MTsN 1 Pasuruan Tahun Pelajaran 2020/2021?
- 2. Bagaimana efektivitas penggunaan instrumen penilaian kognitif berbasis Google formulir pada mata pelajaran IPS Kelas IX MTsN 1 Pasuruan Tahun Pelajaran 2020/2021 ?

#### **C. Tujuan Penelitian**

Berdasarkan fokus masalah yang telah dirumuskan. Adapun tujuan penelitian ini adalah sebagai berikut:

- 1. Mendeskripsikan langkah-langkah penggunaan instrumen penilaian kognitif berbasis Google formulir pada mata pelajaran IPS Kelas IX MTsN
	- 1 Pasuruan Tahun Pelajaran 2020/2021
- 2. Mendeskripsikan efektivitas penggunaan instrumen penilaian kognitif berbasis Google formulir pada mata pelajaran IPS Kelas IX MTsN 1

Pasuruan Tahun Pelajaran 2020/2021

#### **D. Manfaat Penelititian**

Manfaat penelitian berisi tentang kontribusi apa yang akan diberikan setelah selesai melakukan penelitian. Kegunaan dapat berupa kegunaan yang bersifat teoritis dan kegunaan praktis.

1. Manfaat Teoritis

Penelitian ini diharapkan dapat memberikan manfaat bagi semua pihak, khususnya pihak-pihak yang bersangkutan dengan permasalahan yang diangkat serta dapat memperkaya wawasan keilmuwan mengenai bahasan penggunaan instrumen penilaian kognitif berbasis Google formulir khususnya, serta dapat dijadikan rujukan dalam penelitian selanjutnya.

- 2. Manfaat Praktis
	- a. Bagi peneliti

Hasil penelitian ini dapat memberikan manfaat bagi peneliti khususnya dalam mengembangkan kemampuan di bidang tulis karya ilmiah dan menambah pengalaman serta wawasan peneliti terkait dengan penggunaan intrumen penilaian kognitif berbasis Google formulir.

b. Bagi Guru

Dari penelitian ini diharapkan dapat memberikan kontribusi positif kepada guru agar dapat meningkatkan kualitas pembelajaran dengan memanfaatkan teknologi dalam pembelajaran untuk memotivasi siswa dalam belajar. Meningkatkan profesionalisme guru agar sesuai dengan perkembangan teknologi informasi dan komunikasi pada abad ini

c. Bagi Siswa

Penelitian ini diharapkan dapat meningkatkan motivasi dan prestasi belajar siswa dalam pembelajaran. Mengenalkan kepada siswa tentang teknologi yang dapat digunakan dalam pembelajaran. Serta

menumbuhkan semangat belajar dan siswa aktif dalam menggunakan komputer yang dapat digunakan dalam kegiatan belajar.

d. Bagi Sekolah

Hasil penelitian ini diharapkan dapat memberikan kontribusi dalam meningkatkan kualitas dan hasil pembelajaran IPS.

e. Bagi IAIN Jember

Peneliti ini diharapkan dapat menjadi tambahan literatur terkait judul bagi Lembaga IAIN Jember dan mahasiswa yang ingin mengembangkan kajian penelitiannya terkait dengan penggunaan intrumen penilaian kognitif berbasis Google formulir. Juga dapat memberikan motivasi kepada generasi penerus pembuatan proposal atau karya ilmiah lainnya.

#### **E. Definisi Istilah**

Definisi istilah berisi tentang pengertian istilah penting yang menjadi titik penelitian di dalam judul penelitian. Tujuannya agar tidak terjadi kesalah pahaman terhadap makna istilah sebagaimana dimaksud oleh peneliti. Istilah yang terdapat dalam penelitian ini adalah:

1. Instrumen Penilaian

Instrumen penilaian adalah alat yang digunakan untuk melakukan penelitian. Intrumen penelitian dapat berupa tes atau non tes dan observasinya dapat dilakukan melalui dua cara, yaitu dengan observasi sistematis dan non-sistematis.

#### 2. Kognitif

Sebuah istilah yang digunakan oleh psikolog untuk menjelaskan semua aktifitas mental yang berhubungan dengan persepsi, pikiran, ingatan, dan pengolahan informasi yang memungkinkan nseseorang memperoleh pengetahuan, memecahkan masalah, dan merencanakan masa depan, atau semua proses psikologis yang berkaitan dengan bagaimana individu mempelajari, memperhatikan, mengamati, membayangkan, memperkirakan, menilai, dan memikirkan lingkungannya.

3. Google Formulir */ Google Form* 

Google Formulir */ Google Form* merupakan aplikasi yang memungkinkan pengguna untuk membuat sebuah kuisioner maupun survey yang dapat diberikan ke user-user tertentu maupun di share untuk publik sehingga semua orang bisa mengisi kuisioner tersebut, dan hasil tanggapan dari kuisioner langsung dapat dilihat dalam aplikasi sheets.<sup>7</sup> Alat ini berguna untuk membantu mengumpulkan informasi yang mudah dengan cara yang efisien.

4. Pembelajaran IPS

Ilmu pengetahuan sosial (IPS) merupakan imu pengetahuan yang memadukan sejumlah konsep pilihan dari cabang-cabang ilmu social dan ilmu lainnya, kemudian diolah berdasarkan prinsip pendidikan untuk dijadikan program pengajaran pada tingkat per sekolah.<sup>8</sup>

<sup>7</sup> Dwi Nurhadi, Pradipta Praja G, *Google Apps,* Pusat Komputer UNS, 2014, 13.

<sup>8</sup> Moh. Sutomo, *Diktat Bahan Ajar Pengembangan Kurikulum IPS* (Jember: Institut Agama Islam Negeri (IAIN) Jember,2017), 1.

#### **F. Sistematika Pembahasan**

Berisi tentang deskripsi alur pembahasan skripsi yang dimulai dari bab pendahuluan hingga pada bab penutup. Format penulisan sistematika pembahasan adalah dalam bentuk deskripsif naratif, bukan seperti pada daftar  $i$ si $\frac{9}{2}$ 

BAB I : Pendahuluan

Memuat komponen dasar penelitian yaitu latar belakang masalah, fokus penelitian, tujuan penelitian, manfaat penelitian, dan definisi istilah serta yang terakhir ialah sistematika pembahasan.

BAB II : Kajian Kepustakaan

Bagian ini berisi tentang ringkasan kajian terdahulu yang memiliki relevansi dengan penelitian yang akan dilakukan pada saat ini serta memuat kajian teori.

BAB III : Metode Penelitian

Bab ini didalamnya membahas tentang metode yang digunakan peneliti meliputi pendekatan dan jenis penelitian, lokasi penelitian, sumber data, metode pengumpulan data, keabsahan data, dan tahap-tahap penelitian.

BAB IV : Hasil Penelitian dan Pembahasan

Bagian ini berisi tentang data atau hasil penelitian, yang antaranya latar belakang objek penelitian, penyajian data dan analisis data dan pembahasan temuan.

<sup>9</sup> Tim Penyusun ,*Pedoman,*80.

#### BAB V : Kesimpulan dan Saran

Bab yang terakhir adalah berisikan kesimpulan penelitian yang dilengkapi dengan saran-saran dari peneliti atau penulis dan diakhiri dengan penutup.

#### **BAB II**

#### **KAJIAN KEPUSTAKAAN**

#### **A. Penelitian Terdahulu**

Dalam penelitian terdahulu ini peneliti mencoba memberi pemahaman mengenai penelitian yang berkaitan dengan penggunaan instrumen penilaian kognitif berbasis Google formulir pada mata pelajaran IPS kelas IX MTsN 1 Pasuruan. Agar lebih mudah dipahami maka peneliti menjelaskan penelitian yang berkaitan dengan penelitian saya dan kemudian membuat tabel seperti berikut:

a. Penelitian ini di lakukan Siti Ngafifah. Universitas STIS Darul Ulum 2020 dengan Judul "*Penggunaan Google Form Dalam Meningkatkan Efektivitas Evaluasi Pembelajaran Daring Siswa Pada Masa Covid 19 Di SD IT Baitul Muslim Way Jepara"* Artikel ini bertujuan untuk mengetahui kelebihan dan kekurangan penggunaan Google form dalam evaluasi pembelajaran online siswa pada masa pandemi Covid19 di SD IT Baitul Muslim Way Jepara Lampung Timur. Penelitian ini menggunakan metode kualitatif serta teknik pengumpulan datanya menggunakan observasi, wawancara, dan dokumentasi. Proses pembelajaran di SD IT Baitul Muslim dilakukan dengan media Whatsapp, Zoom, dan Telepon seluler. Namun saat evaluasi pembelajaran tiba baik evaluasi harian, tengah semester, dan akhir semester SD IT BM menggunakan Google Form dikarenakan aplikasi dari Google tersebut sangat mudah diakses oleh siapapun dengan syarat memiliki akun gmail.com. Hasil penelitian

menunjukkan bahwa evaluasi pembelajaran menggunakan Google Form yang dilaksanakan oleh SD IT Baitul Muslim Way Jepara Lampung Timur kurang efektif. Karena keterbatasan fitur, desain, dan kurangnya riwayat pengeditan. Pada ranah penilaian, guru diharapkan tidak hanya mengacu pada satu jenis Evaluasi Pembelajaran tetapi perlu menerapkan penilaian (evaluasi) yaitu kontinuitas, objektivitas, komprehensif, praktis dan kooperatif yang bertujuan untuk mengoptimalkan pembelajaran yang berlangsung. Kontribusi positif dari artikel ini diharapkan dapat memberikan informasi kepada para pelaku pendidikan guna meningkatan keterampilan dan integritas di berbagai aktivitas pembelajaran secara umum, serta di dalam pembelajaran jarak jauh (Daring) secara khusus guna memudahkan dalam proses evaluasi pembelajaran pada masa pendemic covid19 saat ini.<sup>10</sup>

b. Penelitian ini dilakukan oleh Hamdan Husein Batubara. Universitas Islam Kalimantan MAB dengan Judul "*Penggunaan Google Form Sebagai Alat Penilaian Kinerja Dosen Di Prodi PGMI Uniska Muhammad Arsyad Al Banjari"* Penelitian ini bertujuan untuk mengetahui prosedur pembuatan kuesioner online menggunakan Google Form sebagai media penilaian kinerja dosen dan respon mahasiswa terhadap penggunaannya. Penelitian ini menggunakan metode deskriptif analitis dengan teknik pengumpulan data berupa angket dan studi dokumentasi. Subyek penelitian ini adalah

<sup>10</sup> Siti Ngafifah, "Penggunaan Google Form Dalam Meningkatkan Efektivitas Evaluasi Pembelajaran Daring Siswa Pada Masa Covid 19 Di SD IT Baitul Muslim Way Jepara", *Jurnal As-Salam I,* no.2 (2020): 123-144

mahasiswa program studi Pendidikan Guru Madrasah Ibtidaiyah. Hasil penelitian ini menunjukkan bahwa bahwa prosedur pengembangan kuesioner penilaian kinerja dosen pada proses pembelajaran menggunakan Google Form dimulai dari tahap merencanakan, membuat, mempublikasikan dan memberikan petunjuk penggunaan. Data respon mahasiswa meunjukkan bahwa sebagian besar mahasiswa suka dengan penggunaan kuesioner online (53,3%), mudah diakses (86,7%), waktu menjadi lebih efesien (80%), menghemat penggunaan kertas (93,3%), mengerti cara menggunakannya (86,6%), tampilannya mudah dimengerti (86,6), Bahasa kuesioner telah sesuai (100%), materinya sudah sesuai (93,4%). Dengan demikian, Google Form sangat bermanfaat bagi dosen dan mahasiswa untuk mengumpulkan data kinerja dosen.<sup>11</sup>

c. Penelitian ini dilakukan oleh Armi Gusvita, Mahyudin Ritonga,Wedy Nasrul. Universitas Muhammadiyah Sumatera Barat dengan judul " *Penggunaan Google Form Sebagai Media Evaluasi Pembelajaran PAI Di Sekolah Menengah Tas Negeri 1 Batang Anai"* Teknologi Informasi dan komunikasi memiliki peran penting dalam pendidikan, seorang pendidik dituntut untuk dapat mengintegrasikan teknologi informasi dan komunikasi dalam pembelajan. Model evaluasi yang berlangsung selama ini di SMA Negeri 1 Batang Anai ialah dengan media konvensional seperti pemanfaatan alat tulis. Konsep evaluasi berbasis teknologi informasi dan

<sup>&</sup>lt;sup>11</sup> Hamdan Husein Batubara, "Penggunaan Google Form Sebagai Alat Penilaian Kinerja Dosen Di Prodi PGMI Uniska Muhammad Arsyad Al Banjari" *Jurnal Pendidikan Dasar Islam* 8*,* no 1 (Juni 2016),40-49.

komunikasi dapat diaktualisasikan dalam evaluasi pembelajaran harian di kelas bukan hanya dalam ujian nasional. Sejalan dengan itu penelitian ini akan mendeskripsikan mendeskripsikan tentang penggunaan Google Form dalam kegiatan evaluasi pembelajaran PAI di SMA Negeri 1 Batang Anai. Untuk mencapai tujuan tersebut, dalam penelitian ini digunakan metode kualitatif dengan teknik pengumpulan data observasi, wawancara dan studi dokumentasi. Hasil yang ditemukan dari penelitian menunjukkan bahwa penggunaan google form sebagai media evaluasi dalam pembelajaran pendidikan agama Islam di SMA Negeri 1 Batang Anai Mendapat respon yang positif dari guru, disebabkan pembuatan media evaluasi dengan google form ini lebih menghemat energy, biaya dan waktu serta keakurasian soal dan hasil evaluasi dapat dinyatakan valid karena dalam aplikasi goole formulir ini sudah ada analisis tingkat kesukaran soal dan hasil nilai peserta didik di banding dengan media konvensional. Membuat media evaluasi dengan menggunakan google form ini lebih mudah dan menyenangkan karena dapat mengatur desain headernya sesuai dengan keinginan guru. Sedangkan respon peserta didik menyenangkan, aktif dan lebih tertarik membuat peserta didik tidak takut lagi menghadapi evaluasi.<sup>12</sup>

<sup>&</sup>lt;sup>12</sup> Armi Gusvita, Mahyudin Ritonga, Wedy Nasrul, " Penggunaan Google Form Sebagai Media Evaluasi Pembelajaran PAI Di Sekolah Menengah Atas Negeri 1 Batang Anai" *Jurnal Ilmu-Ilmu Sosial dan Keislaman* 5, no 2 (2020),224-234.

## **Tabel 2.1**

### **Persamaan dan perbedaan penelitian terdahulu dengan**

## **Penelitian yang akan di lakukan**

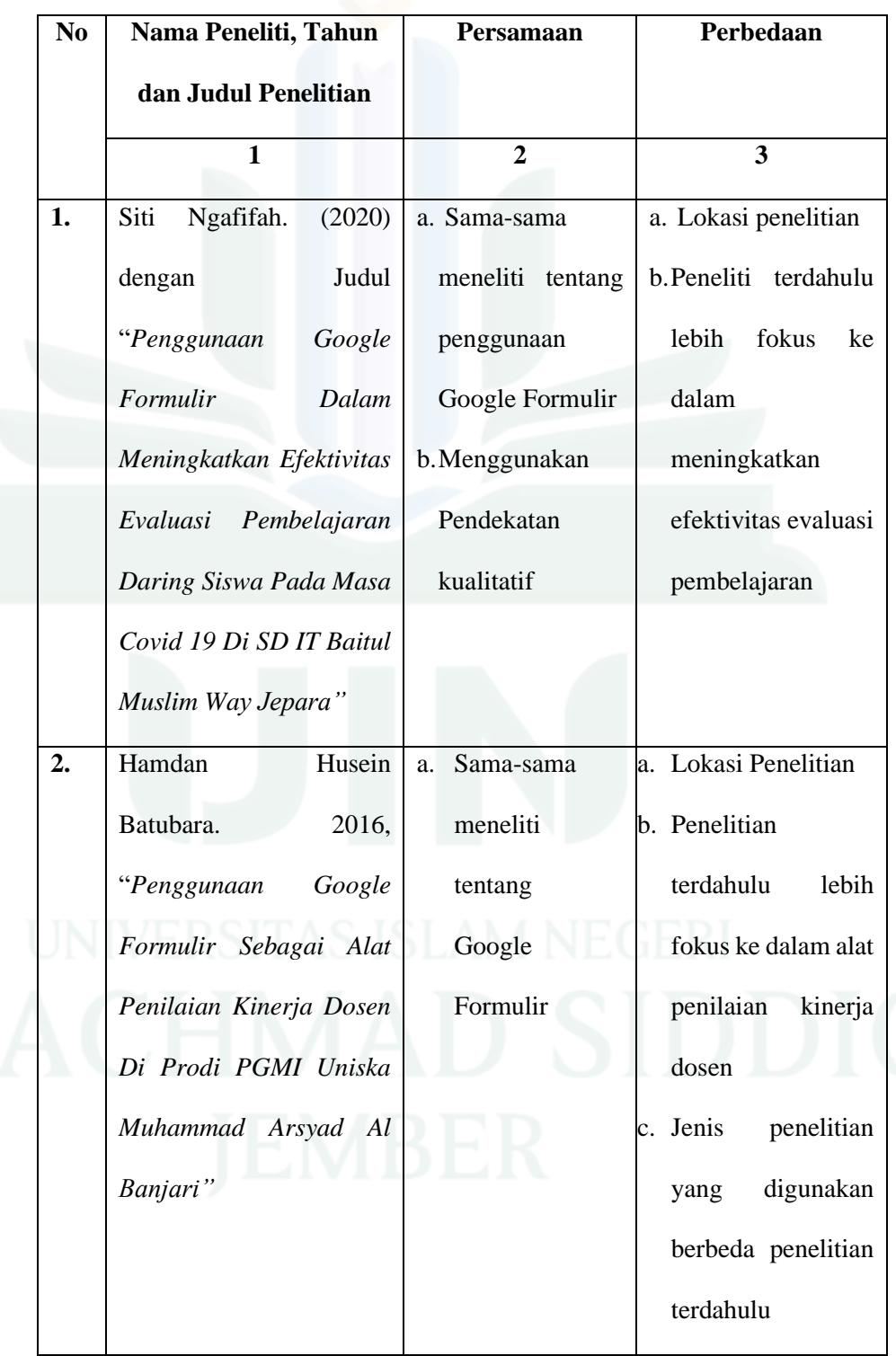

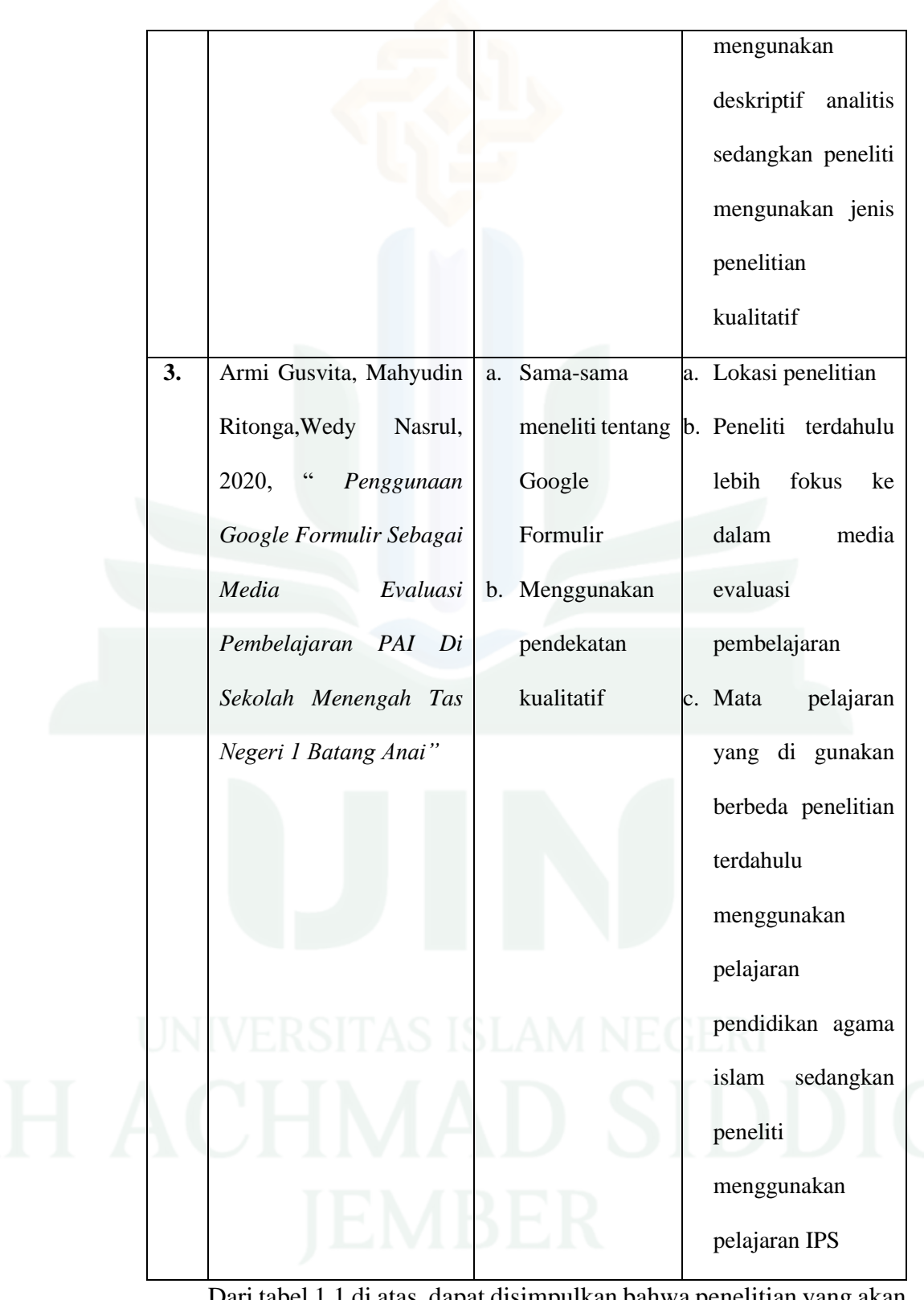

Dari tabel 1.1 di atas, dapat disimpulkan bahwa penelitian yang akan dilakukan ini termasuk penelitian yang belum pernah dilakukan oleh siapapun, karena dilihat dari ketiga penelitian terdahulu di atas, hanya nampak perbedaannya saja, sedangkan persamaannya tidak terlalu signifikan, maka penelitian yang akan dilakukan merupakan penelitian yang masih baru.

#### **B. Kajian Kepustakaan**

#### **1. Instrumen Penilaian**

a. Pengertian Instrumen Penilaian

Instrumen penilaian atau disebut juga dengan alat evaluasi adalah sesuatu yang dapat digunakan untuk melaksanakan tugas atau melaksanakan tujuan secara lebih efektif dan efisien. Dalam kegiatan evaluasi fungsi alat juga untuk memperoleh hasil yang lebih baik sesuai dengan kenyataan yang dievaluasi.<sup>13</sup>

Dalam penelitian ranah kognitif teknik penilaian yang digunakan adalah pre test, yang berarti melaksanakan penilaian dengan menggunakan tes, teknik penilaian pre test ini pada umumnya digunakan untuk menilaian kemampuan anak seutuhnya sehingga bersifat komprehensif. Artinya, penilaian pre test digunakan untuk menilai berbagai aspek dari individu maupun kelompok yang meliputi kemampuan berfikir, termasuk didalamnya kemampuan menghafal, memahami, mengaplikasi, menganalisis, mensintesis dan kemampuan mengevaluasi.

<sup>13</sup> Suharsimi Arikunto, *Dasar-Dasar Evaluasi Pendidikan.* (Jakarta: Bumi Aksara, 2002), 26.

- b. Macam-Macam Instrumen Penilaian
	- 1) Tes Objektif

Tes objektif adalah tes tertulis yang menuntut siswa memilih jawaban yang telah disediakan atau memberikan jawaban singkat dan pemeriksaannya dilakukan secara objektif (seragam) terhadap semua murid. Ada bebarapa jenis tes bentuk objektif yaitu: pilihan ganda, bentuk pilihan benar salah, menjodohkan, dan isian singkat.<sup>14</sup>

2) Tes non-objektif

Tes non-objektif atau disebut tes uraian yaitu tes yang pertanyannya membutuhkan jawaban peserta didik untuk menguaraikan, mengorganisasikan dan menyatakan jawaban dengan kata-katanya sendiri dalam bentuk, Teknik, dan gaya yang berbeda satu dengan yang lainnya. Bentuk uraian sering juga disebut bentuk subjektif, karena dalam pelaksanaannya sering dipengaruhi oleh factor subjektifitas guru. Tes ini cocok digunakan untuk bidang studi ilmu-ilmu sosial.

c. Langkah-Langkah Penyusunan Instrumen Penilaian

Langkah-langkah dalam proses penyususnan instrument penilaian ada 2 yaitu tes dan non tes:

1) Langkah-langkah penyusunan instrumen penilaian tes

Safrit & Wood memberikan beberapa acuan atau pedoman sebelum melakukan pembuatan suatu tes yang digunakan dalam

<sup>14</sup> Asrul, Rusydi Ananda, etc.,*Evaluasi Pembelajaran,* (Bandung: Citapustaka Media, 2014), 45

menilai suatu keterampilan, pengembangan tes keterampilan umumnya melibatkan empat tahap: pemilihan atribut untuk diukur, menetapkan atribut yang sesuai yang akan dinilai, menentukan reliabilitas dan mmenetapkan jadwal pengukuran yang tepat dan memperkirakan validitas setiap ukuran.

2) Langkah-langkah penyusunan instrumen penilaian Non tes

Kunandar menjelaskan langkah-langkah penyususnan instrument penilaian nontes dalam penilaian unjuk kerja *(performance assessment*) adalah sebagai berikut:<sup>15</sup>

- (a) Tetapkan KD yang akan dinilai dengan Teknik penilaian unjuk kerja beserta indicator-indikatornya.
- (b) Identifikasi semua langkah-langkah penting yang diperlukan atau yang akan mempengaruhi hasil akhir *(out put)* yang terbaik.
- (c) Tulislah perilaku kemampuan-kemampuan spesifik yang penting diperlukan untuk menyelesaikan tugas dan menghasilkan hasil akhir yang terbaik.
- (d) Rumuskan kriteria kemampuan yang akan diukur (tidak terlalu banyak sehingga semua kriteria tersebut dapat di observasi selama siswa tersebut melakukan tugas.
	- (e) Definisikan dengan jelas kriteria kemampuan yang akan diukur, atau karakteristik produk yang dihasilkan (harus dapat diamati).

<sup>15</sup> Kunandar. *Penilaian Autentik (Penilaian Hasil Belajar Peserta Didik Berdasarkan Kurikulum 2013).* (Jakarta: Raja Grafindo Persada).
- (f) Urutkan kriteria-kriteria kemampuan yang akan diukur berdasarkan urutan yang akan diamati.
- (g) Kalau ada periksa kembali dan bandingkan dengan kriteriakriteria kemampuan yang sudah dibuat sebelumnya oleh oaring lain di lapangan

Hal yang penting pada penilaian unjuk kerja adalah menentukan cara mengamati dan menskor kemampuan siswa. Penilaian unjuk kerja dapat dilakukan dengan dua pendekatan yaitu: (1) metode *holistic*, dengan menggunakan satu skor *(single rating)* terhadap keseluruhan hasil unjuk kerja, (2) metode *analytic*, dengan memberikan skor pada berbagai aspek, yang berbeda berhubungan dengan unjuk kerja yang akan dinilai, dengan *chek list* atau *ranting scale.*

#### **2. Penilaian Kognitif**

a. Pengertian Penilaian Kognitif

Istilah *"Cognitive"* berasal dari kata *cognition* yang artinya pengertian, mengerti. Kognitif adalah proses yang terjadi secara internal di dalam pusat susunan saraf pada waktu manusia sedang berfikir. Pengertian yang luasnya dari *cognition* (kognisi) adalah perolehan, penataan, dan penggunaan pengetahuan.

Ranah kognitif adalah ranah yang mencakup kegiatan mental (otak). Menurut Bloom, segala upaya yang menyangkut aktivitas otak adalah termasuk dalam ranah kognitif. Ranah kognitif berhubungan

23

dengan kemampuan berfikir, termasuk didalamnya kemampuan menghafal, memahami, mengaplikasi, menganalisis, mensintesis, dan kemampuan mengevaluasi. Dalam ranag kognitif itu terdapat enam aspek atau jenjang proses berfikir, mulai dari jenjang terendah sampai dengan jenjang yang paling tinggi. Keenam jenjang tersebut yaitu: pengetahuan *(knowledge)*, pemahaman *(comprehension)*, penerapan *(application)*, analisis *(analysis)*, sintesis *(synthesis)*, dan penilaian *(evaluation)*. 16

Hasil belajar kognitif adalah perubahan perilaku yang terjadi dalam kawasan kognisi, hasil belajar kognitif tidak merupakan kemampuan tunggal melainkan kemampuan yang menimbulkan perubahan perilaku dalam domain kognitif yang meliputi beberapa jenjang atau tingkat.<sup>17</sup> Tujuan pengukuran ranah kognitif adalah untuk mendapatkan informasi yang akurat mengenai tingkat pencapaian tujuan instruksional oleh siswa pada ranah kognitif khususnya pada tingkat hafalan, pemahaman, penerapam, analisis, sintesa dan evaluasi. Manfaat pengukuran ranah kognitif adalah untuk memperbaiki mutu atau meningkatkan pestasi siswa pada ranah kognitif khususnya pada tingkat hafalan, pemahaman, penerapan, analisis, sintesa dan evaluasi.

Jadi, penilaian kognitif adalah penilaian yang dilakukan oleh guru untuk mengukur tingkat pencapaian atau penguasaan siswa dalam aspek

<sup>16</sup> Nurbudiyani, lin. *Pelaksanaan Pengukuran Ranah Kognitif, Afektif, dan Psikomotor.* Jurnal Pendidikan 8, no 2 (2013),14-20.

<sup>17</sup> Purwanto. *Metodologi Penelitian Kuantitatif* (Yogyakarta: Pustaka Pelajar, 2010)

pengetahuan yang meliputi ingatan, pemahaman, penerapan, analisis, sintesis dan evaluasi.

b. Tingkatan Berfikir Ranah Kognitif

Dalam hubungannya dengan satuan pelajaran, ranah kognitif memegang peranan paling utama yang menjadi tujuan pengajaran di SMP pada umumnya adalah peningkatan kemampuan siswa dalam aspek kognitif. Aspek kognitif dibedakan atas 3 jenjang menurut taksonomi Bloom. Keenam aspek dibawah ini bersifat kontinum dan overlap (saling tumpang tindih). Aspek yang lebih tinggi meliputi semua aspek yang dibawahnya. Aspek-aspek tersebut yaitu $^{18}$ :

1) Pengetahuan *(Knowledge)*

Pada tahap ini siswa hendaknya mampu mengingat kembali *(recall)* berbagai informasi yang telah diterima sebelumnya tanpa mengharapkan kemampuan untuk menggunakannya. Hal-hal itu dapat meliputi fakta, kaidah dan prinsip, serta metode yang diketahui. Pengetahuan yang disampan dalam ingatan, digali pada saat dibutuhkan melalui bentuk ingatan mengingat *(recall)* atau mengenal kembali *(recognition)*. Misalnya: siswa diminta untuk menyebutkan ciri-ciri makhluk hidup. Siswa akan mampu menyebutkan semua ciri-ciri makhluk hidup. Hasil belajar aspek pengetahuan termasuk tingkat kognitif yang paling rendah, meliputi pengetahuan faktual dan pengetahuan hafalan atau untuk diingat.

<sup>18</sup>Dimyati dan Mudjiono, *Belajar dan Pembelajaran,* (Jakarta:Rineka Cipta,2009),298.

Namun, tipe hasil belajar pengetahuan menjadi prasarat bagi pemahaman.

2) Tingkat Pemahaman *(Comprehension)*

Pada tahap ini kategori pemahaman dihubungkan dengan kemampuan untuk menjelaskan pengetahuan, informasi yang telah diketahui dengan kata-kata sendiri. Pada tahap ini peserta didik diharapkan menerjemahkan atau menyebutkan kembali yang telah didengar dengan kata-kata sendiri. Kemampuan untuk memehami segala pengetahuan yang diajarkan seperti kemampuan mengungkapkan dengan struktur kalimat lain, membandingkan, menafsirkan, dan sebagainya. Dengan pemahaman, siswa diminta untuk membuktikan bahwa ia memehami hubungan yang sederhana diantara fakta-fakta atau konsep.

3) Tingkat Penerapan *(Application)*

Penerapan merupakan kemampuan untuk menggunakan atau menerapkan informasi yang telah dipelajari ke dalam situasi yang baru, serta memecahkan berbagai masalah yang timbul dalam kehidupan sehari-hari. Penerapan juga merupakan kemampuan untuk menggunakan konsep, prinsip, prosedur atau teori tertentu pada situasi tertentu. Seseorang menguasi kemampuan ini juga ia dapat memberi contoh, menggunakan, mengklasifikasikan, memanfaatkan, menyelesaikan, dan mengidentifikasikan pada situasi baru atau keadaan konkrit. Contoh kata kerja yang digunakan

pada tingkatan ini yaitu mengaplikasikan, menghitung dan menunjukkan. Untuk penerapan atau aplikasi ini siswa dituntun untuk memiliki kemampuan untuk meyeleksi atau memilih suatu abstrasi tertentu (konsep, hukum, dalil, aturan, gagasan, cara) secara tepat untuk diterapkan dalam situasi baru dan menerapkan secara benar.

#### **Tabel 2.2**

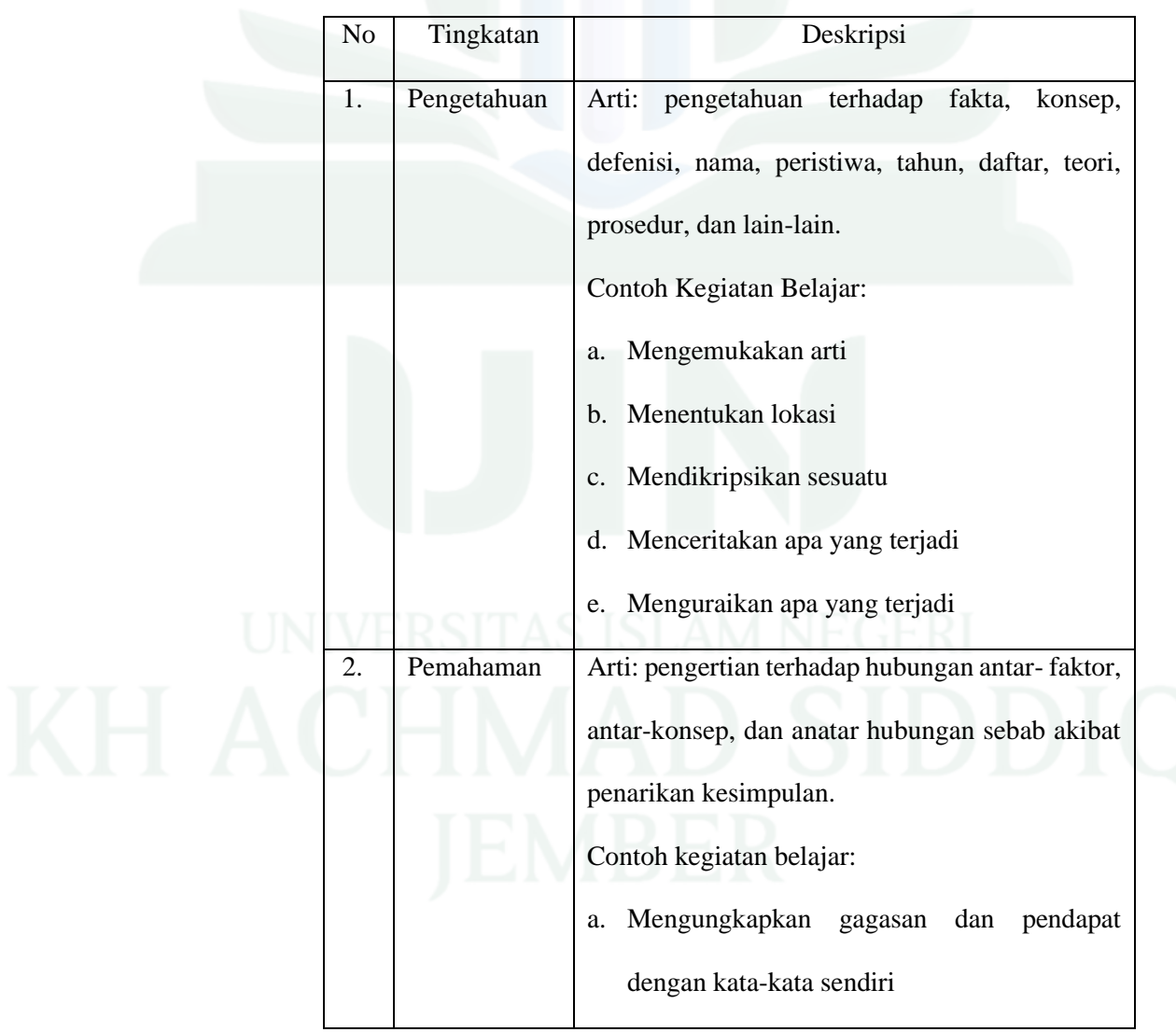

#### **Deskripsi Tingkatan Ranah Kognitif**

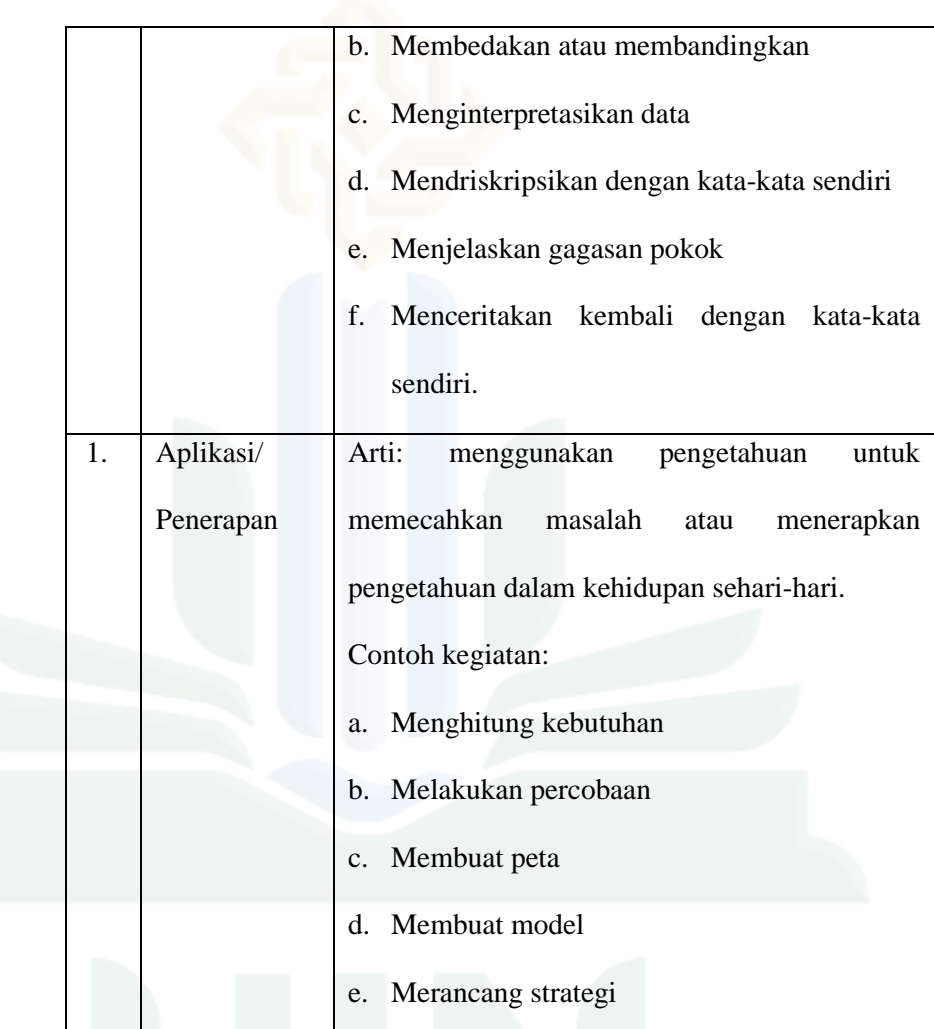

## c. Teknik dan Instrumen Dalam Penilaian Kognitif

1) Tes Tertulis

Tes tertulis merupakan tes yang soal dan jawabannya diberikan kepada siswa dalam bentuk tulisan. Menjawabnya tidak selalau direspon dengan menulis jawaban, tetapi dapat juga dalam bentuk lain, seperti memberi tanda, mewarnai, menggambar. Tes tertulis dapat mengukur kemampuan siswa dalam jumlah besar dalam tempat dan waktu yang terpisah.

- a) Pilihan Ganda
	- (1) Pengertian

tes ini pada pokoknya menghadapkan kepada siswa sejumlah alternative jawaban, umumnya antara 3 samapai 5 alternatif untuk setiap soal dan tugas siswa adalah memilih salah satu diantara alternatife tersebut berdasarkan sesuatu dasar pertimbangan.<sup>19</sup>

(2) Jenis-Jenis Tes Pilihan Ganda

Ada beberapa jenis tes bentuk pilihan ganda yaitu:

- (a) Distracters, yaitu setiap pertanyaan atau pernyataan mempunyai jawaban yang benar. Tugas peserta didik adalah memilih satu jawaban yang benar.
- (b) Analisis hubungan antar hal, yaitu bentuk soal yang dapat digunakan.
- (c) Variasi berganda, yaitu memilih beberapa kemungkinan jawaban yang semuanya benar, tetapi ada satu jawaban yang paling bener. Tugas peserta didik adalah memilih jawaban yang paling benar.
- (d) Variasi yang tidak lengkap, yaitu pertanyaan atau pernyataan yang memiliki beberapa kemungkinan jawaban yang semuanya benar, tetapi ada satu jawaban

<sup>19</sup> Jumanta Hamdayama,*Metodologi pengajaran* (Jakarta: PT Bumi Aksara,2017), 204

yang paling benar. Tugas peserta didik adalah memilih jawaban yang paling benar.

- (e) Variasi yang tidak lengkap, yaitu pertanyaan atau pernyataan yang memiliki beberapa kemungkinan jawaban yang belum lengkap. Tugas peserta didik adalah mencari satu jawaban yang paling benar
- (3) Kaidah Penulisan

Dalam menulis pilihan ganda harus memperhatikan kaidah-kaidah sebagai berikut:

- (a) Materi
	- i. Soal harus sesuai dengan indikator
	- ii. Pilihan jawaban harus homogen dan logis ditinjau dari segi materi.
	- iii. Setiap soal harus mempunyai satu jawaban yang benar atau yang oaling benar
- (b) Kontruksi
	- i. Pokok soal harus dirumuskan secara jelas dan tegas
	- ii. Rumusan pokok soal dan pilihan jawaban harus merupakan pernyataan yang diperlukan saja.
	- iii. Pokok soal jagan memberi petunjuk ke arah jawaban benar.
	- iv. Pokok soal jagan mengandung pernyataan yang bersifat negatif ganda.
- v. Panjang rumusan pilihan jawaban harus relatif sama.
- vi. Pilihan jawaban jagan mengandung pernyataan, " semua pilihan jawaban di atas salah", atau "semua pilihan jawaban di atas benar".
- vii. Pilihan jawaban yang berbentuk angka atau waktu harus disusun berdasrkan urutan besar kecilnya nilai angka tersebut, atau kronologinya.
- viii. Gambar, grafik, tabel, diagram, dan sejenisnya yang terdapat pada soal harus jelas dan berfungsi.
	- ix. Butir soal jagan bergantung pada jawaban soal sebelumnya

### (c) Bahasa

- i. Setiap soal harus menggunakan bahasa yang sesuai dengan kaidah
- ii. Jagan menggunakan bahasa yang berlaku setempat,

jika soal akan digunakan untuk daerah lain atau nasional.

- iii. Setiap soal harus menggunakan bahasa yang komunikatif.
- iv. Pilihan jawaban jagan mengulang kata atau frase yang bukan meupakan satu kesatuan pengertian.

(4) Kelebihan dan Kelemahan

Kelebihan dari soal bentuk pilihan ganda yaitu:

- (a) Materi yang diajukan dapat mencakup sebagian besar dari bahan pengajaran yang telah diberikan.
- (b) Jawaban siswa dapat dikoreksi (dinilai) dengan mudah dan cepat dengan menggunakan kunci jawaban.
- (c) Jawaban untuk setiap pertanyaan sudah pasti benar atau salah sehingga penilainnya bersifat objektif.
- (d) Dapat digunakan untuk menilai kemampuan peserta didik dalam berbagai jenjang kemampuan kognitif.
- (e) Soal dapat digunakan berulang-ulang.
- (f) Soal dapat digunakan untuk peserta jumlah tes yang banyak.

Adapun Kekurangan dari bentuk soal pilihan ganda yaitu:

(a) Tes yang dibuat cenderung mengukur proses berpikir rendah kurang dapat mengukur aspek pengetahuan yang lebih tinggi.

(b) Jika siswa tidak mengerti akan jawaban dari suaru butir soal mereka dapat menjawab dengan cara menebak. (c) Menulis soalnya relatif lebih sulit dan lama.

(d) Kelemahan tersebut dapat diminimalkan dengan cara terus berlatig untuk menulis tes objektif yang baik, sehingga guru benar-benar terampil dalam menulis

terutama untuk menulis tes objektif yang dapat mengukur proses berfikir yang lebih tinggi dari hanya sekedar ingatan.

- b) Isian
	- (1) Pengertian

*Completion test* biasa disebut dengan tes isian, tes menyempurnakan, atau tes melengkapi. *Completion test* terdiri atas kalimat-kalimat yang ada bagian-bagiannya yang dihilangkan. Bagian yang dihilangkan atau yang harus diisi oleh murid ini adalah merupakan pengertian yang kita minta dari murid. Ada juga *completion test* yang tidak berbentuk kalimat-kalimat pendek, tetapi merupakan kalimat-kalimat berangkai dan memuat banyak isian.<sup>20</sup>

(2) Kaidah Penulisan

Dalam menyusun tes isian hendaknya memperhatikan hal-hal berikut:

- (a) Perlu selalu diingat bahwa kita tidak dapat merencanakan lebih dari satu jawaban yang kelihatan logis.
- (b) Jangan mengutip kalimat atau pernyataan yang tertera pada buku atau catatan.

<sup>20</sup> Arikunto, Suharsimi. *Dasar-Daar Evaluasi Pendidikan* (Jakarta: PT Bumi Aksara,2015)*,*26.

- (c) Diusahakan semua tempat kosong hendaknya sama panjang.
- (d) Diusahakan hendaknya setiap pernyataan jangan mempunyai lebih dari satu tempat kosong.
- (e) Jagan mulai dengan tempat kosong.
- (3) Kelebihan dan Kekurangan

Kelebihan dari tes isian adalah:

- (a) Masalah yang diujikan tertuang secara keseluruhan dalam konteksnya.
- (b) Butir-butir item tes ini berguna sekali untuk mengungkap pengetahuan test secara bulat atau utuh mengenai suatu hal atau suatu bidang.
- (c) Cara penyusunan itemnya mudah.

Kelemahan dari test isian adalah:

- (a) Cenderung lebih banyak mengungkap aspek pengetahuan dan pengenalan saja.
- (b) Karena tes tertuang dalam bentuk rangkaian cerita, maka tes ini pada umumnya banyak memakan tempat.
- (c) Sifatnya kurang komprehensif, sebab hanya dapat mengungkap sebagian saja dari bahan yang seharusnya diteskan.
- (d) Terbuka peluang bagi tester untuk bermain tebak kata.
- c) Jawaban Singkat
	- (1) Pengertian

Tes tertulis ini diberikan guru kepada peserta didik berupa pertanyaan yang memerlukan jawaban secara singkat. Tes tertulis bentuk ini cocok digunakan untuk mengukur kompetensi pengetahuan yang sifatnya hafalan. Soal menuntut peserta tes untuk memberikan jawaban singkat berupa kata, frase, nama tempat, nama tokoh, lambang, atau kalimat yang sudah pasti.

Kemampuan yang diukur yaitu menyebutkan istilah fakta, prinsip, metode atau prosedur, menginterpretasi data sederhana, memecahkan permasalahan yang berkaitan dengan angka, memanipulasi simbol matematika, melengkapi persamaan. Jenis soalnya dalam bentuk kalimat perintah, kalimat tanya, atau kalimat tidak lengkap. Penskoran soal dengan cara memberikan skor 1 untuk jawaban yang benar dan skor 0 untuk jawaban yang salah. Keunggulan soal ini adalah mudah dibut, siswa harus memberikan jawaban secara tertulis edangkan kelemahannya, sangat sukar untuk mengukur hasil pembelajaran yang sangat kompleks, kesukaran dalam hal

penskoran.

- (2) Kaidah Penulisan
	- (a) Menggunakan kalimat tanya lebih baik dari pada menggunakan kalimat pernyataan atau berita.
	- (b) Pertanyaan disusun sedemikian rupa sehingga jawaban yang muncul dapat disampaikan sesingkat mungkin.
	- (c) Apabila lembar jawaban ingin dijadikan satu lembar dengan lembar soal sebaiknya disediakan kolom jawaban yang terpisah dengan soalnya.
	- (d) Hindari penggunaan susunan kalimat yang persis sama dengan buku teks.
	- (e) Pernyataan disusun sedemikian rupa, sehingga hanya ada satu kemungkinan jawaban yang benar.
- d) Benar Salah
	- (1) Pengertian

Tes tertulis benar salah adalah suatu bentuk tes tertulis dimana soalnya berupa pernyataan yang mengandung dua kemungkinan yaitu benar atau salah. Karakteristik soal ini adalah mudah disusun dan dapat mengungkap materi atau konsep yang cukup luas.<sup>21</sup>

<sup>21</sup> Jumanta Hamdayama,*Metodologi Pengajaran* (Jakarta: PT Bumi Aksara ,2017),203

- (2) Kaidah Penulisan
	- (a) Hati-hati dalam memilih kalimat yang dapat memberikan petunjuk kepada peserta didik untuk menebak jawaban hanya secara spekulatif.
	- (b) Hindari penggunaan kalimat negatif lebih dari dua kali.
	- (c) Hindarikan kalimat yang memiliki arti ganda.
	- (d) Sebaiknya menggunakan kalimat positif.
	- (e) Gunakan kalimat yang singkat dan padat.
	- (f) Usahakan jumlah jawaban benar tidak terlalu berbeda dengan jawaban salah.
	- (g) Penyusunan pernyataan benar dan salah secara acak.
- (3) Kelebihan dan Kelemahan

Kelebihan benar salah:

- (a) Tes ini baik untuk hasil-hasil dimana hanya ada dua alternatif jawaban.
- (b) Tuntutan kurang ditekankan pada kemampuan membaca

(c) Sejumlah soal relatif dapat dijawab dalam tipe tes secara berkala.

(d) Penilaian mudah, objektif, dan dapat dipercaya.

Kelemahan benar salah:

(a) Sulit menuliskan soal benar salah di luar tingkat pengetahuan yang bebas dari maksud ganda.

- (b) Jawaban soal tidak memberikan bukti bahwa peserta didik mengetahui soal dengan baik.
- (c) Faktor peserta didik untuk menebak sangat besar, karena jawaban hanya dua kemungkinan yaitu benar atau salah.
- e) Menjodohkan
	- (1) Pengertian

Tes ini merupakan tes tertulis yang terdiri dari dua macam kolom paralel, tiap kolom berisi pernyataan yang satu menempati posisi sebagai soal dan satunya sebagai jawaban, kemudian peserta didik diminta untuk menjodohkan kesesuaian antar dua pernyataan tersbut. Menjodohkan ini dapat berupa antara peristiwa dengan orang, peristiwa dengan hari, peristiwa dengan tempat, istilah dengan definisi, alat dengan penggunaan.<sup>22</sup>

- (2) Kaidah Penulisan
	- (a) Masalah yang dikemukakan hendaknya terdiri dari masalah yang sejenis.
	- (b) Jumlah kata-kata yang dipakai dalam pernyataan kurang lebih 15 kata.
	- (c) Pernyataan yang menjadi jawaban hendaknya disusun dalam kalimat yang lebih pendek dan ringkas.

<sup>22</sup> Jumanta Hamdayama, *Metedologi Pengajaran* (Jakarta: PT Bumi Aksara,2017), 205.

- (d) Pernyataan yang menjadi soal, diletakkan sebelah kiri dengan diberi nomor, sedangkan jawaban diletakkan disebelah kanan dengan menggunakan abjad.
- (3) Kelebihan dan Kelemahan

Kelebihan Menjodohkan:

- (a) Waktu membaca merespon relatif singkat.
- (b) Mudah untuk dibuat.
- (c) Penilaian mudah, objektif dan dipercaya.

Kelemahan Menjodohkan:

- (a) materi soal menjodohkan dibatasi oleh faktor ingatan atau pengetahuan sederhana saja.
- (b) Sulit menyusun soal menjodohkan yang mengandung sejumlah respon yang homogen.
- f) Uraian
	- (1) Pengertian

Soal ini menuntut peserta didik untuk mengingat, memahami, dan mengorganisasikan gagasannya atau halhal yang sudah dipelajari dengan cara mengemukakan atau mengekspresikan gagasan tersebut dalam bentuk uraian tertulis dengan menggunakan kata-kata sendiri. Alat ini dapat menilai berbagai jenis kemampuan misalnya mengemukakan pendapat, berpikir kritis, kreatif dalam menyelesaikan suatu masalah.<sup>23</sup>

- (2) Jenis-Jenis
	- (a) Tes uraian terbuka atau bebas, artinya butir soal yang ditanyakan hanya menyangkut masalah utama yang dibicarakan, tanpa memberikan arahan tertentu dalam menjawabnya. Dengan demikian, peserta didik dapat mengembangkan pemikirannya dalam menjawab soal.
	- (b) Tes uraian atau terbatas, artinya butir soal yang ditanyakan sudah mengarah ke masalah tertentu, sehingga jawaban peserta didik harus sesuai dengan apa yang dituntut dari soal tersebut secara terstruktur.

#### (3) Kelebihan dan Kelemahan

Kelebihan uraian yaitu:

- (a) Mengukur aspek kognitif yang lebih tinggi
- (b) Mengembangkan kemampuan berbahasa peserta didik.
- (c) Melatih kemampuan berfikir yang teratur.
- (d) Mengembangkan keterampilan memecahkan masalah.
	- (e) Penyususnan soal tidak membutuhkan waktu yang lama.
- (f) Menghindari sifat terkaan dalam menjawab soal.
- (g) Menggali kemampuan berpikir kritis peserta didik.

<sup>23</sup> Jumanta Hamdayama, *Metodologi Pengajaran* (Jakarta: PT Bumi Aksara,2017),197

(h) Mampu memberikan gambaran yang tepat pada bagian-

bagian yang belum dikuasi peserta didik.

Kelemahan uraian yaitu:

- (a) Sampel soal sangat terbatas sehingga bahan materi yang diujikan terbatas pula.
- (b) Cara pemeriksaan jawaban agak sulit dan bisa subjektif.
- (c) Membutuhkan waktu yang cukup banyak untuk mengoreksi.
- (d) Tidak mampu mencakup materi esensial seluruhnya.
- 2) Tes Lisan
	- a) Pengertian

Tes lisan adalah tes yang dipergunakan untuk mengukur tingkat pencapaian kompetensi, terutama pengetahuan (kognitif) dimana guru memberikan pertanyaan langsung kepada peserta didik secara lisan (verbal) dan ditanggapi oleh peserta didik secara langsung.<sup>24</sup>

b) Kelebihan dan Kekurangan

### Kelebihan:

(1) Dapat digunakan untuk menialai kepribadian dan pengetahuan peserta didik.

<sup>24</sup> Ngalim Purwanto.*Prinsip-Prinsip dan Teknik Evaluasi Pengajaran* (Bandung:Remaja Rosdakarya,2004), 37.

- (2) Jika pertanyaan belum jelas, guru dapat memperjelas pertanyaan secara langsung.
- (3) Guru dapat menggali lebih lanjut jawaban peserta didik sampai mendetail.
- (4) Tepat untuk mengukur kecakapan tertentu seperti membaca dan memahami konsep tertentu.
- (5) Dapat mengetahui kemampuan komunikasi peserta didik.

Kekurangan:

- (1) Hubungan dan emosional antara dan peserta didik mempengaruhi hasil.
- (2) Pertanyaan yang diajukan kepada peserta didik sering sama jumlahnya maupun tingkat kesukarannya.
- (3) Membutuhkan banyak waktu.
- (4) Kebebasan peserta didik untuk menjawab menjadi berkurang.
- (5) Guru dalam memberikan penilaian sering terpengaruh oleh

kepribadian peserta didik.

- 3) Penugasan dengan Lembar Kerja
	- a) Pengertian

Istrumen penugasan berupa pekerjaan atau proyek yang dikerjakan secara individu atau kelompok sesuai dengan karakteristik tugas. Penilaian ini bertujuan untuk pendalaman terhadap penugasan kompetensi pengetahuan yang telah dipelajari atau dikuasi.

b) Perencanaan dan Pelaksanaan

Perencanaan:

- (1) Menentukan kompetensi yang akan dinilai.
- (2) Menetapkan tugas yang akan dibuat siswa.
- (3) Menentukan rencana pengerjaan tugas apakah individual atau kelompok.
- (4) Menetapkan pendekatan yang digunakan salam penskoran apakah holistik atau analitis.
- (5) Menetapkan batas waktu pengerjaan tugas.
- (6) Merumuskan tahapa pelaksanaan tugas.
- (7) Menetapkan kriteria penilaian tugas.
- (8) Menyusun rubik penilaian tugas.

#### Pelaksanaan:

(1) Mengkomunikasikan tugas yang harus dikerjakan oleh

siswa.

(2) Menyampaikan kompetensi dasar yang akan dicapai melalui

tugas tersebut.

(3) Menyampaiakn indikator dan rubik penilaian untuk tampilan

tugas yang baik

(4) Menyampaikan batas waktu pengerjaan tugas.

- (5) Menyampaikan peran setiap anggota kelompok jika tugas dikerjakan secara berkelompok. Mengumpulkan tugas sesuai waktu yang ditentukan.
- (6) Menilai kesesuaian tugas dengan kriteria penilaian.
- (7) Memetakan kompetensi peserta didik berdasarkan rubrik.
- (8) Memberikan umpan balik kepada peserta didik sesuai dengan hasil deskripsi data yang diperoleh dari instrumen pengamatan.
- c) Peraturan Penilaian
	- (1) Tugas mengarah pada pencapaian indikator hasil belajar.
	- (2) Tugas dapat dikerjakan oleh peserta didik.
	- (3) Pemberian tugas sesuai dengan taraf perkembangan peserta didik.
	- (4) Materi penugasan harus sesuai dengan cakupan kurikulum.
	- (5) Tugas harus bersifat adil.
	- (6) Tampilan kualitas tugas yang dihasilkan harus disampaikan dengan jelas.

### **3. Google Formulir**

a. Pengertian Google Formulir

Google formulir adalah suatu aplikasi dari akun google yang bersifat umum. Sehingga untuk membuat suatu formulir pada google diwajibkan harus memiliki akun google terlebih dahulu. Dengan google formulir semua orang dapat membuat suatu formulir yang dapat ditemukan oleh semua orang dipenjuru dunia. Untuk mengisi formulir yang telah dibuat pada google formulir, orang lain tidak perlu memiliki akun google formulir sehingga dapat dikatakan dormulir tersebut bersifat umum. Namun salah satu kelemahan dari google formulir baik dalam pembuatan formulir maupun pengisian formulir harus melalui gatgetyang terkoneksi dengan internet. Pembuatan google formulir dapat dilakukan melalui laptop, komputer dan bahkan smartphone.<sup>25</sup>

Selain itu, kelebihan dari google formulir untuk sehari-hari yaitu distribusi dan tabulasi online realtime, realtime colaboration (50 orang dapat bekerja dalam satu berkas dalam satu waktu, setiap perubahan disimpan secara otomatis, dan aman atau menyimpan berkas penting tidak takut hilang atau rusak.

b. Langkah-Langkah Menggunakan Google Formulir

Berikut ini adalah langkah-langka untuk menggunakan aplikasi google Formulir.<sup>26</sup>

- 1) Buka halam https://doc.google.com/forms/ maka akan muncul aplikasi pembuatan form.
- 2) Beri nama form yang akan dibuat dengan meng-klik tulisan "Formulir tanpa judul" kemudian isi dengan judul form sesuai kebutuhan.
	- 3) Kemudian isikan:

<sup>25</sup> Ikhiba awan, *Google Formulir.*(https://www.kompasiana.com/ikhibawanh/googleformulir\_552ffe816ea834f17f8b4632, diakses tanggal 22 februari 2021)

<sup>26</sup> Dwi Nurhadi, Pradipta Praja G, Op. Cit, 13-16.

- a) Judul pertanyaan: untuk dari setiap pertanyaan.
- b) Teks bantuan: dapat diisi keterangan dari pertanyaan itu sendiri.
- c) Jenis pertanyaan: memilih jenis pertanyaan seperti jawaban teks atau yang lain.
- d) Opsi: untuk mengisi opsi-opsi jawaban.
- 4) Ada beberapa menu yang dapat dimanfaatkan yaitu:
	- a) Edit pertanyaan.
	- b) Ubah nama.
	- c) Lihat tanggapan.
	- d) Lihat bentuk jadi.
- 5) Setiap perubahan yang terjadi langsung tersimpan pada google drive.
- 6) Jika formulir sudah dibuat, tinggal klik "kirim formulir" untuk mempublish formulir.
- 7) Hasil tanggapan dapat dilihat pada aplikasi spreadsheet.

#### **4. Ilmu Pengetahuan Sosial**

a. Pengertian IPS

Ilmu Pengetahuan Sosial (IPS) merupakan gabungan dari ilmu-ilmu sosial yang disesuaikan bagi pengguna program pendidikan dan menjadi salah satu mata pelajaran yang diajarkan di sekolah atau di kelompok belajar lain yang sederajat. Ilmu pengetahuan sosial adalah integrasi dari berbagai cabang ilmu sosial seperti sejarah, geografi, sosiologi, ekonomi, politik, hukum, budaya, dan pendidikan kewarganegaraan yang disederhanakan untuk tujuan-tujuan pendidikan dan pengajaran di sekolah dasar dan menengah.<sup>27</sup>

Ilmu yang dikembangkan dalam pendidikan IPS merupakan gabungan dari disiplin ilmu pendidikan dan ilmu sosial yang diseleksi, diadaptasi, dan dimodifikasi kemudian disajikan secraa ilmiah dan psikologis untuk tujuaan pendidikan. Ilmu-ilmu sosial merupakan dasar dari mata pelajaran IPS. Akan tetapi, tidak semua disiplin ilmu yang ada dalam ilmu-ilmu sosial secara otomatis dapat menjadi pokok bahasan dalam IPS. Setiap peserta didik memiliki kemampuan yang berbeda dalam menangkap ilmu pengetahuan. Tingkatan usia, perkembangan pengetahuan, serta jenjang pendidikan peserta didik sangat menentukan materi-materi mana saja dari ilmu-ilmu sosial yang dapat menjadi bahan atau pokok bahasan dalam mata pelajaran IPS.<sup>28</sup>

b. Tujuan Pembelajaran IPS

Secara umum, tujuan pembelajaran IPS adalah1menjadikan peserta didik sebagai warga negara yang baik. Tujuan pendidikan nasional yang termuat dalam undang-undang menjadi acuan dalam pengembangan tujuan pendidikan IPS di sekolah. Menurut Permendikbud Nomor 68 Tahun 2013, tujuan dari pendidikan IPS adalah menekankan pada pemahaman peserta didik tentang bangsa, semangat kebangsaan,

<sup>27</sup> Henni Endayani, "Pengembangan Materi Ajar Ilmu Pengetahuan Sosial,*"Jurnal Ijtimaiyah* 1, no.1, (2017), 4.

<sup>28</sup> Henni, "Pengembangan Materi Ajar Ilmu Pengetahuan Sosial", 6.

patriotisme, dan aktivitas masyarakat dibidang ekonomi dalam ruang wilayah Negara Kesatuan Republik Indonesia.<sup>29</sup>

Sebagai salah satu mata pelajaran yang diajarkan disekolah, pendidikan IPS dapat membina kemampuan afektif (pengetahuan), kognitif (nilai dan sikap), dan psikomotor (keterampilan) peserta didik agar dapat berkontribusi dalam pembangunan Indonesia. Pokok bahasan dalam IPS bukanlah sekedar hafalan belaka, melainkan konsep yang diperoleh dari analisis tentang manusia dan lingkungannya. Dengan belajar IPS, pengetahuan dan pemahaman yang dimiliki peserta didik diharapkan dapat mendorong tindakan berdasarkan nalar dengan melihat dari berbagai sudut pandang yang selanjutnya dapat diterapkan dalam kehidupan bermasyarakat.

<sup>29</sup> Permendikbud No 68 Tahun 2013

#### **BAB III**

#### **METODE PENELITIAN**

#### **A. Pendekatan dan Jenis Penelitian**

Dalam penelitian ini, pendekatan yang digunakan merupakan pendekatan kualitatif. Dimana nantinya peneliti akan mendeskripsikan bagaimana penggunaan instrumen penilaian kognitif berbasis Google formulir pada mata pelajaran IPS. Pendekatan ini bertujuan untuk mengumpulkan fakta dan menguraikannya secara menyeluruh dan teliti sesuai dengan persoalan yang akan dipecahakan. Sehingga fokus penelitian ini adalah proses penggunaan instrumen penilaian kognitif berbasis Google formulir pada mata pelajaran IPS, mencari tahu efektifitas penggunaan instrumen penilaian kognitif berbasis Google formulir tersebut.

Jenis penelitian yang digunakan dalam penelitian ini yaitu deskripsif kualitatif. Karena penelitian kualitatif deskriptif mengedepankan pengumpulan data dengan memaparkan, mengkaji dan mengaitkan data dengan berlandaskan pada apa yang diungkapkan atau didiskripsikan oleh para informan untuk mendapat kejelasan terhadap masalah untuk dipaparkan dalam bentuk penjelasan. Jadi peneliti agar lebih mudah dalam mendapatkan suatu informasi yang jelas dan fakta.

Penelitian kualitatif adalah penelitian yang bermaksud untuk memahami fenomena tentang apa yang dialami oleh subjek penelitian misalnya perilaku, persepsi, motivasi, tindakan, dll. Secara holistik, dan dengan cara deskripsi

#### 49

dalam bentuk kata-kata dan bahasa, pada suatu konteks khusus yang alamiah dan dengan memanfatkan berbagai metode ilmiah.<sup>30</sup>

#### **B. Lokasi Penelitian**

Lokasi penelitian menunjukkan di mana penelitian tersebut hendak dilakukan. Penentuan lokasi penelitian sangat penting karena hubungan dengan data-data yang harus dicari sesuai dengan fokus yang ditentukan, penelitian di lakukan di MTsN 1 Pasuruan yang berada di Jl. Bader No. 1, Kwangsan, Kalirejo, Kec. Bangil, Pasuruan.

Peneliti tertarik melakukan penelitian di MTsN 1 Pasuruan dikarenakan :

- 1. Guru MTsN 1 Pasuruan sudah banyak yang memanfaatkanTeknologi Informatika dalam proses pembelajaran.
- 2. Guru IPS di MTsN 1 Pasuruan menggunakan Google formulir dalam penilaian kognitif.

 Dari alasan tersebut maka peneliti tertarik untuk melakukan penelitian tentang langkah-langkah penggunaan dan efektifitas penggunaan Google formulir dalam penilaian kognitif pada mata pelajaran IPS.

**C. Subyek Penelitian** 

Peneliti dalam menentukan informan ialah peneliti memilih teknik *purposive. Purposive* adalah teknik pengambilan sumber data dengan pertimbangan tertentu ini, misalnya orang tersebut yang dianggap paling tahu tentang apa yang kita harapkan sehingga akan memudahkan peneliti

<sup>30</sup> Basrowi dan Suwandi, *Memahami Penelitian Kualitatif,* (Jakarta: Rineka Cipta, 2009), 21.

menjelajahi objek atau situasi yang di teliti.<sup>31</sup> Subyek penelitian sendiri ialah orang yang dianggap dapat memberikan informasi/ data sesuai dengan kebutuhan penelitian. Subyek yang dituju dalam penelitian ini dapat dilihat dalam tabel berikut:

## **Tabel 3.1 Subyek penelitian di MTsN 1 Pasuruan Tahun Pelajaran 2020/2021**

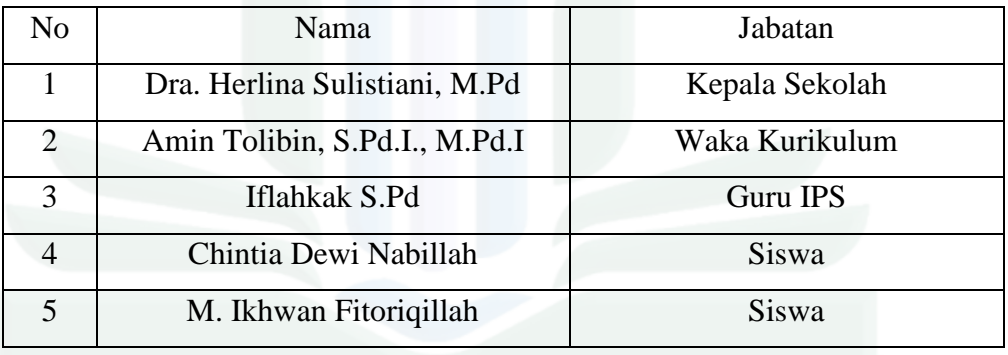

Berdasarkan tabel diatas diketahui bahwa subyek penelitian terdiri dari tenaga pendidik dan peserta didik yang masih aktif di MTsN 1 Pasuruan.

#### **D. Teknik Pengumpulan Data**

Teknik pengumpulan data merupakan langkah yang paling utama dalam penelitian, karena tujuan utama dari penelitian adalah mendapatkan data. Tanpa mengetahui teknik pengumpulan data, maka peneliti tidak akan mendapatkan data yang memenuhi data yang memenuhi standar data yang ditetapkan. <sup>32</sup>

<sup>31</sup> Sugiyono, *Metode Penelitian Kuantitatif Kualitatif dan R&D* (Bandung: Alfabeta, 2014), 219 <sup>32</sup> Sugiyono, *Metode Penelitian Pendidikan (Pendekatan Kuantitatif, Kualitatif, dan R&D,*  (Bandung: Alfabeta, 2012), 224

Selanjutnya bila dilihat dari segi cara atau teknik pengumpulan, maka teknik pengumpulan data dapat dilakukan dengan observasi (pengamatan), interview (wawancara), dan dokumentasi.<sup>33</sup>

Dalam penelitian kualitatif, maka teknik pengumpulan data yang akan digunakan oleh peneliti yaitu sebagai berikut:

1. Observasi

Observasi adalah teknik pengumpulan data yang dilakukan dengan cara melakukan pengamatan secara langsung dengan menggunakan alat indra untuk mengetahui data yang terdapat dalam objek penelitian penggunaan intrumen penilaian kognitif berbasis google formulir pada mata pelajaran IPS di MTsN 1 Pasuruan.

2. Wawancara

Wawancara merupakan suatu proses interaksi antara pewawancara dengan informan atau orang yang diwawancarai melalui komunikasi langsung. Dalam hal ini peneliti menggunakan wawancara semi terstruktur karena peneliti ingin proses wawancara tersebut tidak terkesan kaku tetapi tidak keluar dari tema dan alur pembicaraan dan tentunya tidak keluar dari pedoman wawancara yang menjadi patokan.

3. Dokumentasi

Dokumentasi merupakan catatan peristiwa yang sudah berlalu. Dokumen bisa berbentuk tulisan, gambar, atau karya-karya monumental dari seseorang. Dokumen yang berbentuk tulisan misalnya catatan harian,

<sup>33</sup> Sugiyono, *Metode Penelitian Pendidikan (Pendekatan Kuantitatif, Kualitatif, dan R&D,* 225.

sejarah kehidupan (life histories), cerita biografi, peraturan, kebijakan. Dokumen berbentuk gambar misalnya foto, gambar hidup, sketsa, dan lainlain. Dokumen yang berbentuk karya misalnya karya seni, yang dapat berupa gambar, patung, film dan lain-lain.<sup>34</sup>

Adapun data yang diperoleh dari dokumentasi sebagai berikut:

- a) Kegiatan yang berkaitan dengan penggunaan intrumen penilaian kognitif berbasis Google formulir.
- b) Data-data yang terkait dengan fokus penelitian.
- c) Catatan lapangan selama study riset.
- d) Foto atau gambar kegiatan yang mendukung dengan fokus penelitian.

#### **E. Analisis Data**

Analisis data adalah proses mencari dan menyusun secara sistematis data yang diperoleh dari hasil wawancara, catatan lapangan dan bahan- bahan lain, sehingga dapat dengan mudah dipahami, dan temuannya dapat diinformasikan kepada orang lain.<sup>35</sup> Teknik analisis data yang digunakan dalam penelitian ini adalah teknik anlisis model Miles dan Huberman. Miles dan Huberman mengungkapkan bahwa aktivitas dalam analisis data deskriptif dilakukan melalui beberapa tahap, yaitu:<sup>36</sup>

<sup>34</sup> Sugiyono, *Metode Penelitian Pendidikan (Pendekatan Kuantitatif, Kualitatif, dan R&D,* 240.

<sup>35</sup> Saldana, *Miles & Huberman, Qualitatif Data Analysis* ( Amerika: sage publication, 2014), 12 <sup>36</sup> Matthew B Miles. dkk, *Qualitatif Data Analysis* ( USA: Library Of Congress Cataloging-in-Publication Data, 2014), 31

1. Data *collection* (pengumpulan data)

Data Collection adalah proses pengumpulan data- data yang berhubungan dengan penelitian yang dilakukan oleh peneliti. Pengumpulan data dalam penelitian ini meliputi hasil wawancara dan dokumentasi.

2. Data *condensation* (kondensasi data)

Kondensasi data adalah pada proses menyeleksi, menfokuskan, menyederhanakan, mengabstraksi dan mentransformasi data yang terdapat pada catatan lapangan maupun transkip dalam penelitian diuraikan sebagai berikut :

*a. Selecting* 

Peneliti harus bertindak selektif, yaitu menentukan dimensidimensi mana yang lebih penting, hubungan- hubungan mana yang mungkin lebih bermakna dan sebagai konsenkuensinya, informasi apa yang dapat dikumpulkan dan dianalisis. Peneliti mengumpulkan seluruh informasi tersebut untuk memperkuat penelitian.

*b. Focusing* 

Menfokuskan data merupakan bentuk pra analisis. Pada tahap ini, peneliti mengfokuskan data yang berhubungan dengan rumusan masalah penelitian. Tahap ini merupakan lanjutan dari tahap seleksi data. Peneliti hanya membatasi data yang berdasarkan rumusan masalah.

#### *c. Abstracting*

Abstraksi merupakan usaha membuat rangkuman yang inti proses pertanyaan- pertanyaan yang perlu dijaga hingga tetap berada didalamnya. Pada tahap ini, data yang telah terkumpul dievaluasi, khususnya yang berkaitan dengan kualitas dan kecukupan data.

#### *d. Simplifying and Transforming*

Data penelitian ini selanjutnya disederhanakan dan ditransformasikan dalam berbagai cara, yakni melalui seleksi yang ketat dengan ringkasan atau uraian singkat, menggolongkan data dalam satu pola yang lebih luas dan sebagainya. Menyederhanakan data peneliti mengumpulkan data setiap proses.

3. Data *display* ( penyjian data)

Data Display adalah sekumpulan informasi yang tersusun dengan memberi kemungkinan adanya penarikan kesimpulan dan pengambilan tindakan.<sup>37</sup> Dengan melihat penyajian, kita dapat memahami apa yang terjadi dan apa yang seharusnya dilakukan. Penelitian ini menyajikan data berupa data deskriptif atau menjabarkan data mengenai Implementasi pendidikan karakter dalam mengembangkan sikap sosial pada mata pelajaran Ilmu Pengetahuan Sosial.

# 4. *Conclusion drawing an verification* (penarikan kesimpulan dan verifikasi) Kesimpulan dalam penelitian kualitatif dimungkinkan dapat menjawab rumusan masalah yang dirumuskan sejak awal. Kesimpulan ini merupakan

<sup>37</sup> Sugiono, *Metode Penelitian,* 133-142

temuan baru yang sebelumnya pernah ada. Temuan dapat berupa deskripsi atau gambaran obyek yang sebelumnya masih remang- remang sehingga setelah diteliti menjadi jelas.

#### **F. Keabsahan Data**

Keabsahan data merupakan salah satu langkah penting. Hal ini dilakukan untuk mengetahui tingkat kepercayaan yang dicapai dan menunjukkan kevalidan hasil temuan dengan jalan pembuktian oleh peneliti pada fakta yang akan diteliti. Pada penelitian yang akan dilakukan ini, peneliti akan menggunakan trigulasi.

Trigulasi merupakan teknik pemeriksaan keabsahan data yang memanfaatkan sesuatu yang lain dari luar data itu untuk keperluan pengecekan atau sebagai pembanding terhadap data tersebut. Trigulasi yang akan digunakan adalah trigulasi sumber dan trigulasi teknik. Trigulasi sumber berarti, untuk mendaptkan data dari sumber yang berbeda-beda dengan teknik yang sama.Trigulasi teknik adalah peneliti menggunakan teknik yang berbedabeda untuk mendaptkan data dari sumber yang sama.

#### **G. Tahap-Tahap Penelitian**

Bagian ini menguraikan proses pelaksanaan penelitian, mulai dari penelitian terdahulu, pengenalan desain, penelitian sebenarnya, dan sampai pada penulisan laporan.<sup>38</sup> Tahap-tahap penelitian yang akan dilakukan oleh peneliti meliputi 3 tahap yaitu pra lapangan, tahap pelaksanaan penelitian dan tahap penyelesaian. Adapun penejelasannya sebagai berikut:

<sup>38</sup> Tim Penyusun, *Pedoman Penulisan Karya Ilmiah* , 48.

1. Tahap Pra Lapangan

Ada beberapa tahapan kegiatan yang harus dilakukan peneliti, dalam tahapan ini satu pertimbangan yang perlu dipahami yaitu etika penelitian di lapangan dalam kegiatan dan pertimbangan tersebut diuraikan berikut ini:

a. Menentukan tempat penelitian

Peneliti menetapkan tempat penelitian yang akan diteliti oleh peneliti, dengan melakukan observasi ke tempat penelitian. Tempat penelitian yang dipilih adalah MTsN 1 Pasuruan.

b. Menyusun rancangan penelitian

Peneliti menetapkan beberapa hal sebagai berikut: judul penelitian, latar belakang penelitian, fokus penelitian, tujuan penelitian, manfaat penelitian dan metode penelitian.

- c. Mengurus surat perizinan
- d. Melihat keadaan lapangan

Peneliti melakukan penilaian untuk lebih mengetahui objek penelitian pada lingkungan sekolah

e. Memilih informan

Pada tahap ini, peneliti mulai memilih informan untuk mendaptkan

#### informasi yang dipilih

f. Menyiapkan perlengkapan penelitian

Peneliti menyiapkan beberapa perlengkapan untuk membantu peneliti dalam memperoleh data ketika melakukan penelitian di MTsN 1 Pasuruan. Seperti alat-alat tulis menulis dan kamera atau perekam. Peneliti juga menyiapkan beberapa pertanyaan untuk wawancara yang berkaitan dengan permasalahan yang akan diteliti.

- 2. Tahap Pelaksanaan Penelitian
	- a. Memasuki Lapangan

Setelah mendaptkan izin penelitian di MTsN 1 Pasuruan peneliti memasuki tempat penelitian dan mulai melakukan penelitian.

b. Konsultasi dengan pihak yang berwenang dan yang berkepentingan

Peneliti melakukan konsultasi dengan pihak yang berkepentingan dalam penggunaan instrumen penilaian kognitif berbasis google formulir tersebut agar penelitian mudah dilakukan

c. Mengumpulkan data

Peneliti mengumpulkan data-data di MTsN 1 Pasuruan melalui metode observasi kegiatan perencanaan, pelaksanaan, dan evaluasi proses penggunaan instrumen penilaian kognitif berbasis google formulir dan wawancara kepada guru yang berperan dalam penggunaan intrumen penilian kognitif berbasis google formulir.

- 3. Tahap Penyelesaian
	- a. Menganalisa data

Setelah data seudah terkumpul semua, maka peneliti mulai menganalisis data sesuai dengan hasil temuan di lapangan.

digilib.uinkhas.ac.id digilib.uinkhas.ac.id digilib.uinkhas.ac.id digilib.uinkhas.ac.id digilib.uinkhas.ac.id digilib.uinkhas.ac.id
b. Mendeskripsikan data dalam bentuk laporan

Setelah menganalisis data peneliti membuat laporan penelitian dari hasil analis, dengan mendeskripsikan data dan mengambil kesimpulan dari hasil penelitian.

c. Merevisi laporan

Laporan hasil penelitian dikonsultasikan kepada dosen pembimbing untuk direvisi. Ditambah beberapa masukan dari dosen pembimbing, dan dilanjutkan sampai penelitian ini terselesaikan, siap dipertanggungjawabkan di depan penguji yang kemudian digandakan untuk diserahkan kepada pihak terkait.

## **BAB IV**

## **PENYAJIAN DATA DAN ANALISIS**

## **A. Gambaran Obyek Penelitian**

## **1. Sejarah MTsN 1 Pasuruan**

Madrasah Tsanawiyah Negeri (MTsN) 1 Pasuruan merupakan suatu lembaga pendidikan berciri khas islam yang merupakan Madrasah Tsanawiyah tertua di Kabupaten Pasuruan Jawa Timur. Awal berdirinya Madrasah ini merupakan Madrasah Tsanawiyah Swasta dibawah naungan Yayasan Pondok Pesantren Riyadlul Ulum Kiduldalem Bangil.

Atas dasar surat permohonan dari pimpinan Pondok Pesantren Riyadlul Ulum Kiduldalem Bangil tanggal 12 Juli 1968 Nomor: 03 / PP / VII / 1968. Tentang permohonan penegerian Madrasah tersebut, maka Menteri Agama Republik Indonesia dengan Surat Keputusan Nomor: 266 Tahun 1968 tanggal 17 Desember 1968 menegerikan Madrasah Tsanawiyah Riyadlul Ulum Kiduldalem Bangil menjadi Madrasah Tsanawiyah Agama Islam Negeri ( MTsAIN) yang kemudian berganti nama menjadi Madrasah Tsanawiyah Negeri (MTsN) Bangil sesuai Keputusan Menteri Agama Nomor: 369 Tahun 1993. Pada tahun 2016 pemerintah dalam hal ini Kementerian agama menerbitkan Keputusan Menteri Agama Republik Indonesia Nomor: 673 Tahun 2016 pada tanggal 17 Nopember 2016 tentang Perubahan Nama Madrasah sehingga Madrasah Tsanawiyah Negeri Bangil berubah nama menjadi Madrasah Tsanawiyah Negeri 1 Pasuruan dengan alamat Jalan Bader nomor 1 Kalirejo Bangil Kabupaten Pasuruan

### 60

berikut ini adalah urutan kepala Madrasah sejak pertama berdirinya Madrasah hingga saat ini .<sup>39</sup>

- a. Kh. Abd. Syukur Adnan (Perintis Madrasah)
- b. Ust. Abdullah Muzammil (Periode 1974-1975)
- c. Hasjim AR BA (Periode 1975-1979)
- d. Machfud Hadi. BA (Periode 1979-1980)
- e. Dakijas (Periode 1981-1984)
- f. Drs. H. Ichsan (Periode 1984-1994)
- g. Drs. H. Supangat (Periode 1994-2000)
- h. Drs. H. Arief Sujitno. MM., M.Si (Periode 2000-2004)
- i. HM. Ma'ruf Ihsan, S.Ag (Periode 2004-2009)
- j. HM. Alfan Makmur. MM (Periode 2009-2011)
- k. H. Anas Suprapto. M.Ag (Periode 2011-2014)
- l. Drs. H. Pardi. M.Pd.I (Periode 2014-2016)
- m. Najib Kusnanto. S.Ag., M.Si (Periode 2016-2018)
- n. H. Bustanul Arifin, S.Pd, M.Pd (Periode 2018-2021)
- o. Dra. Herlina Sulistiani. M.Pd (Periode 2021- sekarang)

## **2. Profil Madrasah**

Profil MTsN 1 Pasuruan merupakan grafik atau ikhtisar yang memberikan beberapa fakta mengenai hal-hal yang berhubungan dengan MTsN 1 Pasuruan. Profil MTsN ini dapat memuat fakta mengenai nama

<sup>39</sup> Dokumentasi MTsN 1 Pasuruan. "Sejarah MTsN 1 Pasuruan". 27 Mei 2021

madrasah, alamat, status akreditasi, nomor telepon, dan segala hal yang berhubungan dengan identitas sekolah.

Profil atau identitas MTsN 1 Pasuruan akan dijabarkan secara detail dalam tabel 4.1 di bawah ini:

## **Tabel 4.1**

# **Profil Madrasah Tsanawiyah Negeri 1 Pasuruan Tahun pelajaran 2020/2021<sup>40</sup>**

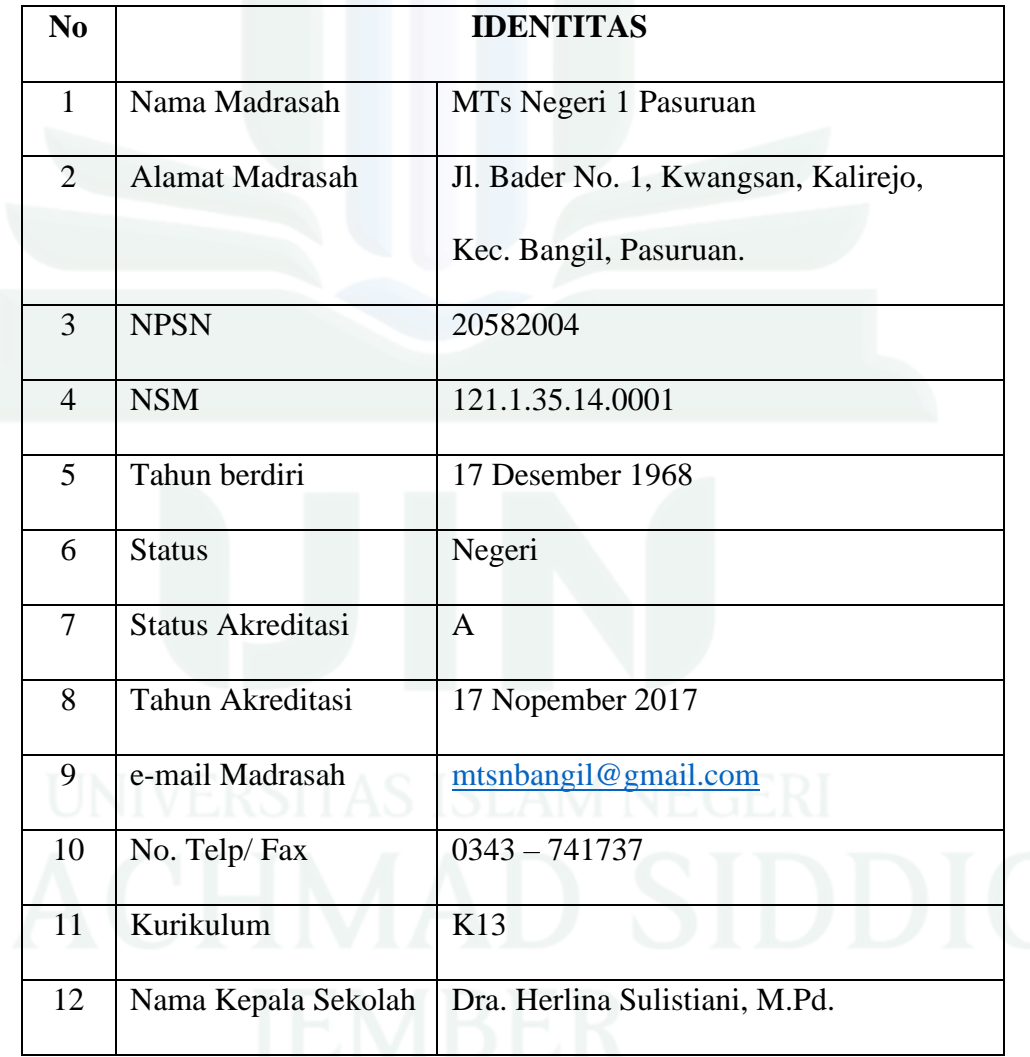

## <sup>40</sup> Dokumen MTsN 1 Pasuruan. "Profil MTsN 1 Pasuruan". 27 Mei 2021

Dari profil tersebut dapat dijelaskan bahwa MTsN 1 Pasuruan merupakan Madarsah yang berada dibawah naungan Kementrian Agama. sekolah tersebut menaungi pendidikan di jenjang Madrasah Tsanawiyah Negeri.

## **3. Visi, Misi dan Tujuan MTsN 1 Pasuruan tahun pelajaran 2020/2021**

a. Visi

Semua sekolah memiliki Visi yang dijadikan patokan dalam mendidik siswa-siswi yang menuntut ilmu disekolah, adapun Visi MTsN 1 Pasuruan yaitu:

*Terwujudnya siswa berakhlakul karimah, berprestasi, disiplin, dan berbudaya lingkungan.<sup>41</sup>*

Sekolah di MTsN 1 Pasuruan memiliki visi dari segala segi dari segi keimanan, pengetahuan, kepribadian, serta lingkungan sosial.

b. Misi

Misi untuk mencapai visi di MTsN 1 Pasuruan adalah sebagai berikut:

1) Mewujudkan siswa berakhlakul karimah

2) Mewujudkan siswa yang berprestasi dengan proses belajar mengajar

yang efektif, efisien, dan menyenangkan

- 3) Menumbuhkan sikap disiplin dan bertanggung jawab
- 4) Menciptakan suasana agama, harmonis, dan berbudaya lingkungan<sup>42</sup>

<sup>41</sup> *Dokumentasi,* TU MTsN 1 Pasuruan. Visi MTsN 1 Pasuruan. 27 Mei 2021

<sup>42</sup> Dokumentasi MTsN 1 Pasuruan. Misi MTsN 1 Pasuruan. 27 Mei 2021

Misi dari MTsN 1 Pasuruan berhubungan dengan visi yang telah ada yakni meliputi segi keimanan, pengetahuan, kepribadian, serta lingkungan sosial.

c. Tujuan

Sekolah MTsN 1 Pasuruan memiliki beberapa tujuan yang hendak dicapai, adapun tujuan sekolah di MTsN 1 Pasuruan adalah sebagai berikut:

- 1) Mengembangkan budaya madrasah yang religius melalui kegiatan keagamaan dan memiliki budi pekerti yang luhur sebagai contoh dan keteladanan di masyarakat.
- 2) Terlaksananya proses belajar mengajar dan bimbingan secara aktif, kreatif, efektif, inovatif, dan menyenangkan dengan pendekatan saintifik.
- 3) Mampu mengembangkan potensi yang dimiliki sebagai wujud prestasi belajar untuk mencapai cita-citanya.
- 4) Bersama-sama mewujudkan lingkungan madarasah yang religi, harmonis, dan berbudaya lingkungan. <sup>43</sup>

Tujuan sekolah di MTsN 1 Pasuruan fokus teradap peningkatan atas segala aspek, yakni asepk spritual, aspek pengetahuan, aspek keterampilan.

<sup>43</sup> Dokumentasi MTsN 1 Pasuruan. Tujuan MTsN 1 Pasuruan. 27 Mei 2021

## **4. Prestasi MTsN 1 Pasuruan**

Sebagai Madrasah yang berkarakter Madrasah Berprestasi. MTsN 1 Pasuruan terus melakukan upaya dan pembenahan serta melakukan pembinaan berkelanjutan dan intensif terhadap siswa siswi berbakat agar menjadi yang terbaik dan siap berkompetisi di tingkat local, propinsi, nasional, maupun Internasional.

Launching Madrasah Literasi merupakan awal dari MTsN 1 Pasuruan untuk menjadikan siswa siswi maupun guru-guru yang berada di Madrasah untuk lebih berwawasan luas. Menumbuhkan minat baca dan menulis terhadap civitas madrasah hingga nantinya mampu menjadi penulis yang berprestasi. Selain itu MTsN 1 Pasuruan juga berhasil menyabet juara umum lomba baca kitab kuning tingkat MTs se-jawa timur beberapa waktu silam dengan merebut juara I putra, juara I putri, juara III putra. Tidak hanya dalam hal Literasi dan Keagamaan yang terbaru MTsN 1 Pasuruan juga sukses menempatkan siswa siswinya sebagai juara III tingkat Nasional dalam kompetisi Nasional Robotika kategori rancang bangun mekanika dan juga sebagai pemenang III lomba kartun komik strip Nasional yang diadakan oleh Kementrian Agama Pusat.

Apa yang telah ditorehkan oleh MTsN 1 Pasuruan diharapkan mampu menjadi motivasi bagi generasi-generasi penerus madrasah berikutnya untuk lebih bersemangat dan percaya diri bahwa mereka mampu menjadikan MTsN 1 Pasuruan berkarakter sebagai Madrasah Berprestasi.<sup>44</sup>

<sup>44</sup> Dokumentasi MTsN 1 Pasuruan. Prestasi MTsN 1 Pasuruan. 27 Mei 2021

## **5. Program Unggulan MTsN 1 Pasuruan**

Seiring dengan tuntutan zaman, Madrasah Tsanawiyah Negeri (MTsN) 1 Pasuruan tiada henti melakukan pengembangan mutu berorientasi pada pelayanan kebutuhan masyarat dan menciptakan siswa siswi yang berprestasi sehingga nantinya menghasilkan lulusan yang berkompeten, berkualitas, santun, berjiwa islami dan berguna bagi masyarakat serta mampu menghadapi tantangan zaman. Upaya pengembangan mutu madrasah dilakukan dengan berbagai program-program unggulan diantaranya program literasi Madrasah. Program Robotika, Madrasah kitab kuning, Tahfidz Qur'an, IT Class, dan yang terbaru akan diberlakukannya sistem SKS (Sistem Kredit Semester).

Program Literasi Madrasah adalah program unggulan MTsN 1 Pasuruan untuk menciptakan para penulis-penulis hebat yang terlahir dari madrasah. Penghargaan terhadap karya tulis siswa diharapkan mampu memotivasi siswa untuk bergabung dalam program madrasah literasi ini. Tidak hanya untuk siswa di lingkungan MTsN 1 Pasuruan saja, tetapi penyampaian motivasi minat baca juga disampaikan kepada masyarakat melalui kampanye mobil baca yang ada di MTsN 1 Pasuruan. Mobil baca MTsN 1 Pasuruan ini juga mengkampanyekan pentingnya buku sebagai jendela dunia dengan mengunjungi Madrasah Ibtidaiyah maupun sekolah dasar di wilayah sekitar dengan harapan mampu menumbuhkan minat baca sejak usia dini.

Pelatihan dan pendampingan Madrasah penulis bagi guru dan siswa juga dilakukan agar lebih mudah dan lebih memahami bagaimana cara penulisan buku. Program ini terbukti sangat bermanfaat dengan diterbitkannya 14 buku karya guru-guru dan 10 buku karya siswa siswi MTsN 1 Pasuruan.

Program unggulan berikutnya adalah program robotika MTsN 1 Pasuruan tak tanggung dlam upaya peningkatan kualitas sumber daya siswa MTsN 1 Pasuruan berani melakukan kerjasama dengan TIM Adroit dari Politeknik Negeri Surabaya untuk mengembangkan program robotika di Madrasah. Kegiatan pendalaman tentang mekanik, rancangan betuk, maupun sistem robotika terus dilakukan secara rutin untuk menghasilkan siswa yang kreatif dan berpola pikir teknologi. Apa yang dilakukan MTsN 1 Pasuruan ini membuahkan hasil dengan mulai meraih beberapa prestasi kompetisi robotic ditingkat propinsi di UMSIDA Sidoarjo beberapa waktu silam dan kembali mengangkat Trophy tingkat Nasional di Jakarta.

Selain kedua program tersebut, masih ada program unggulan lagi yang bersifat keagamaan di MTsN 1 Pasuruan yakni program kitab kuning. Program yang semula digagas oleh Kepala Madrasah periode sebelumnya ini kini dikembangkan dengan lebih baik dan juga mendatangkan pembinapembina khusus sehingga mampu menciptakan generasi yang ahli dalam menafsirkan kitab kuning. Rutinitas dan keistiqomahan dalam mempelajari kitab diharapkan mampu konsisten menjaga prestasi di setiap kompetisi

kitab kuning dan yang terpenting pada akhirnya kelak mampu menjadi panutan di masyarakat.<sup>45</sup>

## **6. Struktur Organisasi MTsN 1 Pasuruan**

Struktur organisasi merupakan salah satu aspek yang penting dalam kegiatan operasional sebuah perusahaan. Struktur ini diperlakukan dalam mengintegrasikan berbagai komponen kegiatan maupun operasional. Struktur ini juga menunjukkan fungi, tugas dan kewajiban dari masingmasing jabatan.

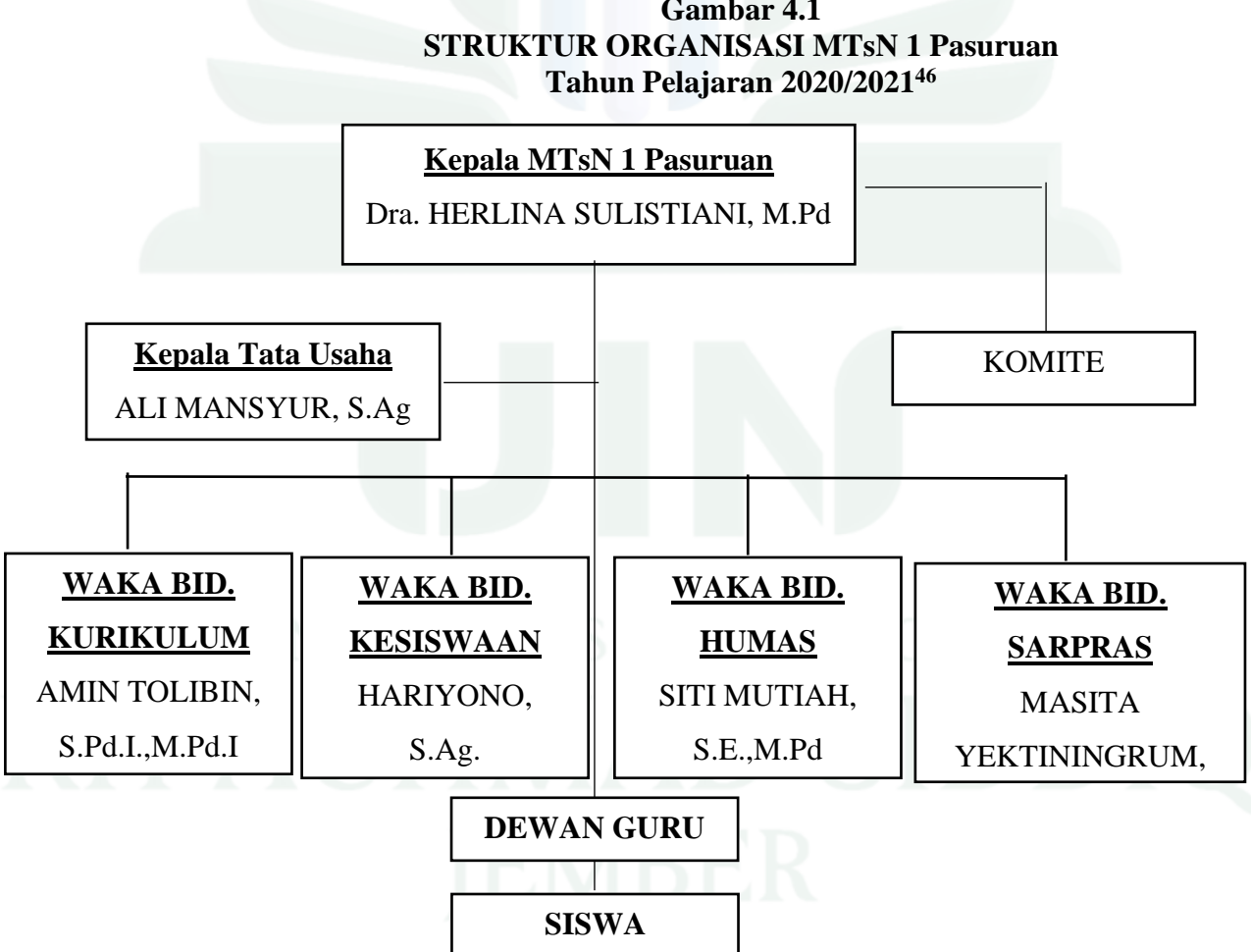

**Gambar 4.1**

<sup>45</sup> *Dokumentasi,* MTsN 1 Pasuruan, Program Unggulan MTsN 1 Pasuruan. 27 Mei 2021

<sup>46</sup> *Dokumentasi,* MTsN 1 Pasuruan, Struktur Organisasi MTsN 1 Pasuruan. 2 Juni 2021

Sumber: Diolah dari hasil dokumentasi MTsN 1 Pasuruan.

Uraian struktur MTsN 1 Pasuruan terdiri dari.

- a. Kepala MTsN 1 Pasuruan : Dra. Herlina Sulistiani, M.Pd.
- b. Kepala Tata Usaha : Ali Mansyur, S.Ag
- c. Waka Bidang Kurikulum : Amin Tolibin, S.Pd.I.,M.Pd.I
- d. Waka Bidang Kesiswaan : Hariyono, S.Ag.
- e. Waka Bidang Humas : Siti Mutiah, S.E., M.Pd.
- f. Waka Bidang Sarpras : Masita Yektiningrum, S.E

## **7. Keadaan Sarana dan Prasarana MTsN 1 Pasuruan.**

MTsN 1 Pasuruan merupakan sekolah yang layak juga nyaman untuk dijadikan tempat belajar. Memiliki halaman yang luas yang banyak di tumbuhi pepohonan, menjadikan suasana belajar semakin nyaman. Suasana belajar yang nyaman memang sangat diperlukan untuk menciptakan ekektivitas dalam kegiatan belajar mengajar. Selain suasana belajar, sarana dan prasarana yang memadai menjadi sangat dibutuhkan untuk menunjang pembelajaran, sarana prasarana yang ada di MTsN 1 Pasuruan adalah sebagai berikut:

## **Tabel 4.2**

## **Sarana Prasarana MTsN 1 Pasuruan**

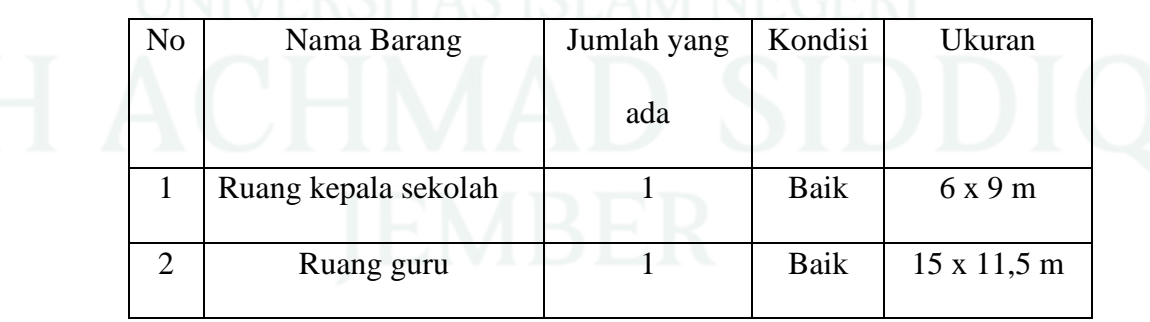

**Tahun Pelajaran 2020/2021<sup>47</sup>**

<sup>47</sup> Dokumentasi MTsN 1 Pasuruan . " Sarana dan Prasarana MTsN 1 Pasuruan". Bondowoso 4 Agustus 2021

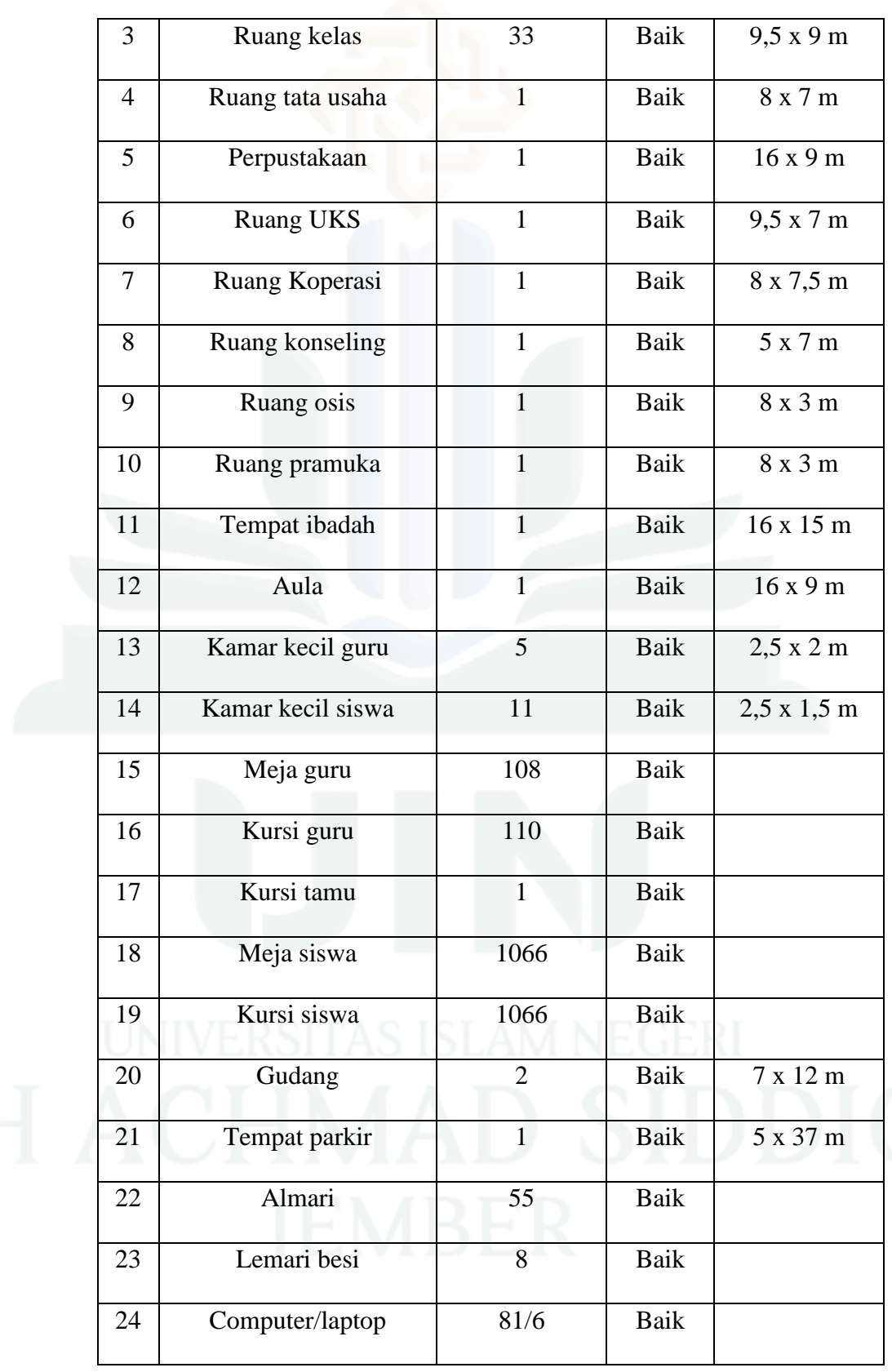

# KH /

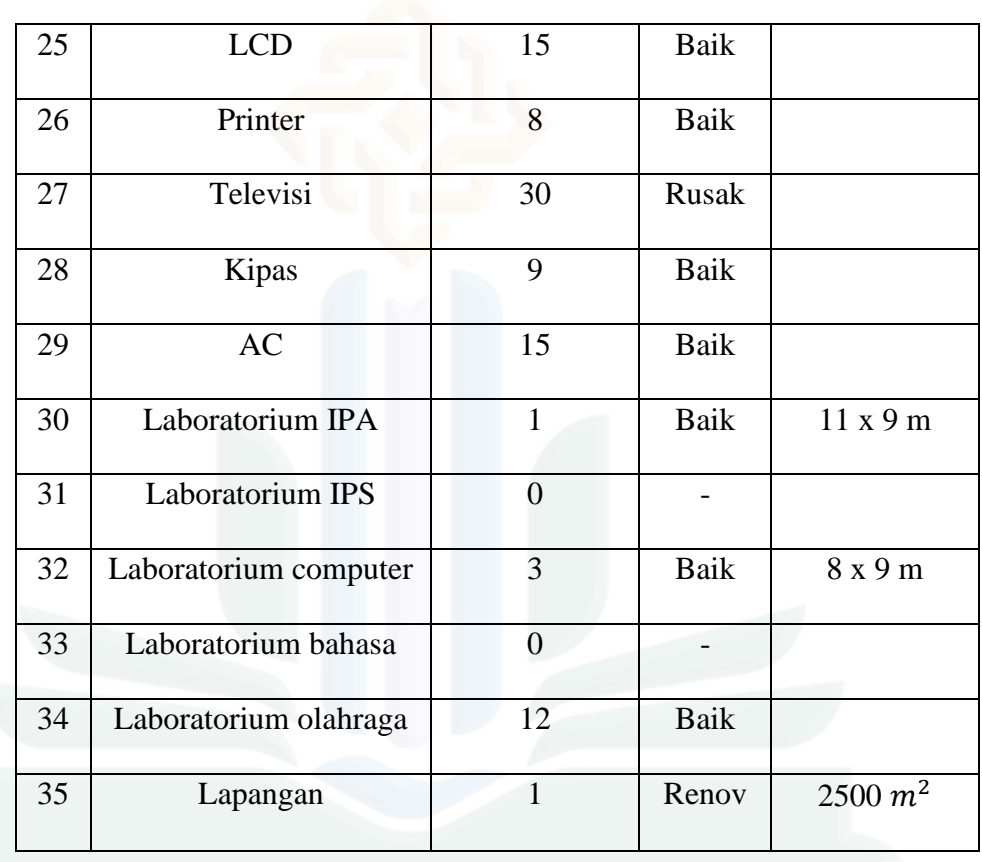

## **8. Keadaan Siswa MTsN 1 Pasuruan**

Siswa MTsN 1 Pasuruan Tahun Pelajaran 2020/2021 berjumlah 1127 siswa yang terdiri dari beberapa rombongan belajar, sebagaiamana dijelaskan pada tabel berikut:

**Tabel 4.3**

|  |  |  | Data Siswa MTsN 1 Pasuruan Tahun Pelajaran 2020/2021 <sup>48</sup> |
|--|--|--|--------------------------------------------------------------------|
|  |  |  |                                                                    |

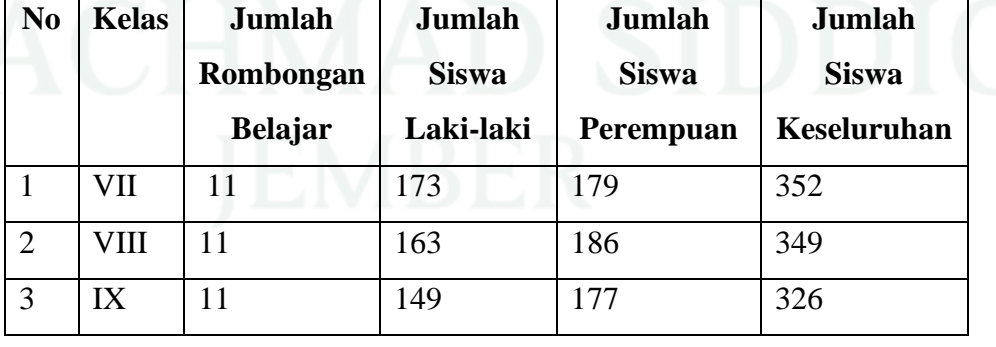

<sup>48</sup> Dokumentasi MTsN 1 Pasuruan. "Data Siswa MTsN 1 Pasuruan". Pasuruan 2 Juni 2021

71

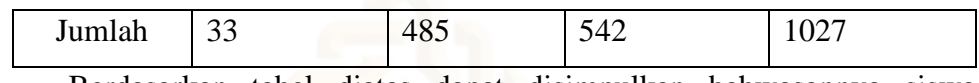

Berdasarkan tabel diatas dapat disimpulkan bahwasannya siswa perempuan lebih banyak dari pada laki-laki, yakni siswa laki-laki sebanyak 485 dan siswa perempuan sebanyak 542.

## **B. Penyajian Data dan Analisis**

Penyajian data merupakan bagian yang mengungkapkan data yang telah diperoleh sesuai dengan prosedur penelitian dan di landasi oleh rumusan masalah dan berpedoman pada keabsahan data. Data yang telah dikumpulkan dengan berbagai macam teknik pengumpulan data, maka data tersebut perlu dianalisis supaya data siap disajikan atau dideskripsikan.

Berdasarkan hasil wawancara, observasi, dan dokumentasi dapat disajikan data penelitian sebagai berikut:

**1. Langkah-langkah Penggunaan Instrumen Penilaian Kognitif Berbasis Google Formulir Pada Mata Pelajaran IPS Kelas IX Di MTsN 1 Pasuruan Tahun Pelajaran 2020/2021.**

Instrumen penilaian adalah alat yang digunakan untuk melakukan penilaian. Instrumen penilaian dapat berupa tes atau non tes dan observasinya dapat dilakukan melalui dua cara yaitu dengan observasi sistimatis dan non sistimatis. Dalam kegiatan penilaian proses pembelajaran sangat penting di lakukan untuk memperoleh data yang berguna dalam meningkatkan kualitas pembelajaran. Penilaian dalam pembelajaran adalah salah satu usaha untuk mendapatkan berbagai informasi secara berkala, berkesinambungan, dan menyeluruh tentang proses dan hasil dari pertumbuhan dan perkembangan yang telah di capai

72

oleh peserta didik melalui program kegiatan belajar. Dalam permendikbud No. 23 Tahun 2016 tentang Standar Penilaian Pendidikan di sebutkan bahwa penilaian adalah proses pengumpulan dan pengolahan informasi untuk mengukur pencapaian hasil belajar peserta didik. Oleh karena itu guru dan sekolah mencari alternatif alat penilaian pembelajaran yang efektif dan mudah di lakukan.

Penggunaan instrumen penilaian kognitif berbasis Google formulir dipakai sebagai alat penilaian pembelajaran di MTsN 1 Pasuruan terutama mata pelajaran IPS karena mudah diakses, gratis digunakan, mudah pengopersiannya, dan cukup baik dikembangkan sebagai alat evaluasi proses pembelajaran. Banyak pengertian media Google formulir yang disebutkan oleh para ahli namun pada intinya Google formulir merupakan aplikasi yang memungkinkan pengguna untuk membuat sebuah kuisioner maupun survey yang dapat diberikan ke user-user tertentu maupun di share untuk publik sehingga semua orang bisa mengisi kuisioner tersebut, dan hasil tanggapan dari kuisioner langsung dapat dilihat dalam aplikasi sheets. Hal ini juga dijelaskan oleh ibu iflahkah S.Pd dan selaku guru mata pelajaran IPS dan waka kurikulum sebagai berikut:

"Google formulir adalah layanan dari Google yang memungkinkan untuk membuat survey, tanya jawab dengan fitur formulir online yang bisa digunakan untuk menyesuaikan kebutuhan, sehingga dengan menggunakan Google formulir tidak perlu meluangkan banyak tenaga untuk memberikan pertanyaan satu persatu pada peserta didik, apalagi sampai membuat pertanyaan di kertas demi untuk menilai peserta didik dalam pembelajaran, kita hanya perlu membagikan sebuah link dari Google formulir yang telah dibuat,

kemudian siswa mengisi kuisioner atau menjawab soal secara online". $49$ 

Hal yang senada juga di sampaikan oleh Bapak Amin Tolibin S.Pd

I, M.Pd.I selaku Waka Kurikulum MTsN 1 Pasuruan menyampaikan

sebagai berikut:

"Google formulir adalah merupakan salah satu komponen layanan Google Docs. Dan untuk dapat menggunakan Google formulir di syaratkan untuk memiliki akun universal Google. Sedangkan fungsi Google formulir untuk dunia pendidikan antara lain untuk memberikan tugas, latihan atau ulangan secara online. Dengan menggunakan alat penilaian Google formulir ini pekerjaan guru menjadi efektif dan praktis".<sup>50</sup>

Mengenai pengertian Google formulir dijelaskan juga oleh

M.Ikhwan Fitoriqillah selaku siswa kelas IX H sebagai berikut:

" saya mengenal Google formulir adalah layanan dari Google yang di gunakan sebagai alat penilaian proses pembelajaran secara online ".51

Berdasarkan pendapat di atas dapat di simpulkan bahwa Aplikasi

Google formulir membuat pekerjaan guru menjadi ringan karena guru

tidak perlu mengoreksi jawaban siswa. Jawaban siswa otomatis tersimpan

dan langsung bisa ada skor karena sudah ada kunci jawaban.

Guru kelas IX IPS ibu Iflakhah, S.Pd. mengaku bahwa beliau menerapkan penilaian Google formulir dalam setiap kelas, seperti penjelasannya dalam wawancaranya sebagai berikut:

"Kalau ditanya tentang penggunaan penilaian kognitif berbasis Google formulir itu semua kelas yang saya pegang dalam

<sup>49</sup> Iflahka, diwawancarai oleh penulis, Pasuruan 27 Mei 2021

<sup>50</sup> Amin Tolibin, diwawancarai oleh penulis, Pasuruan 2 Juni 2021

<sup>51</sup> M Ikwana, diwawancarai oleh penulis, Pasuruan 28 Mei 2021

melaksanakan penilaian kognitif saya menggunakan Google formulir, artinya jika dikelas IX A menggunakan penilaian Google formulir maka dikelas IX B sampai kelas IX K saya juga menggunakan Google formulir jadi saya tidak perlu membuat soal berkali-kali cukup sekali, kemudian saya bagikan link ke group kelas yang saya ajar sehingga lebih efektif dan juga dalam pengambilan nilai tidak perlu membuang waktu untuk mengoreksi karena di Google formulir langsung bisa diketahui hasilnya".<sup>52</sup>

Penggunaan instrumen penilaian kognitif berbasis Google formulir dalam penerapannya di MTsN 1 Pasuruan diterapkan oleh guru sudah sejak lama, hal ini ditegaskan oleh Bapak Amin Tolibin, S.Pd.I.M.Pd.I selaku waka kurikulum menyampaikan sebagai berikut :

" Penggunaan istrumen penilaian kognitif berbasis Google formulir diterapkan di MTsN 1 Pasuruan mulai tahun pelajaran 2019 - 2020 sampai sekarang. Penggunaan Instrumen penilaian kognitif berbasis Google formulir diterapkan di MTsN 1 Pasuruan ini diharapkan dapat memberikan kontribusi yang positif kepada guru agar dapat meningkatkan kualitas pembelajaran dan hasil belajar, dengan memanfaatkan teknologi dalam pembelajaran dapat memotivasi siswa dalam belajar serta dapat meningkatkan profesionalisme guru. Di samping itu juga dengan menggunakan penilaian kognitif berbasis Google formulir guru dapat memberi nilai secara obyektif. Kalau di tanya apakah ada pelatihan, maka saya jawab ada pelatihan berupa Diseminasi terkait pertama tata cara input soal di Google formulir yang ke dua uji praktek langsung ke siswa".<sup>53</sup>

Penggunaan instrumen penilaian kognitif berbasis Google formulir

menurut ibu Dra. Herlina Sulistiani,M.Pd. selaku kepala MTsN 1 Pasuruan

menyampaikan sebagai berikut:

"Berbicara mengenai Penggunaan instrumen penilaian kognitif berbasis Google formulir biasanya di pakai dalam penilaian harian, penilaian tengah semester, dan penilaian akhir semester.dan juga

<sup>52</sup> Iflakhah, diwawancari oleh penulis, Pasuruan 27 Mei 2021

<sup>53</sup> Amin Tolibin, diwawancarai oleh penulis, Pasuruan 2 Juni 2021

bisa di gunakan untuk mengumpulkan tugas- tugas siswa. Penggunaan Google formulir sebagai alat penilaian proses pembelajaran juga mendukung program penghematan kertas sebagai wujud peduli lingkungan. Selain itu, tenaga dan waktu yang diperlukan guru untuk menyebarkan soal, tugas dan mengolah datanya lebih hemat dan mudah. Tetapi untuk alat penilaian pembelajaran, saya serahkan kepada guru masing-masing dan di MTsN 1 Pasuruan yang menggunakan alat penilaian pembelajaran dengan Google formulir adalah guru IPS. Kalau di tanya tentang pelatihan ya memang harus ada tetapi saya ini kepala Madrasah baru jadi saya belum tahu apakah di MTsN 1 Pasuruan ini pernah ada pelatihan tentang penggunaan Google formulir apa tidak. Sedangkan tentang support di MTsN 1 Pasuruan itu berupa paket data jadi setiap siswa di beri paket data agar dapat digunakan untuk menunjang pembelajaran secara online".<sup>54</sup>

Hal senada juga di sampaikan oleh M Ikhwan sebagai siswa kelas

IX.H dalam wawancaranya sebagai berikut:

"Dalam penggunaan Google formulir menurut saya cukup simpel soalnya tinggal mencet link masukin nama , masukin kelas , masukin data diri siwa klik lanjut dan tinggal mengerjakan selesai ." <sup>55</sup>

Peneliti juga mewawancarai salah satu siswa kelas IX F yang

bernama Cintia Dewi Nabillah yang menyatakan sebagai berikut :

 " Menurut saya dengan adanya penggunaan instrumen penilaian kognitif berbasis Google formulir pada mata pelajaran IPS sangat bagus selain dapat memanfaatkan teknologi adanya penggunaan instrumen penilaian kognitif berbasis Google formulir sangat efektif khususnya pada masa pandemi seperti saat ini. Dan saya merasa senang dengan penggunaan instrumen penilaian kognitif berbasis Google formulir pada mata pelajaran IPS karena Google formulir memiliki fitur yang canggih serta memiliki fitur yang mudah di pahami, sederhana dan tidak rumit."<sup>56</sup>

<sup>54</sup> Herlina Sulistiani, diwawancarai oleh penulis, Pasuruan 2 Juni 2021

<sup>55</sup> M Ikhwana, diwawancarai oleh penulis, Pasuruan 28 Mei 2021

<sup>56</sup> Chintia Dewi Nabillah, diwawancari oleh penulis, Pasuruan 28 Mei 2021

Berdasarkan penjelasan dari guru mata pelajaran IPS, waka kurikulum dan kepada madrasah dan siswa – siswi kelas IX dapat di simpulkan bahwa penggunaan instrumen penilaian kognitif berbasis Google formulir ini memang sangat memudahkan pengguna karena memiliki fitur -fitur yang canggih, mudah di pahami, sederhana dan tidak rumit sangat baik di gunakan untuk penilaian, baik untuk penilaian harian, penilaian tengah semester , penilaian akhir semester dan tugas- tugas siswa karena sangat memudahkan guru dalam pengambilan nilai peserta didik.

Berdasarkan Penggunaan Instrumen Penilaian Kognitif Berbasis Google formulir maka terdapat langkah-langkah sebagai berikut :

a. Menyusun Kisi – Kisi Soal.

 Langkah yang pertama dalam penggunaan Instrumen Penilaian Kognitif Berbasis Google Formulir menurut ibu Iflakhah S.Pd selaku guru kelas IX IPS MTsN 1 Pasuruan menyampaikan sebagai berikut :

" Kisi-kisi soal adalah sebuah format berupa matriks yang memuat pedoman untuk menulis soal atau merakit soal menjadi suatu alat penilaian. Langkah-langkah penyusunan kisi-kisi antara lain : Menentukan kompetensi dasar yang akan di ukur, memilih materi esensial, merumuskan indikator yang mengacu pada kompetensi dasar. Sehingga dengan di susunnya kisi-kisi soal sebelum membuat soal adalah untuk menentukan ruang lingkup dan sebagai petunjuk dalam menulis soal".<sup>57</sup>

<sup>57</sup> Iflakhah, diwawancarai oleh penulis, Pasuruan 27 Mei 2021

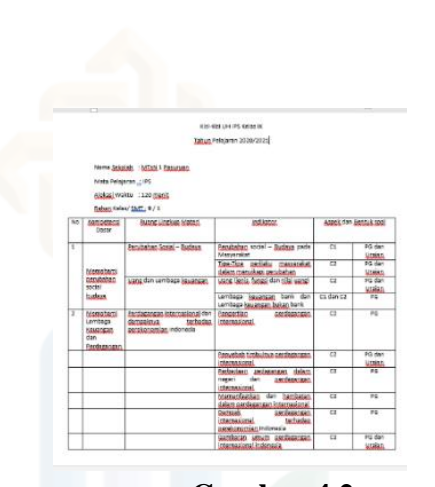

 **Gambar 4.2 Kegiatan membuat kisi-kisi soal**

Gambar 4.2 di atas adalah langkah-langkah dalam membuat kisi-kisi soal, untuk membuat kisi-kisi soal yang pertama menentukan kompetensi dasar yang akan di ukur, memilih materi esensial, merumuskan indikator yang mengacu pada kompetensi dasar.

b. Menyusun Soal

Langkah yang kedua dalam penggunaan Instrumen Penilaian Kognitif Berbasis Google Formulir menurut ibu Iflakhah S.Pd selaku guru kelas IX IPS MTsN 1 Pasuruan menyampaikan sebagai berikut :

" Untuk mengukur kemampuan yang ingin dicapai, diperlukan alat ukur ( Soal ) yang valid, realibel, daya diskriminasi tinggi, tingkat kesukaran tepat, komprehensip, dan efisien. Salah satu metode yang dipakai dalam penilaian hasil belajar untuk peserta didik adalah berupa tes tertulis, tes tertulis dapat berbentuk tes obyektif atau berbentuk tes uraian. Adapun langkah-langkah penyusunan soal adalah yang pertama memilih materi atau topik yang tepat untuk diangkat menjadi bahan ujian,yang kedua menentukan dari materi atau topik terpilih tersebut untuk dijadikan soal dengan bentuk pilihan ganda atau uraian, yang ketiga soal harus mengacu pada indicator yang dituangkan dalam kisi-kisi, dan yang keempat penelaahan dan perakitan soal dan kunci jawaban atau pedoman penskorannya".<sup>58</sup>

<sup>58</sup> Iflakhah, diwawancarai oleh penulis, Pasuruan 27 Mei 2021

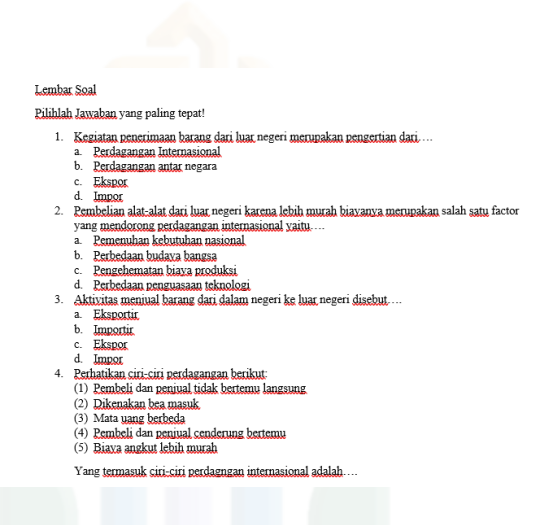

**Gambar 4.3 Menyusun Soal<sup>59</sup>**

Gambar 4.3 merupakan langkah-langkah dalam menyusun soal, untuk menyusun soal yang valid maka perlu memperhatikan langkah-langkah dalam penyusunan soal di antaranya adalah harus mengacu pada indikator yang dituangkan dalam kisi-kisi sehingga akan menghasilkan soal yang realibel, daya diskriminasi tinggi, tingkat kesukaran tepat, komprehensip, dan efisien.

c. Membuka Aplikasi Google Formulir dengan terlebih dulu login ke akun Google.

Langkah yang ketiga dalam penggunaan Instrumen Penilaian Kognitif Berbasis Google Formulir menurut ibu Iflakhah S.Pd selaku guru kelas IX IPS MTsN 1 Pasuruan dan Kepala Madrasah menyampaikan sebagai berikut :

" Untuk masuk ke akun Google adalah dengan mengunjungi halaman http://accounts.Google.com/signup, lalu mengisi formulir pendaftarannya. kemudian klik tombol langkah berikutnya untuk mengeksekusi formulir pendaftaran, selanjutnya silahkan verifikasi akun dengan memasukkan nomer Handphone yang aktif. Kemudian dapat memilih cara

<sup>59</sup> Dokumentasi MTsN 1 Pasuruan, "Kegiatan Menyusun Soal". Pasuruan 27 Mei 2021

Google mengirimkan kode verifikasi ke nomer tersebut.apakah memalui SMS atau panggilan suara.kemudian klik tombol selanjutnya, lalu masukkan kode angka ( yang dikirimkan ke handphone anda)pada kotak yang tersedia, lalu klik tombol lanjutkan. Maka email anda pun telah jadi. Harap jangan lupa mengamankan atau menyimpan alamat email dan pastwort email baru anda agar tidak kelupaan atau tercecer. Akun ini bisa digunakan untuk masuk ke semua Aplikasi Google, seperti : yutobe, Google drive, Google play, Google maap dan membuat kuesioner atau soal secara online menggunakan Google formulir".<sup>60</sup>

Berdasarkan uraian di atas maka dapat di simpulkan bahwa untuk menggunakan penilaian kognitif berbasis Google formulir maka harus memiliki akun Google. Dengan memiliki akun Google tersebut maka bisa menggunakan berbagai produk Google yang nantinya bisa di pakai dalam pembuatan berbagai jenis penilaian atau soal secara online. Berikut ini adalah tampilan cara membuka akun Google seperti yang terdapat pada gambar 4.4 di bawah ini.

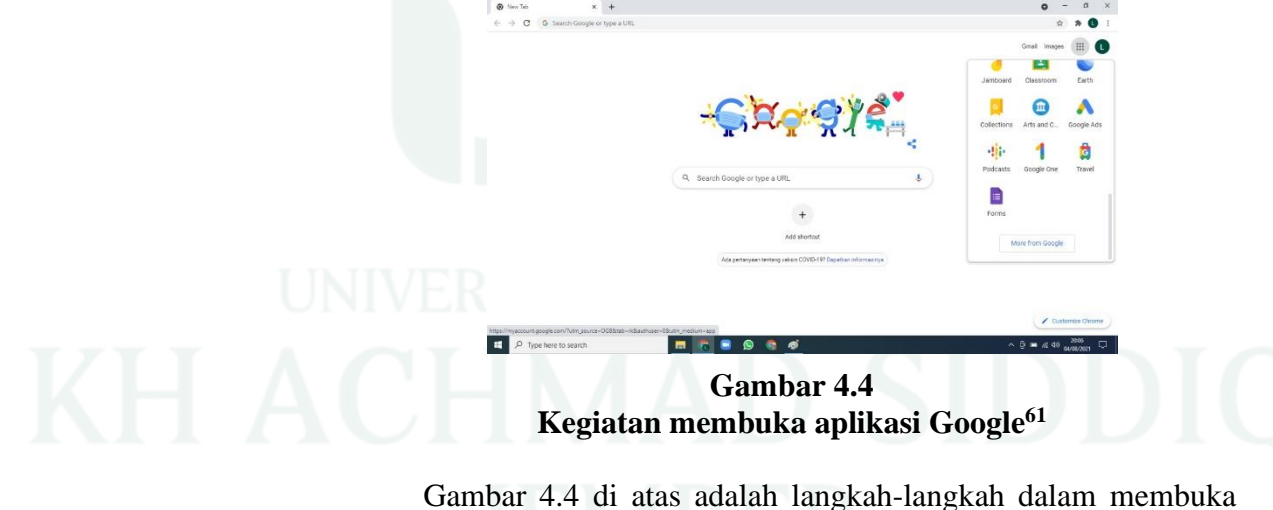

akun Google, untuk membuka akun Google yang pertama klik

<sup>60</sup> Iflakhah, diwawancarai oleh penulis, Pasuruan 27 Mei 2021

<sup>61</sup> Dokumentasi MTsN 1 Pasuruan, "Kegiatan membuka aplikasi Google". Pasuruan 27 Mei 2021

aplikasi Google terlebih dahulu, pilih ikon berbentuk segi empat di pojok kanan atas, geser kebawah pilih akun google formulir tersebut.

d. Membuat judul evaluasi pembelajaran dengan aplikasi Google formulir.

Langkah ke dua yaitu membuat judul evaluasi pembelajaran dengan aplikasi Google formulir menurut ibu Iflkhah S.Pd selaku guru kelas IX IPS MTsN 1 Pasuruan menyampaikan sebagai berikut :

> " Seperti yang sudah di jelaskan pada langkah yang pertama yaitu membuka aplikasi Google formulir maka langkah berikutnya adalah membuat judul evaluasi dengan cara mengklik tanda (+) kemudian di tulis judul evaluasi misalnya evaluasi ke 1 materi Perdagagan Internasional. Maka dengan sendirinya judul tersebut akan tampak pada halaman Google formulir".<sup>62</sup>

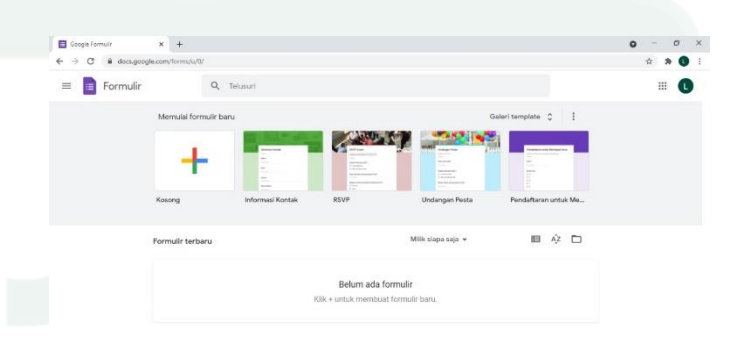

# **Gambar 4.5 Membuka Cendela Baru<sup>63</sup>**

Gambar 4.5 diatas adalah tampilan setelah mengklik

aplikasi Google formulir akan tampak gambar seperti di

<sup>62</sup> Iflakhah, diwawancarai oleh penulis, Pasuruan 27 Mei 2021

<sup>63</sup> Dokumentasi MTsN 1 Pasuruan, "Membuka cendela baru". Pasuruan 27 Mei 2021

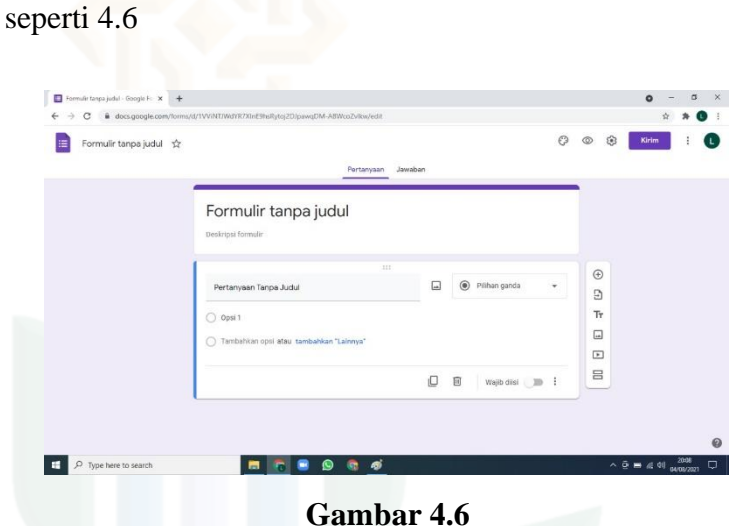

atas. Kemudian klik tombol + akan tampak tampilan gambar

## **Gambar judul evaluasi pembelajaran.<sup>64</sup>**

Gambar 4.6 adalah langkah-langkah membuat judul evaluasi pembelajaran sesaui kebutuhan guru.

e. Membuat soal dan kunci jawaban pada aplikasi Google formulir.

Langkah yang ketiga yaitu membuat soal pada aplikasi Google formulir. Hal ini di sampaikan oleh ibu Iflakhah, S.Pd selaku guru MTsN 1 Pasuruan pada mata pelajaran IPS kelas IX sebagai berikut:

"Kalau ditanya tentang cara membuat soal dan kunci jawaban pada aplikasi Google formulir maka Yang pertama buka Google form melalui alamat link https://docs.google. Com/froms kemudian pilih formulir kosong yang kedua buat judul dan diskripsi formulir terletak pata bagian atas formulir.Kedua kemudian dapat mengisi sesuai dengan kebutuhan, yang ketiga membuat soal, bisa berupa pilihan ganda, jawaban singkat, gambar.yang ke empat jika semua pertanyaan sudah di buat, maka tinggal mengklik kirim pada bagian kanan atas formulir kemudian klik Ikon link pada bagian tengah, dan perpendek link atau salin > link. Dan kalau membuat kunci jawaban caranya sama yaitu mengisi pertanyaan dan kunci jawaban, langkah

<sup>64</sup> Dokumentasi MTsN 1 Pasuruan, " Judul Evaluasi pembelajaran". Pasuruan 27 Mei 2021

berikutnya dikiri bawah pertanyaan , klik kunci jawaban, pilih jawaban yang benar dan langkah yang terakhir di kanan atas pertanyaan pilih berapa point nilai pertanyaan tersebut".<sup>65</sup>

Hal senada juga di sampaikan ibu Dra. Herlina Sulistiani, M.Pd.

selaku kepala MTsN 1 Pasuruan menyampaikan sebagai berikut:

" Berbicara tentang cara membuat soal pada aplikasi Google formulir memang bagi siswa dan guru dituntut adaptif terkait ujian atau ulangan secara online. Salah satunya dengan memindahkan Soal dari semula berbentuk lembaran kertas ke dalam Google formulir. Maka bagaimana langkah-langkah atau cara membuat soal dan kunci jawaban pada Google formulir, yang pertama membuka halaman Google formulir, yang kedua menentukan layanan Google yang digunakan, yang ketiga pilih tanda ( + ) untuk menambahkan formulir yang akan dibuat menjadi media ujian online, yang ke empat tulis judul ujian pada kolom paling atas dengan cara menghapus kata untitled form, dan yang kelima selanjutnya masukkan soal dan opsi pilihan ganda, yang ke enam tambahkan nomor soal selanjutnya dengan klik ikon ( + ) di samping kanan form pertanyaan, yang ke tujuh setelah semua soal selesai di masukkan, maka mengatur konfigurasi agar siswa bisa menggunakan soal dari Google formulir. Klik setting yang terletek di pojok kanan atas. Dan yang terakhir klik save jika semua pertanyaan telah selesai. Setelah itu baru membuat kunci jawaban dengan langkah langkahnya". 66

Berdasarkan pernyataan yang disampaikan oleh guru dan kepala madrasah maka dapat di simpulkan bahwa untuk membuat soal dan kunci jawaban pada aplikasi Google formulir ada beberapa langkah yang harus di lakukan oleh seorang guru mulai membuka halaman formulir sampai dengan memasukkan soal dan kunci jawaban dalam

<sup>65</sup> Iflakhah, diwawancarai oleh penulis, Pasuruan 27 Mei 2021

<sup>66</sup> Herlina Sulistiani, diwawancari oleh penulis, Pasuruan 2 Juni 2021

Google formulir. Sehingga dengan menggunakan Google formulir pekerjaan guru lebih ringan karena sudah tidak mengoreksi satu per satu jawaban siswa sebab di Google formulir sudah di ketahui hasilnya. Berikut ini adalah tampilan cara membuat soal dan kunci jawaban seperti yang terdapat pada gambar 4.7 dan 4.8 di bawah ini.

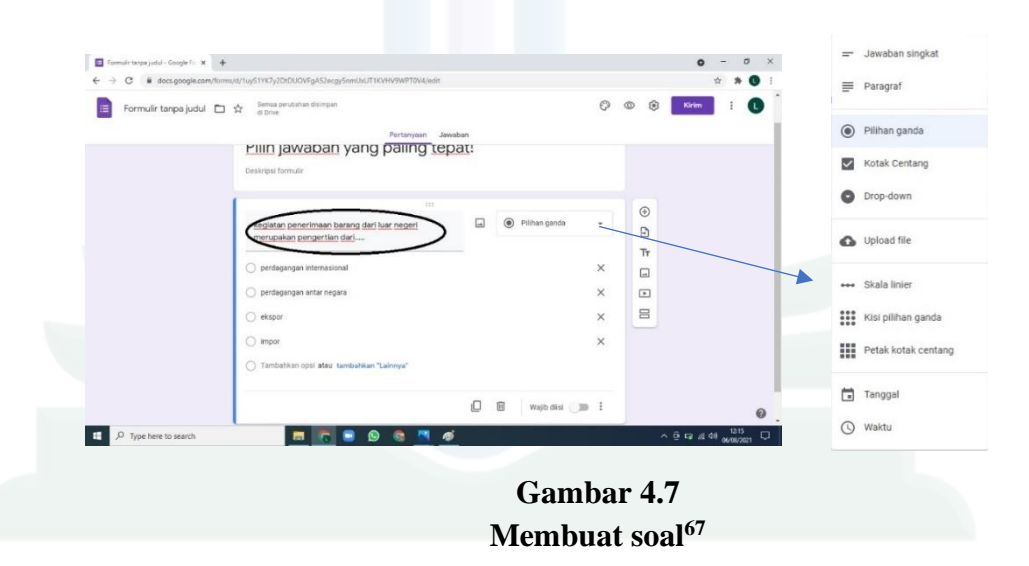

Gambar 4.7 adalah langkah-langkah dalam membuat soal, tulis soal dalam lingkaran hitam lalu klik tombol di anak panah untuk memilih model soal sesuai keinginan guru bisa berupa soal pilihan ganda, soal bergambar, dan soal uraian. Kemudian terdapat tombol lainnya seperti berikut ini,  $\oplus$  untuk menambah pertanyaan, Э untuk impor pertanyaan,  $\mathsf{T}$  untuk tambahkan judul dan deskripsi,  $\Box$  Untuk menambahkan gambar,  $\Box$  untuk menambahkan video,  $\Xi$  untuk menambah bagian.

<sup>67</sup> Dokumentasi MTsN 1 Pasuruan, "Membuat soal". Pasuruan 27 Mei 2021

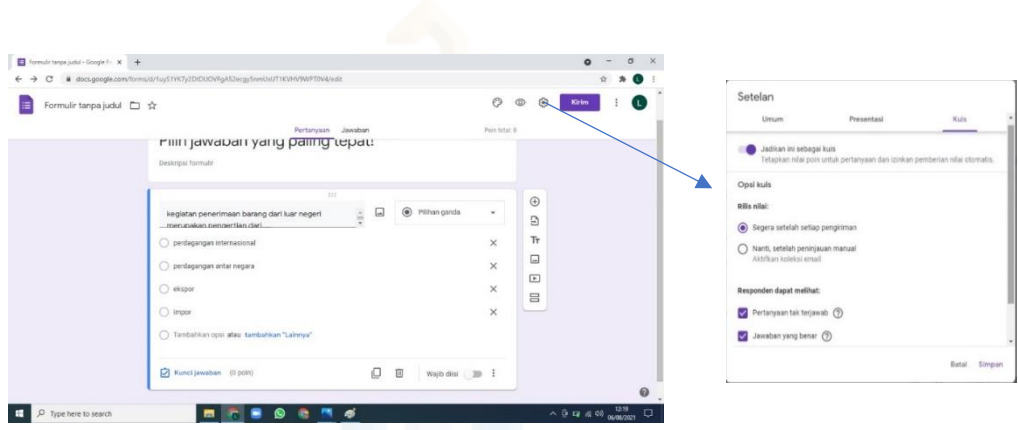

**Gambar 4.8 Membuat Kunci Jawaban<sup>68</sup>**

Gambar 4.8 adalah langkah-langkah membuat kunci jawaban, klik tombol stel akan keluar gambar seperti yang ditunjuk oleh anak panah, kemudian klik tombol kuis, lalu klik di pojok kiri bawah untuk mengatur penskoran pada tiap butir soal.

f. Membagikan link ke siswa

Link merupakan tautan yang dapat dibagikan kepada orang lain melalui Aplikasi Chatting seperti WhatsApp atau line atau pun media sosial. Link digunakan untuk menuju lokasi penyimpanan file yang telah di buat. Dalam hal ini adalah tautan soal online yang telah di buat sebelumnya.

Menurut ibu Iflakhah S.Pd selaku guru IPS di MTs.N 1 Pasuruan menyampaikan sebagai berikut :

"Kalau di tanya bagaimana langkah-langkah membagi link ke siswa maka langkah yang pertama adalah login ke Google Drive, yang ke dua proses pengiriman link, ke tiga klik logo

<sup>68</sup> Dokumentasi MTsN 1 Pasuruan, " Membuat kunci jawaban". Pasuruan 27 Mei 2021

link, ke empat perpendek URL dan selanjutnya kita bagikan link ke siswa. Setelah itu baru anak-anak bisa akses link tersebut".<sup>69</sup>

Kembali di tegaskan oleh Bapak Amin Tolibin S.Pd.I, M.Pd.I

selaku waka kurikulum menyampaikan sebagai berikut :

"Jika berbicara tentang langkah -langkah ini merupakan bagian awal kita dalam melakukan kegiatan agar sesuai dengan yang di harapkan, seperti halnya tentang langkah-langkah membagi link ke siswa, sebanarnya banyak cara untuk membuat formulir secara online. Ada yang menggunakan Google form dari Google drive, ada juga dari aplikasi lain. Untuk membagi link yang pertama masukkan ke google drive terlebih dahulu menggunakan username dan password, kemudian tekan baru pada google drive, lalu Google formulir untuk membuat formulir yang diinginkan, setelah selesai formulir yang kita buat kemudian tekan kirim maka akan muncul tulisan kirim formulir, karena formulir tersebut akan dibagikan ke siswa maka tekan tanda rantai, kemudian akan muncul tautan, agar tidak terlalu panjang bisa mencentang kota perpendek URL , setelah itu link bisa di bagikan ke siswa. Itu yang bisa saya jelaskan terkait langkah-langkah membagi link".<sup>70</sup>

Berdasarkan uraian di atas maka dapat disimpulkan bahwa untuk membagikan link ke siswa maka diperlukan suatu langkah awal di mulai dari login ke Google drive , proses pengiriman link, klik logo link kemudian baru di bagikan ke siswa. Berikut ini adalah tampilan cara membagikan link kepada siswa seperti yang terdapat pada gambar 4.9 di bawah ini.

<sup>69</sup> Iflakhah, diwawancari oleh penulis, Pasuruan 27 Mei 2021

<sup>70</sup> Herlina Sulistiani, diwawancari oleh penulis, Pasuruan 2 Juni 2021

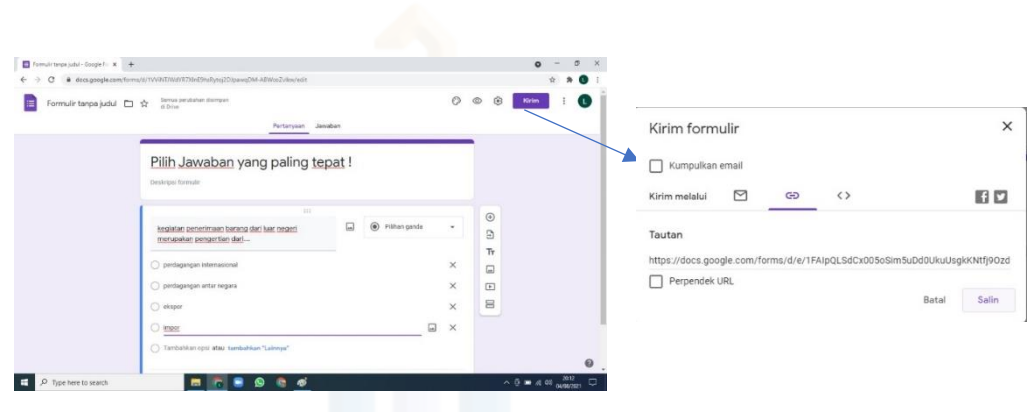

**Gambar 4.9 Membagikan link<sup>71</sup>**

Gambar 4.9 langkah-langkah membagikan link kepada siswa, yang pertama klik tombol kirim pada pojok kanan atas maka tampak gambar yang ditunjuk oleh anak panah, salin tautan https://docs.google.com/forms/d/e/1FAIpQLSc217uSaGP33vL0qVp xykDoz6YXYwl28r-9m7saVD20Ip\_qJA/viewform?usp=sf\_link kemudian kirim ke group kelas yang dituju.

**2. Efektivitas Penggunaan Instrumen Penilaian Kognitif Berbasis Google Formulir Pada Mata Pelajaran IPS Kelas IX MTsN 1 Pasuruan Tahun Pelajaran 2020/2021**

Pengertian efektifitas secara umum menunjukkan sampai seberapa jauh tercapainya suatu tujuan yang terlebih dahulu di tentukan. Kata efektifitas lebih mengacu pada out put yang telah di targetkan. Efektifitas merupakan faktor yang sangat penting dalam menentukan tingkat keberhasilan suatu alat penilaian yang di gunakan.

<sup>71</sup> Dokumentasi MTsN 1 Pasuruan. "Membuat link". Pasuruan 27 Mei 2021

Menurut Nana Sudjana ( 1990:50 ) Efektifitas dapat di artikan sebagai tindakan keberhasian siswa untuk mencapai tujuan tertentu yang dapat membawa hasil belajar secara maksismal. Keefektifan proses pembelajaran berkenaan dengan jalan upaya teknik dan strategi yang digunakan dalam mencapai tujuan secara optimal, tepat dan cepat. Sedangkan menurut Sumardi Suryasubrata ( 1990:5) efektifitas adalah tindakan atau usaha yang membawa hasil.

Mengacu dari beberapa pengertian efektifitas yang di telah di kemukakan oleh para ahli maka peneliti dapat menarik kesimpulan bahwa efektifitas dalam pembelajaran dapat diperoleh dari tingkat keberhasilan yang di capai oleh peserta didik dalam proses pembelajaran dan juga dari instrumen penilaian yang digunakan, dalam hal ini adalah penilaian kognitif berbasis Google formulir.

Ada beberapa faktor yang mempengaruhi efektifitas suatu penilaian, baik dari faktor guru, faktor siswa, materi pelajaran, maupun alat penilaian. Penggunaan penilaian instrumen Google formulir ini lebih efektif jika di bandingkan dengan penilaian secara manual atau dengan menggunakan kertas. Seperti yang diungkapkan oleh ibu Iflakhah S.Pd selaku guru IPS kelas IX di MTsN 1 Pasuruan sebagai berikut:

"Penggunaan Google formulir sangat efektif di pakai sebagai instrumen penilaian koqnitif hal ini terbukti dari hasil ulangan peserta didik yang menunjukkan prosentase yang meningkat di bandingkan sebelum menggunakan Google formulir, datanya diperoleh dari hasil nilai ulangan harian yang sudah banyak

88

memperoleh nilai di atas Kreteria ketuntasan minimal atau KKM ". 72

Hal yang sama juga di sampaikan oleh Bapak Amin Tolibin, S.Pd.I, M.Pd.I selaku waka kurikulum MTsN 1 Pasuruan menyampaikan sebagai berikut :

"Berbicara tentang efektifitas menurut saya adalah suatu keadaan yang menunjukkan tingkat keberhasilan atau pencapaian suatu tujuan yang di ukur dengan kualitas, kuantitas dan waktu, sesuai dengan yang telah direncanakan sebelumnya. Efektifnya Google formulir di gunakan sebagai alat penilaian itu, dapat digunakan oleh guru untuk mengukur ketercapaian dalam proses pembelajaran, hal ini bisa tercapai kalau ada kerjasama antara guru dan peserta didik apalagi dengan pembelajaran daring seperti sekarang ini guru harus benar-benar ekstra untuk mengkondisikan siswa benar benar terlibat dalam pembelajaran. Dan untuk mengetahui efektif tidaknya Google formulir dilihat dari prosentase ketuntasan yang diperoleh setiap peserta didik. Untuk mengetahui efektif tidaknya maka guru harus membandingkan nilai yang di peroleh peserta didik sebelum menggunakan Google formulir dan sesudah menggunakan Google formulir apakah ada peningkatan apakah tidak atau bahka sama.<sup>73</sup>

Kemudian dipertegas oleh ibu Herlina Sulistiani, M.Pd selaku

Kepala MTsN 1 Pasuruan dalam wawancaranya menjelaskan sebagai

berikut :

"Efektifitas merupakan kreteria evaluasi yang digunakan dalam rangka menilai ketercapaian sesuatu yang telah dirumuskan, artinya efektifitas sebagai kreteria evaluasi untuk menilai apakah suatu program, kegiatan atau tujuan yang dirumuskan telah tercapai. Sama dengan yang di lakukan oleh guru IPS dalam menggunakan Google formulir dalam penilaian kognitif ini bisa dikatakan efektif kalau hasil ulangan yang di capai oleh peserta didik mengalami kenaikan dari sebelum menggunakan Google formulir ".<sup>74</sup>

<sup>72</sup> Iflahkah S.Pd, diwawancari oleh penulis, Pasuruan 27 Mei 2021

<sup>73</sup> Amin Tolibin, S.Pd.I, M.Pd.I, diwawancarai oleh penulis, Pasuruan 2 Juni 2021

<sup>74</sup> Herlina Sulistiani, M.Pd, diwawancarai oleh penulis, Pasuruan 2 Juni 2021

Berdasarkan penjelasan yang di sampaikan oleh ibu Iflakhah selaku guru IPS kelas IX ,Waka kurikulum dan Kepala madrasah dapat di simpulkan bahwa dalam penggunaan instrumen penilaian kognitif berbasis Google formulir pada mata pelajaran IPS kelas IX sangat efektif sekali karena nilai peserta didik mengalami.peningkatan yaitu dengan perbandingan peserta didik yang tuntas dan yang tidak tuntas 6 : 1

Hal senada yang juga disampaikan oleh siswi kelas IX.F dan kelas IX H yang bernama Chintia Dewi Nabillah dan M Ikhwana Fitoriqillah dalam wawancaranya menyampaikan sebagai berikut :

" Dengan menggunakan penilaian kognitif berbasis Google formulir ini sangat efektif sebab bisa meningkatkan motivasi belajar saya karena terdapat salah satu fitur dari Google formulir yaitu pembahasan soal, apabila menjawab soal dengan jawaban salah maka jawaban yang benar dan pembahasan akan terlihat ketika sudah mengirim jawaban dan itu memotivasi dan sekaligus menambah pengetahuan saya dalam belajar khususnya pada pertanyaan yang sama sedangkan jika menggunakan penilaian secara manual itu kurang efektif baik dari segi biaya maupun waktu, untuk pembahasan soal saja kita harus menunggu pertemuan berikutnya terkadang juga hasil ulangan tidak di bagikan sehingga kita tidak tahu berapa nilai yang kita peroleh akhirnya kita tidak ada motivasi belajar kalau di Google formulir langsung bisa di ketahui hasilnya sehingga kita termotivasi untuk belajar dan bisa meningkatkan hasil belajar yang di peroleh."<sup>75</sup>

Berdasarkan pernyataan yang di sampaikan oleh siswa dan siswi kelas IX dapat di simpulkan bahwa penggunaan instrumen penilaian kognitif barbasis Google formulir sangat efektif karena didalam fitur -fitur

<sup>75</sup> Chintia Dewi Nabillah dan M Ikhwan Fitariqillah, diwawancari oleh penulis, Pasuruan 28 Mei 2021

dari Google formulir terdapat pembahasan soal sehingga bisa menambah pengetahuan siswa, mudah dipahami, caranya simpel dan hasil nilai ulangan langsung bisa dilihat sehingga peserta didik termotivasi untuk belajar dan akhirnya dapat meningkatkan hasil belajar peserta didik.

Setelah melakukan analisis tentang efektivitas penggunaan instrumen penilaian kognitif berbasis Google formulir pada mata pelajaran IPS kelas IX di MTsN 1 Pasuruan dan melakukan wawancara kepada guru IPS kelas IX, Kepala Sekolah, Waka Kurikulum dan siswa siswi kelas IX penulis mengambil kesimpulan bahwa efektivitas penggunaan Google formulir dalam penilaian kognitif yang dilakukan oleh guru IPS kelas IX sangat Efektif. Karena dengan penggunaan Google formulir sebagai instrumen penilaian kognitif sangat membantu dan mempermudah guru dalam pengambilan penilaian terutama dalam penggunaan segi waktu dan biaya dan juga bisa meningkatkan hasil belajar peserta didik yang dapat di buktikan dengan prosentase hasil belajar peserta didik banyak yang sudah tuntas Sedangkan bagi peserta didik efektivitas penggunaan Google formulir adalah sangat mudah pengoperasiannya, memiliki fitur-fitur dalam pembahasan soal dan hasil ulangan bisa langsung di katahui oleh peserta didik sedangkan kalau menggunakan penilaian manual kurang efektif karena yang pertama terkadang hasil ulangan tidak di bagikan sehingga peserta didik kurang termotivasi dalam belajar karena tidak mengetahui hasilnya, yang kedua untuk pambahasan soal dari ulangan masih harus menunggu pertenuan berikutnya sehingga mengurangi minat belajar peserta didik yang berdampak pada penurunan hasil belajar.

## **C. Pembahasan Temuan**

Berdasarkan temuan penelitian, proses untuk mendialog data yang ada dalam kajian teori dengan data yang di peroleh di lapangan itu disebut sebagai diskusi hasil penelitian. Peneliti akan mengolah temuan yang membahas mengenai Penggunaan Instrumen Penilaian Kognitif Berbasis Google Formulir Pada Mata Pelajaran Ilmu Pengetahuan Sosial kelas IX di MTsN 1 Pasuruan yang dapat di formulasikan maknanya. Pemaknaan itu dapat sesuai dengan rumusan masalah dalam penelitian, selanjutnya secara detail dan sistematis segenap data dan keterangan tersebut di olah yang meliputi (1) Bagaimana langkah-langkah penggunaan instrumen penilaian kognitif berbasis Google formulir pada mata pelajaran IPS kelas IX di MTsN 1 Pasuruan, (2) Bagaimana efektifitas penggunaan instrumen penilaian kognitif berbasis Google Formulir pada mata pelajaran IPS Kelas IX MTsN 1 Pasuruan.

**1. Langkah-langkah Penggunaan Instrumen Penilaian Kognitif Berbasis Google Formulir Pada Mata Pelajaran IPS Kelas IX di MTsN 1 Pasuruan Tahun Pelajaran 2020/2021.**

Berdasarkan hasil observasi yang di lakukan peneliti, wawancara dengan guru kelas IX , Kepala Madrasah dan waka kurikulum bahwa di temukan dalam langkah-langkah penggunaan instrumen penilaian kognitif berbasis Google formulir di MTsN 1 Pasuruan mencakup 4 langkah sebagai berikut :

- a. Membuat Kisi-Kisi Soal
- b. Menyusun lembar soal
- c. Membuka aplikasi Google formulir dengan terlebih dulu login ke akun Google.
- d. Membuat judul evaluasi pembelajaran dengan aplikasi Google formulir
- e. Membuat soal dan kunci jawaban pada aplikasi Google formulir
- f. Membagikan link ke siswa.

# **2. Efektivitas Penggunaan Instrumen Penilaian Kognitif Berbasis Google Formulir Pada Mata Pelajaran IPS Kelas IX di MTsN 1 Pasuruan Tahun Pelajaran 2020/2021**

Untuk mengukur Efektifitas Penggunaan Insturmen Penilaian Kognitif Berbasis Google Formulir di ukur dari hasil ulangan harian yang di peroleh peserta didik sebelum dan sesudah menggunakan Google formulir. Berdasarkan hasil penelitian yang di peroleh peneliti bahwa sebelum menggunakan Google formulir peserta didik yang tuntas dalam pembelajaran sebesar 42,86% dan peserta didik yang tidak tuntas dalam pembelajaran sebesar 57,14 % sedangkan sesudah menggunakan Google formulir peserta didik yang tuntas dalam pembelajaran sebesar 85,71% dan peserta didik yang tidak tuntas dalam pembelajaran sebesar 14,29 % Berdasarkan uraian di atas dapat di simpulkan bahwa Penggunaan Instrumen Penilaian Kognitif Berbasisi Google Formulir Pada Mata Pelajaran IPS Kelas IX di MTsN 1 Pasuruan Tahun Pelajaran 2020/2021 adalah efektif .

Hasil temuan yang di paparkan di atas sesuai dengan teori yang di kemukakan oleh Mahmudi efektifitas adalah hubungan antara keluaran dengan tujuan atau sasaran yang harus dicapai. Dikatakan efektif apabila proses kegiatan mencapai tujuan dan sasaran akhir kebijakan. Sehingga dapat digunakan sebagai ukuran keberhasilan dalam melakukan kegiatan.<sup>76</sup>

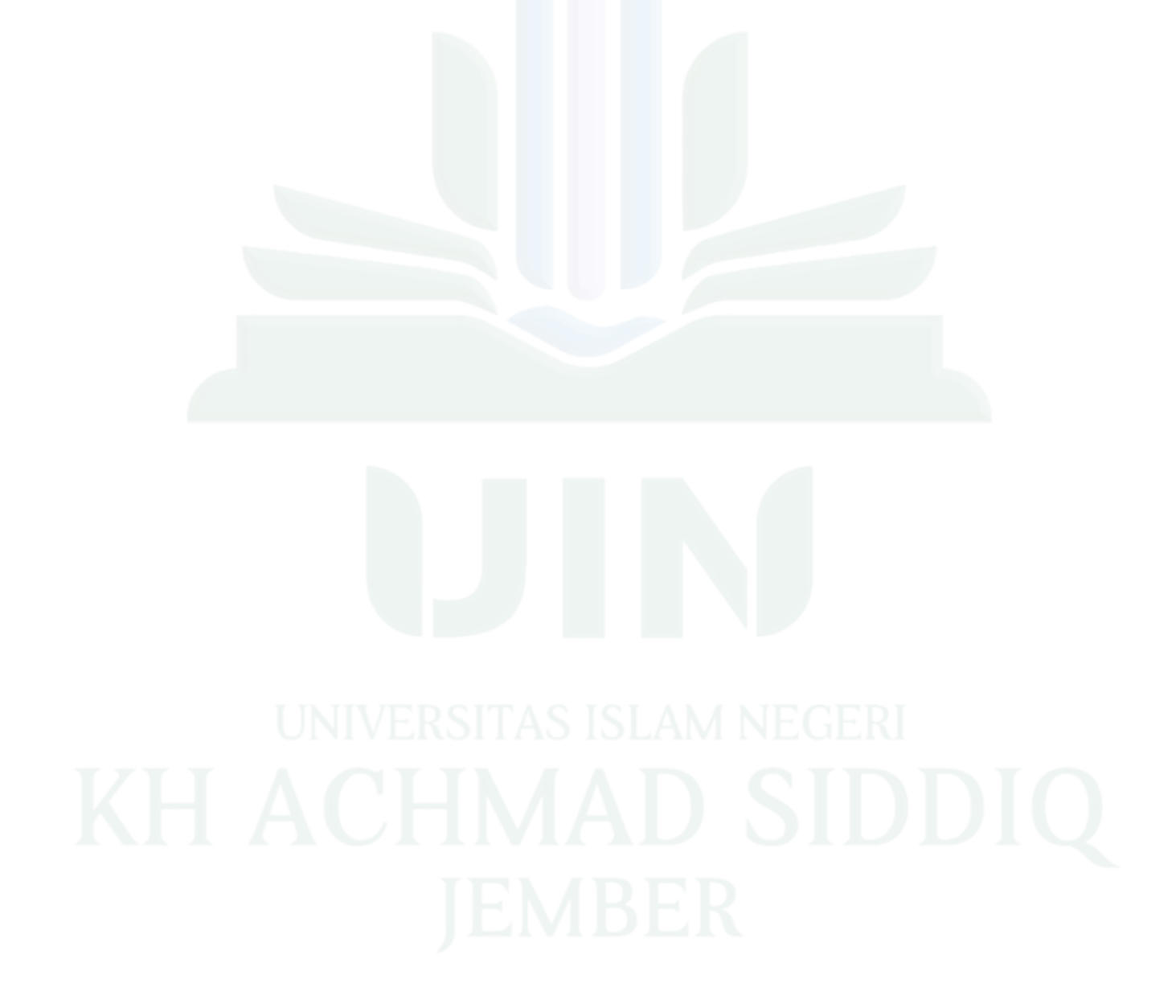

<sup>76</sup> Mahmudi. *Manajemen Kinerja Sektor Publik* ( Jakarta. STIE TKPN, 2010).
## **BAB V**

## **PENUTUP**

### **A. Kesimpulan**

Setelah dilakukan analisis data-data yang diperoleh dalam penelitian mengenai penggunaan intsrumen penilaian kognitif berbasis Google formulir pada mata pelajaran IPS kelas IX di MTsN 1 Pasuruan tahun pelajaran 2020/2021 dapat disimpulkan sebagai berikut:

1. Langkah-langkah penggunaan instrumen penilaian kognitif berbasis google formulir pada mata pelajaran IPS Kelas IX MTsN 1 Pasuruan tahun pelajaran 2020/2021.

Dalam langkah-langkah ini memiliki beberapa tahap yang dilakukan antara lain:

- a. Membuat Kisi-kisi
- b. Membuat Lembar Soal
- c. Membuka aplikasi Google formulir dengan terlebih dahulu login ke akun Google
- d. Membuat judul evaluasi pembelajaran dengan aplikasi Google formulir
- e. Membuat soal dan kunci jawaban pada aplikasi Google formulir
- f. Membagikan link kepada siswa
- 2. Efektivitas penggunaan instrumen penilaian kognitif berbasis Google Formulir pada mata pelajaran IPS Kelas IX MTsN 1 Pasuruan tahun pelajaran 2020/2021.

Penggunaan instrument penilaian kognitif berbasisi google formulir pada mata pelajaran IPS kelas IX MTsN 1 Pasuruan adalah efektif di ukur dari hasil ulangan harian peserta didik sebelum dan sesudah menggunakan google formulir, sebelum menggunakan Google formulir peserta didik yang tuntas dalam pembelajaran sebesar 42,86% dan peserta didik yang tidak tuntas dalam pembelajaran sebesar 57,14 % sedangkan sesudah menggunakan Google formulir peserta didik yang tuntas dalam pembelajaran sebesar 85,71% dan peserta didik yang tidak tuntas dalam pembelajaran sebesar 14,29 %

**B. Saran** 

Berdasarkan kesimpulan diatas penulis dapat memberikan saran-saran pada pihak yang terkait, yaitu:

1. Kepala Sekolah

Untuk lebih memaksimalkan penggunaan teknologi informatika dalam melaksanakan kegiatan belajar mengajar di sekolah.

2. Guru IPS

Diharapkan guru dapat lebih mengembangkan dan berinovasi dalam penggunaan alat penilaian pembelajaran agar lebih efektif lagi .

3. Siswa

Untuk belajar lebih serius dan fokus terhadap materi pelajaran yang disampaikan oleh guru terutama dalam penggunaan alat penilaian.

4. Pembaca

Untuk mencari informasi dan mengkaji lebih dalam megenai penggunaan instrumen penilaian kognitif berbasis Google formulir.

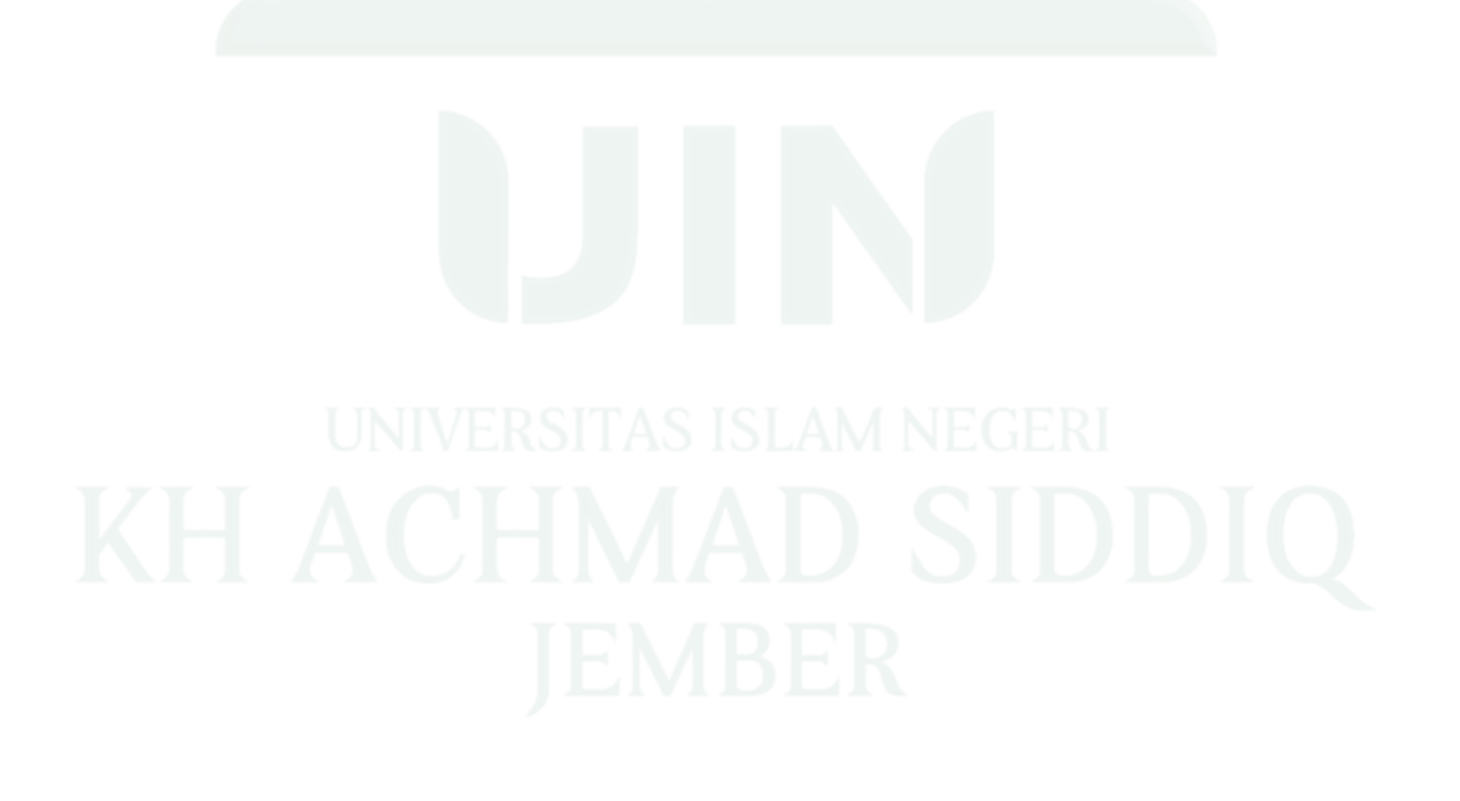

## **DAFTAR PUSTAKA**

### **1. BUKU**

- Arifin, Zenal. 2009. *Evaluasi Pembelajaran (Prinsip Teknik Prosedur).* Bandung: PT Remaja Rosdakarya.
- Arikunto, Suharsimi.2015. *Dasar-Dasar Evaluasi Pendidikan.* Jakarta: Bumi aksara.
- Asrul, Rusydi Ananda, 2014 etc.,*Evaluasi Pembelajaran,* Bandung: Citapustaka Media, 45
- Basrowi dan Suwandi. 2009. *Memahami Penelitian Kualitatif.* Jakarta: Rineka Cipta.
- Dwi Nurhadi, 2014. Pradipta Praja G. *Google Apps.* Pusat Komputer UNS.
- Flavianus Darman, 2007, Undang-Undang Republik Indonesia Nomer 20 Tahun 2003 tentang Sistem Pendidikan Nasional & Undang-Undang Republik Indonesia Nomor 14 Tahun 2005 tentang guru dan Dosen Jakarta: Transmedia Pustaka.
- Jumanta Hamdayama, 2017. *Metodologi Pengajaran.* Jakarta:PT Bumi Aksara.
- Kunandar. 2014. *Penilaian Autentik (Penilaian Hasil Belajar Peserta Didik Berdasarkan Kurikulum 2013).* (Jakarta: Raja Grafindo Persada).
- Mawardi, Hidayati Nir. 2000. *Ilmu Alamiah Dasar, Ilmu Sosial, Ilmu Budaya Dasar.* Bandung: Pustaka Setia.
- Moh. Sutomo. 2017. *Diktat Bahan Ajar Pengembangan Kurikulum IPS.* Jember: Institut Agama Islam Negeri (IAIN) Jember.
- Mahmudi. 2010. *Manajemen Kinerja Sektor Publik* Jakarta. STIE TKPN
- Purwanto. 2010. *Metodologi Penelitian Kuantitatif.* Yogyakarta: Pustaka Pelajar.
- Sardiman.A.M. 2011. *Interaksi dan Motivasi Belajar Mengajar.* Jakarta: PT Rajagrafindo Persada.
- Suharsimi Arikunto.2002. *Dasar-Dasar Evaluasi Pendidikan.* Jakarta: Bumi Aksara.
- Sugiyono. 2012. *Metode Penelitian Pendidikan (Pendekatan Kuantitatif, Kualitatof, dan R&D.* Bandung: Alfabeta.
- Saputra, Mukhlis D. 2012. *Perancangan Model Evaluasi Pembelajaran dan Analisis Berbasis Web.*
- Tim Penyusun.2019. *Pedoman Penulisan Karya Ilmiah.* Jember: IAIN Jember Press.

Ngalim Purwanto, 2004. *Prinsip-Prinsip dan Teknik Evaluasi Pengajaran.* Bandung: Remaja Rosdakarya.

### **2. Jurnal**

Armi Gusvita, Mahyudin Ritonga, Wedy Nasrul, " Penggunaan Google Form Sebagai Media Evaluasi Pembelajaran PAI Di Sekolah Menengah Atas Negeri 1 Batang Anai" *Jurnal Ilmu-Ilmu Sosial dan Keislaman*, no 2 (2020) Vol 5

- Hamdan Husein Batubara, "Penggunaan Google Form Sebagai Alat Penilaian Kinerja Dosen Di Prodi PGMI Uniska Muhammad Arsyad Al Banjari" *Jurnal Pendidikan Dasar Islam,* no 1 (Juni 2016) Volume 8
- Henni Endayani, "Pengembangan Materi Ajar Ilmu Pengetahuan Sosial,*"Jurnal Ijtimaiyah* 1, no.1, (2017), 4
- Jamieson, Vanessa. "The Used Technology in evaluation Practice" *Refinement of journals. Sfu.ca* (2012) volume 8
- Nurbudiyani, lin . Pelaksanaan Pengukuran Ranah Kognitif, Afektif, dan Psikomotor*. "Jurnal Pendidikan"*no. 2 (2013) Volume 8 , hlm 14-20
- Siti Ngafifah, "Penggunaan Google Form Dalam Meningkatkan Efektivitas Evaluasi Pembelajaran Daring Siswa Pada Masa Covid 19 Di SD IT Baitul Muslim Way Jepara", *Jurnal As-Salam I,* no.2 (2020): 123-144
- Undang-Undang Republik Indonesia Nomer 20 Tahun 2003 tentang Sistem Pendidikan Nasional & Undang-Undang Republik Indonesia Nomor 14 Tahun 2005 tentang guru dan Dosen, 2007, Jakarta: Visimedia

### **3. Internet**

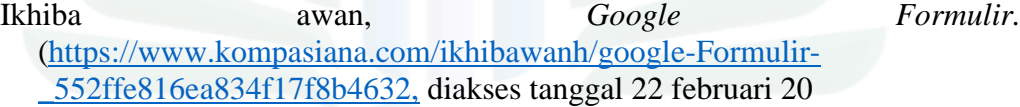

### Lampiran 1 : Pernyataan Keaslian Tulisan

## PERNYATAAN KEASLIAN TULISAN

Yang bertanda tangan dibawah ini.

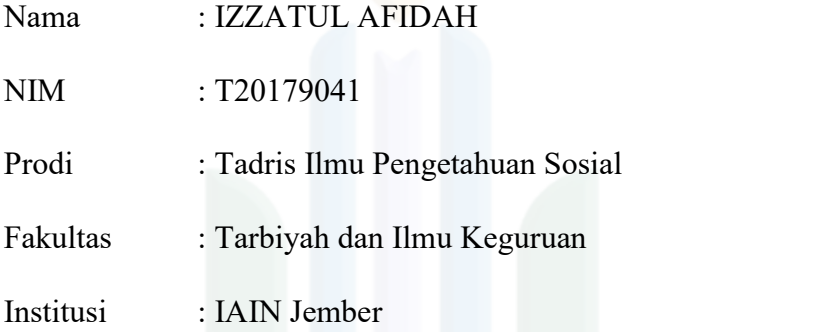

Menyatakan dengan ini sebenarnya bahwa dalam hasil penelitian yang berjudul Penggunaan Instrumen Penilaian Kognitif Berbasis Google Formulir Pada Mata Pelajaran IPS Kelas IX MTsN 1 Pasuruan Tahun Pelajaran 2020/2021" Dan tidak terdapat unsur-unsur penjiplakan karya penelitian atau karya ilmiah yang pernah dilakukan atau dibuat orang lain, kecuali yang secara tertulis dikutip dalam naskah ini dan disebutkan dalam sumber kutipan dan daftar pustaka.

 Apabila dikemudian hari ternyata hasil penelitian ini terbukti terdapat unsur penjiplakan dan ada klaim dari pihak lain, maka saya bersedia untuk diproses sesuai peraturan perundang-undangan yang berlaku.

Demikian surat pernyataan ini saya buat dengan sebenarnya tanpa paksaan dari siapapun.

> Jember.Oktober 2021 Saya menyatakan

NIM. T20179041

**AFIDAH** 

IX460218058

### Lampiran 2 : Surat Izin Penelitian

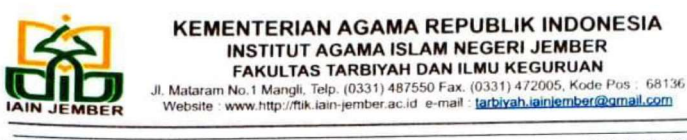

B. 1392/ln.20/3.a/PP.00.9/04/2021 Nomor Sifat **Biasa** Lampiran  $\lambda$ Hal Permohonan ljin Penelitian  $\ddot{\cdot}$ 

01 April 2021

Yth. Kepala MTsN 1 Pasuruan

Jl. Bader No.1, Kwangsan, Kalirejo, Kec.Bangil, Pasuruan, Jawa Timur

Assalamualaikum Wr Wb.

Dalam rangka menyelesaikan tugas Skripsi pada Fakultas Tarbiyah dan Ilmu Keguruan, maka mohon diijinkan mahasiswa berikut:

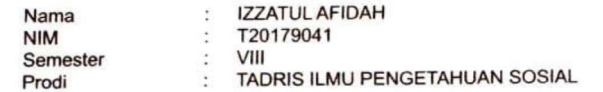

untuk mengadakan Penelitian/Riset mengenai Penggunaan Instrumen Penilaian Kognitif Berbasis Google Formulir Pada Mata Pelajaran IPS Kelas IX MTsN 1 Pasuruan Tahun Pelajaran 2020/2021 selama 122 ( seratus dua puluh dua ) hari di lingkungan lembaga wewenang Bapak/Ibu Dra.Herlina Sulistiani, M.Pd.. Adapun pihak-pihak yang dituju adalah sebagai berikut:

1. Kepala Sekolah, 2. Waka Kurikulum, 3. Waka Kesiswaan, 4. Guru IPS.

Demikian atas perkenan dan kerjasamanya disampaikan terima kasih.

Wassalamualaikum Wr Wb.

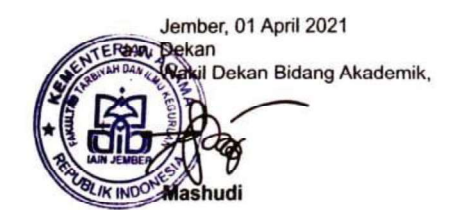

# Lampiran 3 : Surat Bukti Penelitian

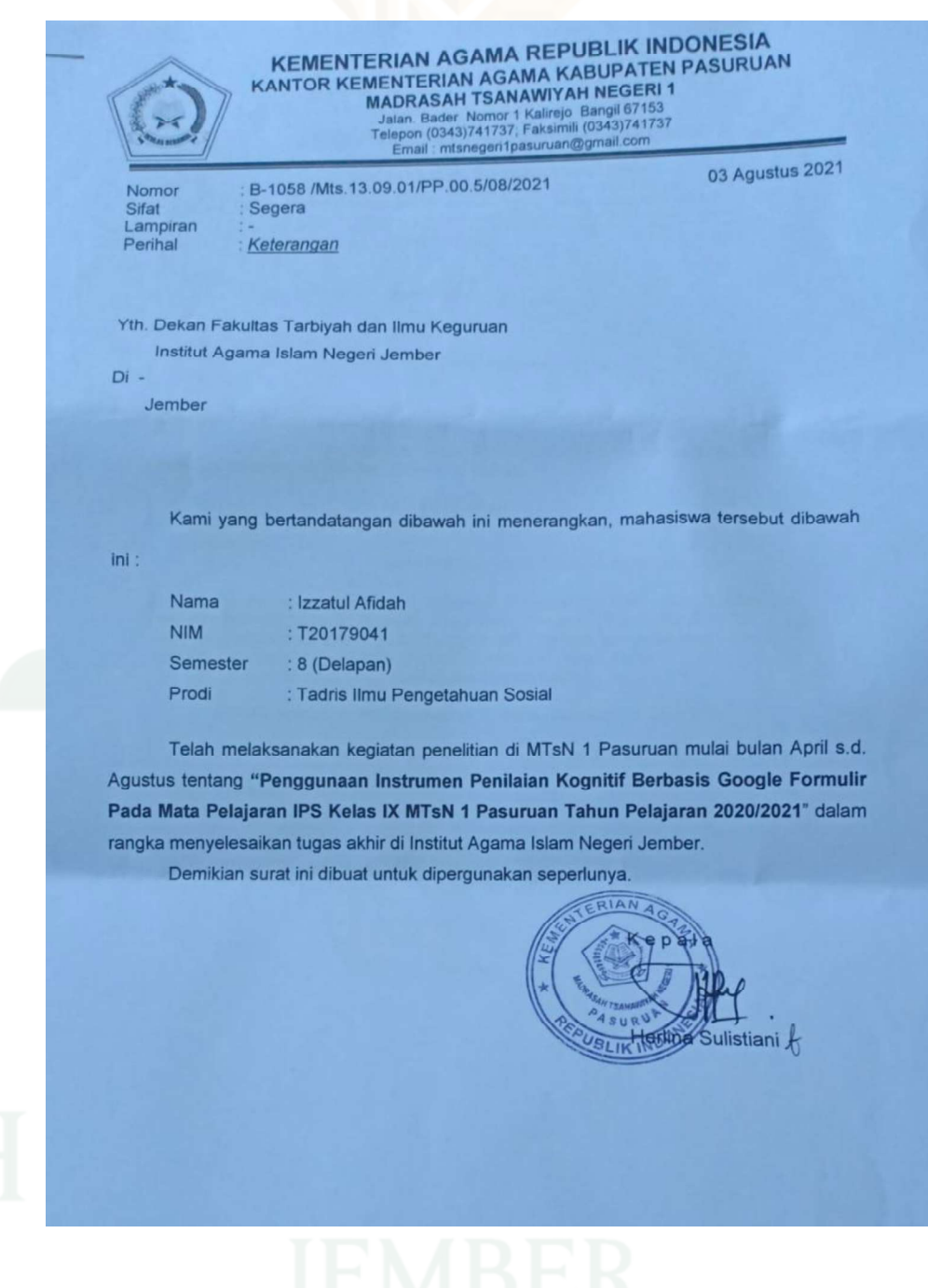

### **JURNAL KEGIATAN PENELITIAN**

### **DI MTsN 1 Pasuruan**

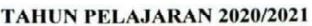

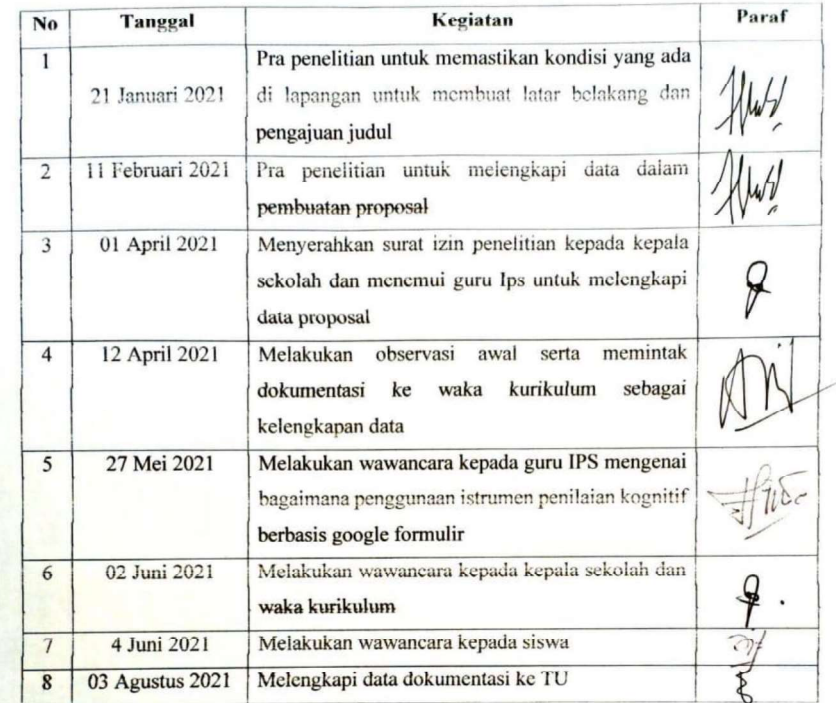

Mengetahui Kepala Madrasah

Dra. Herlina Sulistiani, M.Pd.

Pasuruan, 03 Agustus 2021

Peneliti

IZZATUL AFIDAH

# Lampiran 5 : Matrix Penelitian

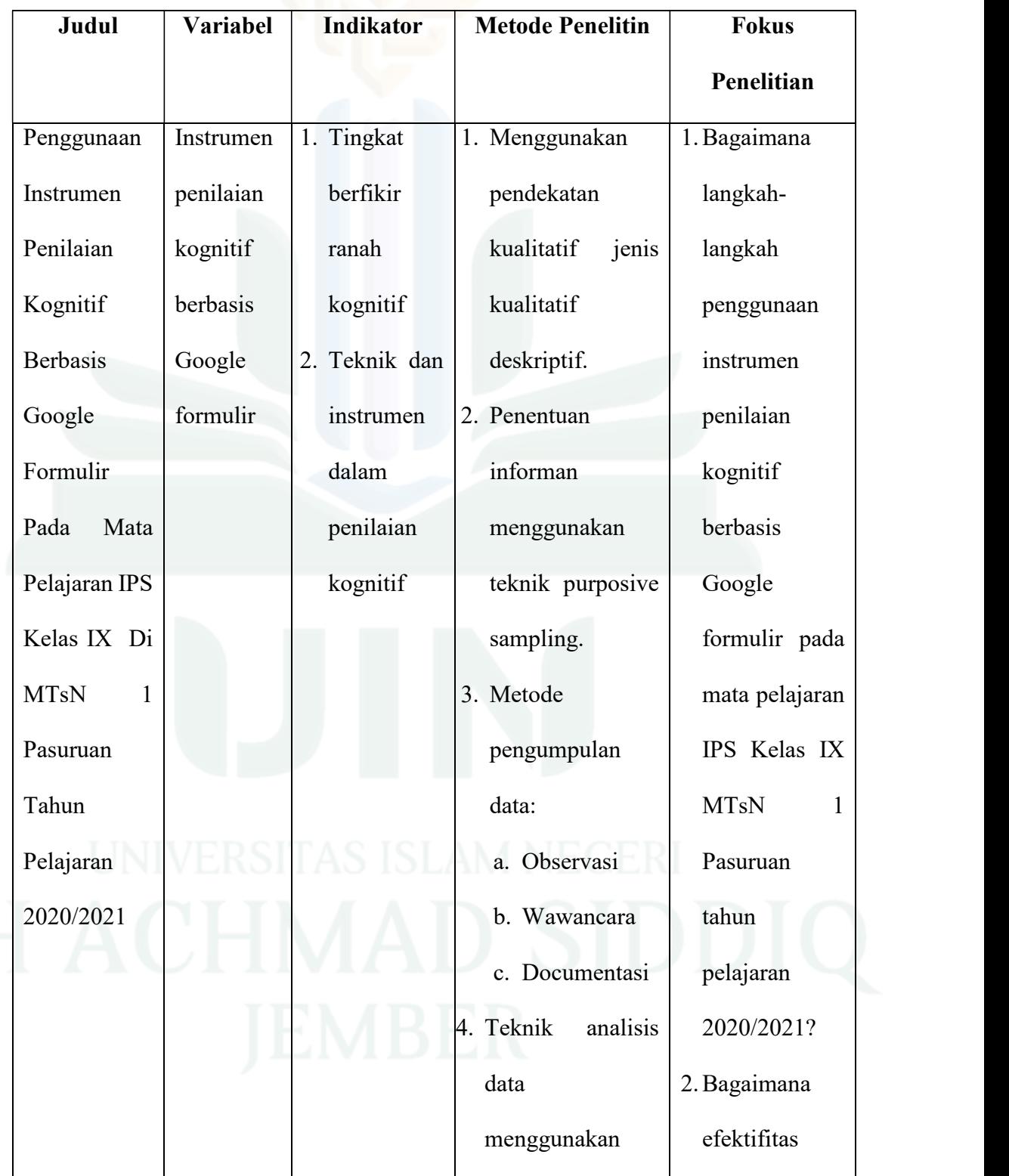

# Lampiran 6 : Dokumentasi

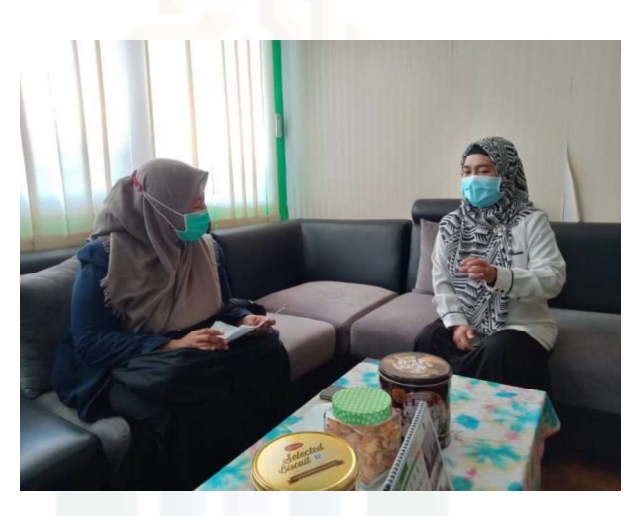

Wawancara dengan Kepala Sekolah MTsN 1 Pasuruan

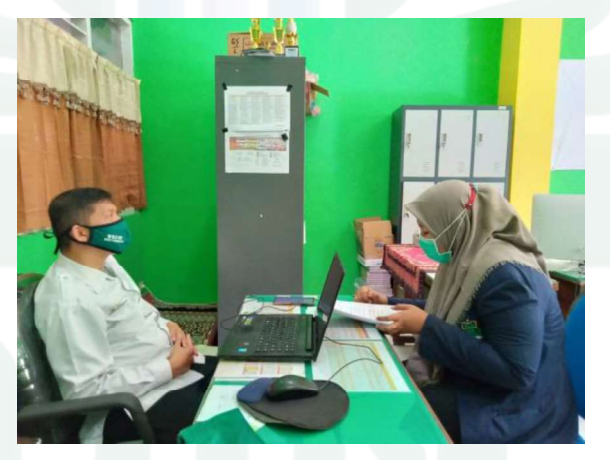

Wawancara dengan Waka Kurikulum MTsN 1 Pasuruan

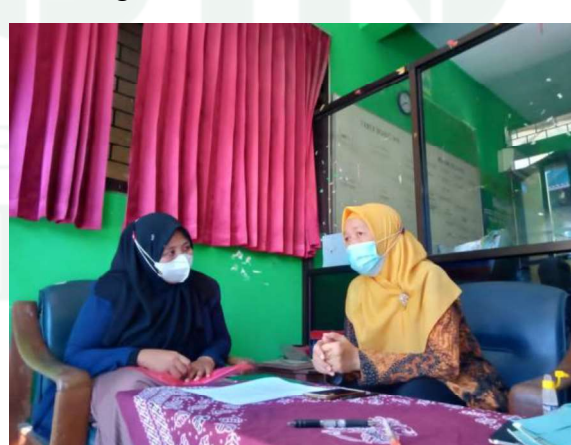

Wawancara dengan Guru IPS MTsN 1 Pasuruan

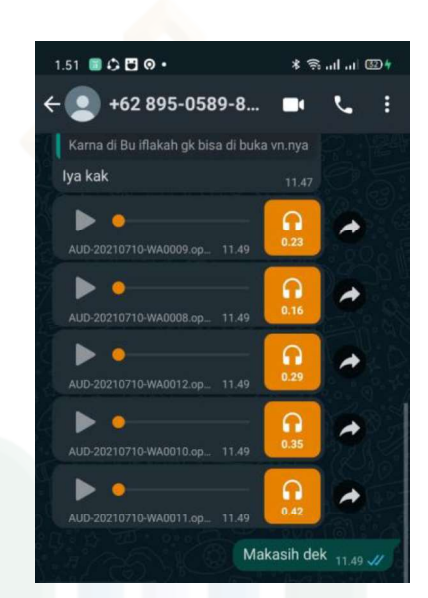

Wawancara dengan Siswa Kelas IX F

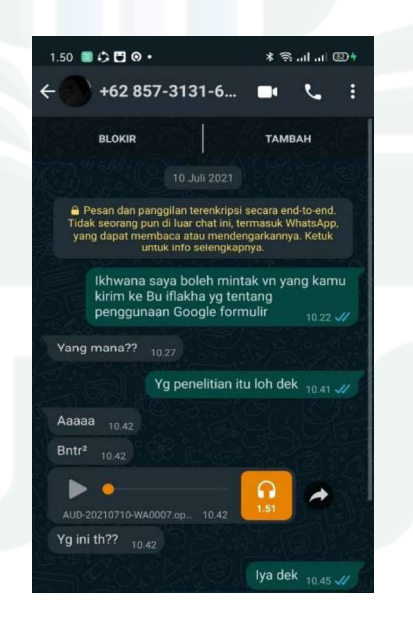

# Wawancara dengan Siswi kelas IX H

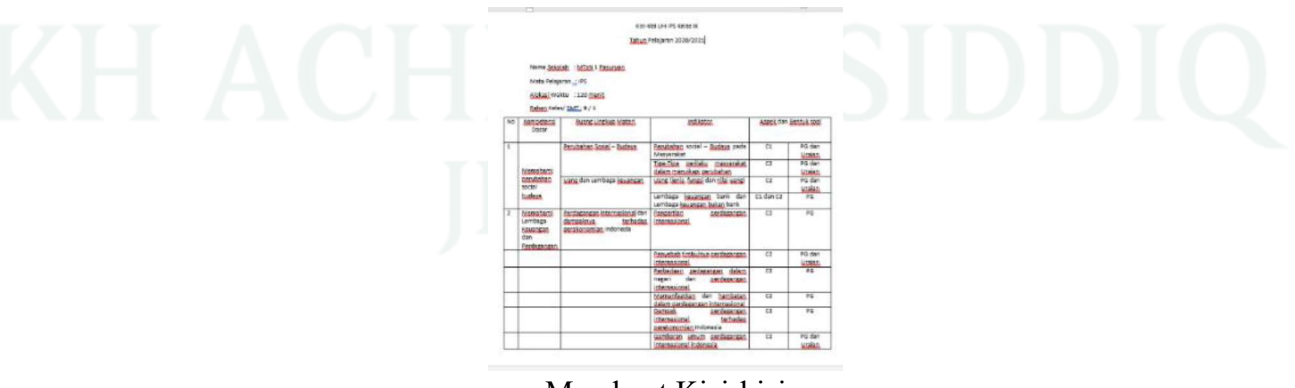

Membuat Kisi-kisi

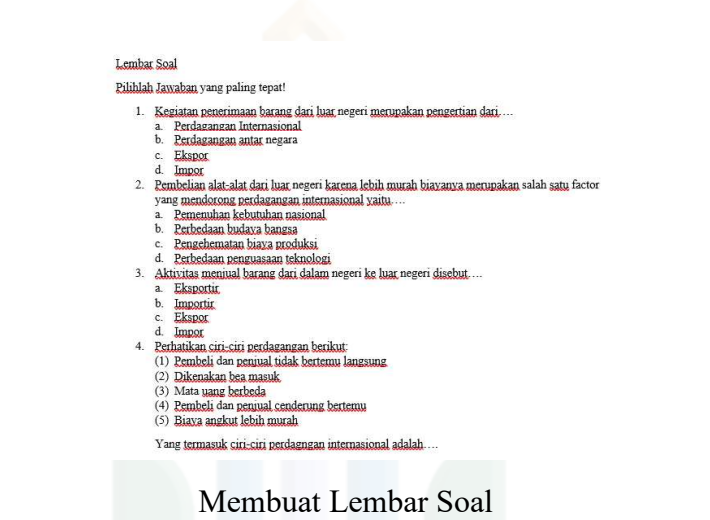

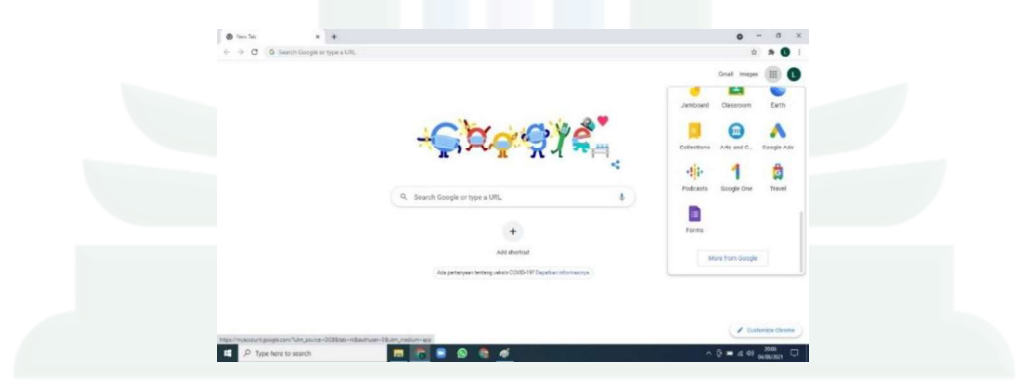

Saat Guru Membuka Aplikasi Google

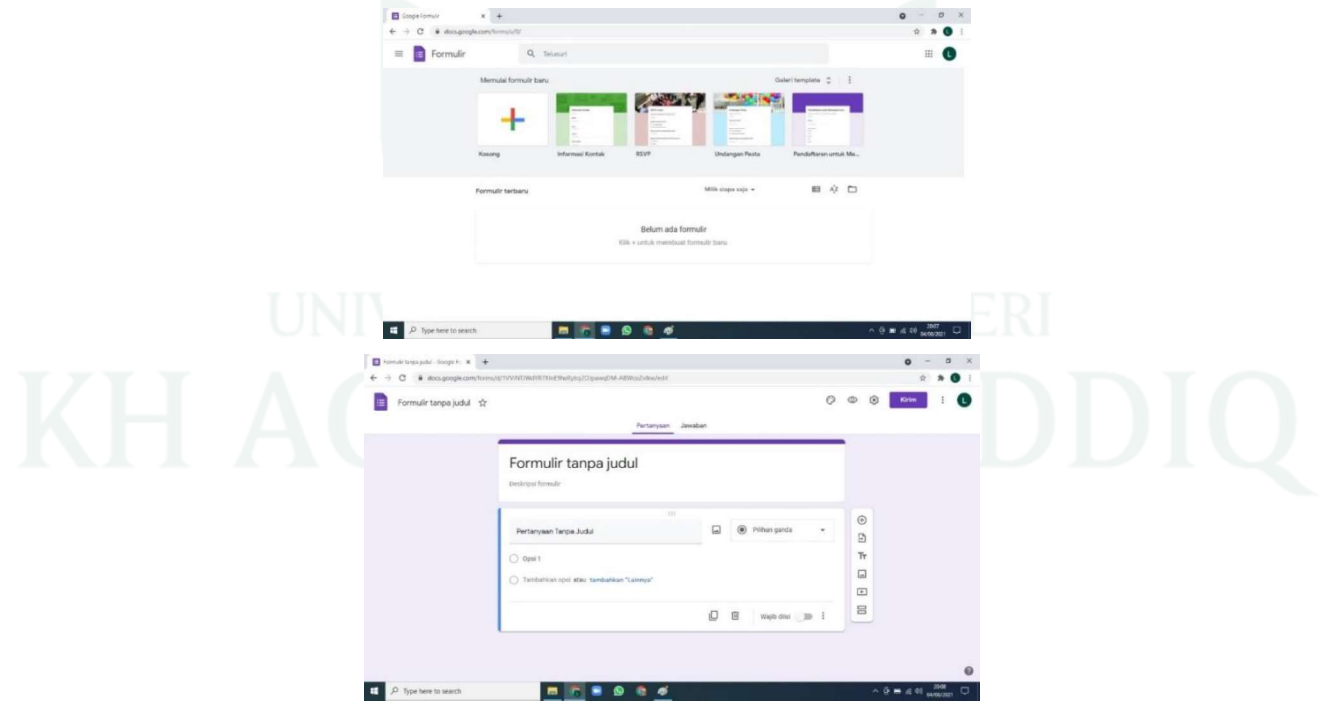

Saat Guru membuat judul evaluasi pembelajaran

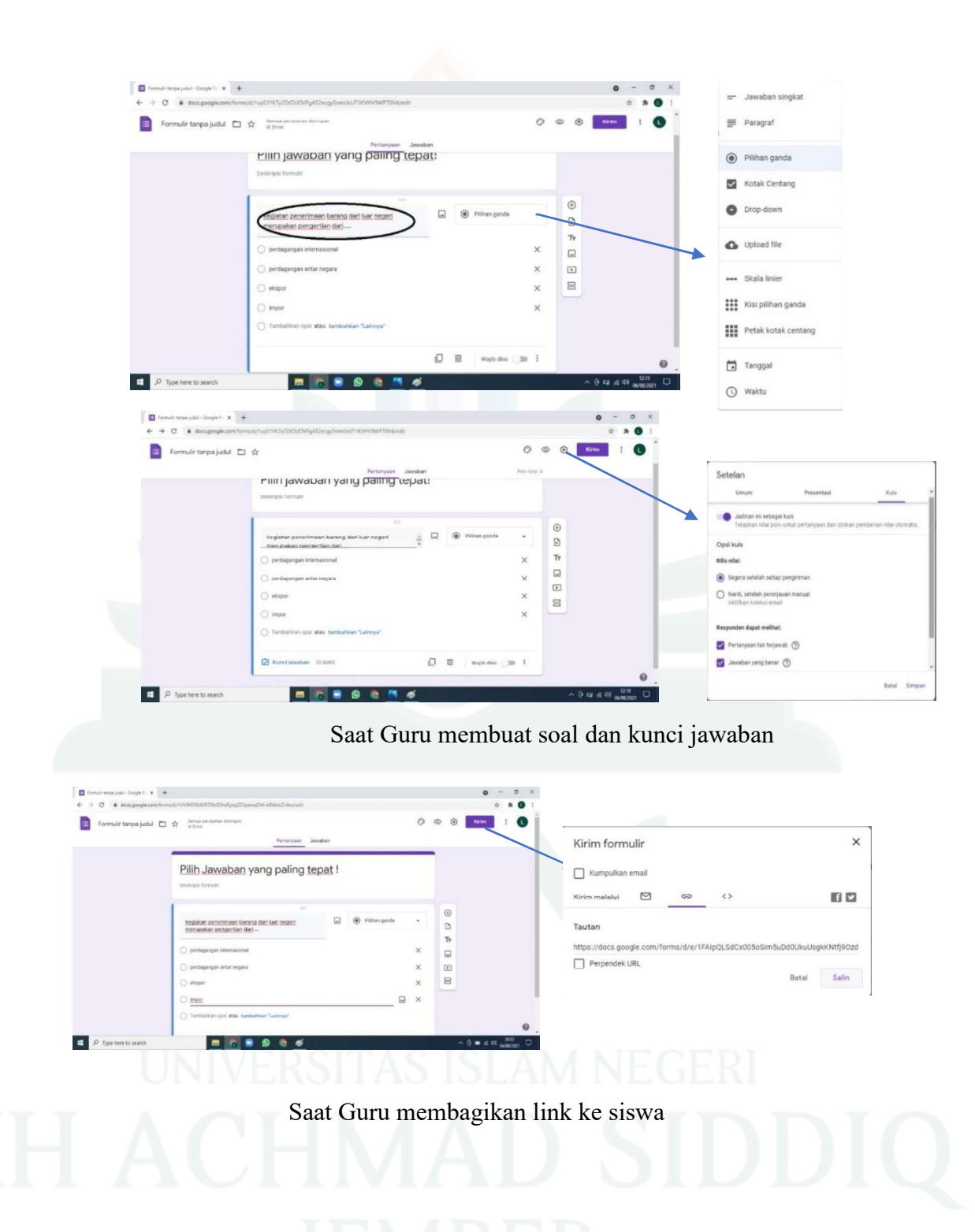

| No                      | Nama                              | Nilai |
|-------------------------|-----------------------------------|-------|
| $\mathbf{1}$            | Achmad akbar yanuard              | 82    |
| $\overline{2}$          | A.naufal rafiza.s                 | 78    |
| $\overline{\mathbf{3}}$ | Andini larasati                   | 82    |
| $\overline{4}$          | ANGGA DANANG SABILLAH             | 84    |
| 5                       | Churin'in                         | 80    |
| 6                       | <b>DEWI MASYITO</b>               | 78    |
| $\overline{7}$          | Dafa aulia ilham                  | 82    |
| 8                       | <b>DELIA AIN WINATA</b>           | 78    |
| 9                       | dhuwi mauludia                    | 82    |
| 10                      | Dwi nabila kamalia A              | 73    |
| 11                      | Fauziah ambar                     | 78    |
| 12                      | Fernanda zahwa andini             | 82    |
| 13                      | indira eka p.a                    | 82    |
| 14                      | intan nur aini                    | 60    |
| 15                      | khilyatus sa adah                 | 78    |
| 16                      | <b>Khoirun Nisak</b>              | 84    |
| 17                      | Kiki dwi rahma harianti           | 82    |
| 18                      | M adam                            | 74    |
| 19                      | M jimly tegar A                   | 84    |
| 20                      | mahriza aini                      | 84    |
| 21                      | M.MIFTAKHUL FARID BILLA           | 78    |
| 22                      | Moch.Maulana Dwi Saputra          | 88    |
| 23                      | M. Hamdan Hakiki                  | 82    |
| 24                      | Muhammad Ilham Ubaidillah Bayhaki | 86    |
| 25                      | M.Salman.Alfarisi                 | 78    |
| 26                      | Nasrul andika                     | 78    |
| 27                      | Nessa Amalia Rizky                | 78    |
| 28                      | Novia Nur Wahyuni                 | 82    |
| 29                      | Reva tzamroh salsabila            | 65    |
| 30                      | RIFKA RAHMADINI                   | 78    |
| 31                      | <b>Rizky Amalia</b>               | 82    |
| 32                      | Sandika dani maulana              | 86    |
| 33                      | Syahrul Romadhom                  | 78    |
| 34                      | Yulia veronika                    | 60    |
| 35                      | Zahwa putri febriani              | 78    |

Data Nilai Harian Peserta Didik Sesudah Memakai Google Formulir

| No                      | Nama                              | Nilai |
|-------------------------|-----------------------------------|-------|
| $\mathbf{1}$            | Achmad akbar yanuard              | 60    |
| $\overline{2}$          | A.naufal rafiza.s                 | 61    |
| 3                       | Andini larasati                   | 82    |
| $\overline{\mathbf{4}}$ | ANGGA DANANG SABILLAH             | 84    |
| 5                       | Churin'in                         | 74    |
| 6                       | <b>DEWI MASYITO</b>               | 78    |
| $\overline{7}$          | Dafa aulia ilham                  | 82    |
| $\overline{8}$          | <b>DELIA AIN WINATA</b>           | 78    |
| 9                       | dhuwi mauludia                    | 63    |
| 10                      | Dwi nabila kamalia A              | 73    |
| 11                      | Fauziah ambar                     | 78    |
| 12                      | Fernanda zahwa andini             | 60    |
| 13                      | indira eka p.a                    | 73    |
| 14                      | intan nur aini                    | 60    |
| 15                      | khilyatus sa adah                 | 78    |
| 16                      | <b>Khoirun Nisak</b>              | 60    |
| 17                      | Kiki dwi rahma harianti           | 74    |
| 18                      | M adam                            | 74    |
| 19                      | M jimly tegar A                   | 60    |
| 20                      | mahriza aini                      | 84    |
| 21                      | M.MIFTAKHUL FARID BILLA           | 78    |
| 22                      | Moch.Maulana Dwi Saputra          | 73    |
| 23                      | M. Hamdan Hakiki                  | 82    |
| 24                      | Muhammad Ilham Ubaidillah Bayhaki | 60    |
| 25                      | M.Salman.Alfarisi                 | 72    |
| 26                      | Nasrul andika                     | 78    |
| 27                      | Nessa Amalia Rizky                | 60    |
| 28                      | Novia Nur Wahyuni                 | 82    |
| 29                      | Reva tzamroh salsabila            | 65    |
| 30                      | RIFKA RAHMADINI                   | 78    |
| 31                      | <b>Rizky Amalia</b>               | 71    |
| 32                      | Sandika dani maulana              | 86    |
| 33                      | Syahrul Romadhom                  | 60    |
| 34                      | Yulia veronika                    | 60    |
| 35                      | Zahwa putri febriani              | 78    |

Data Nilai Harian Peserta Didik Sebelum Memakai Google Formulir

# **Lampiran 7. Biodata Penulis**

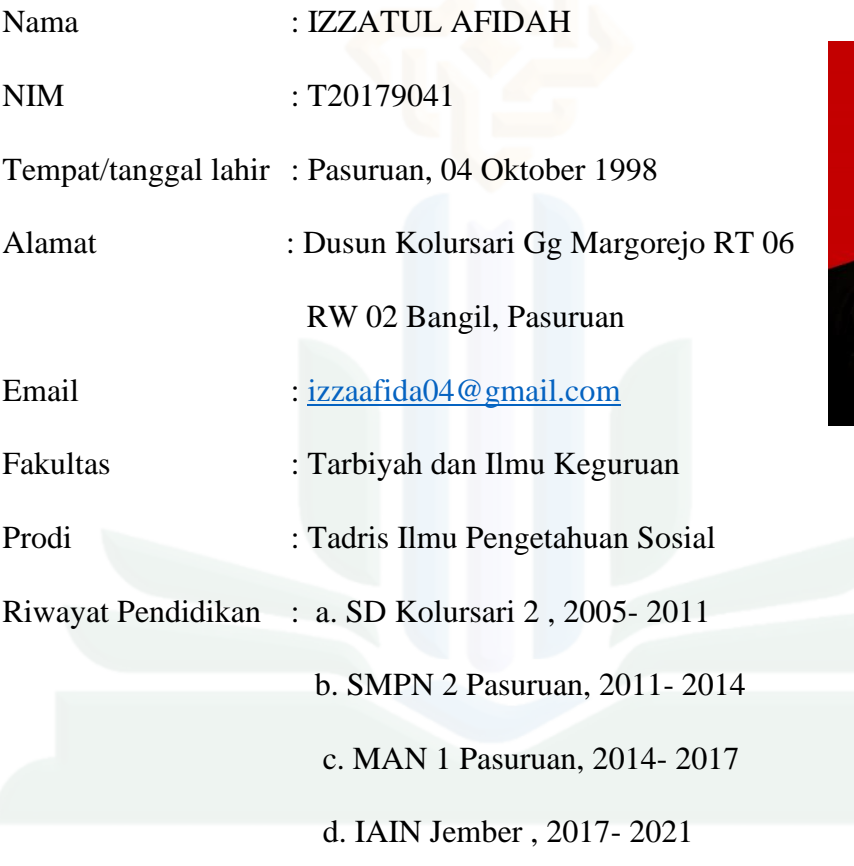

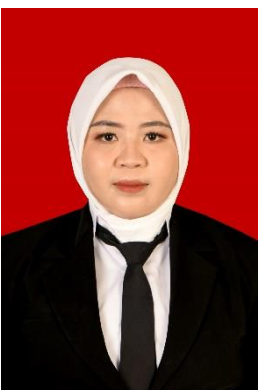